## **CHAPTER - 3 ELECTRICAL MOTORS**

Three electrical motors are being used in TUCATU:

- 1. Main motor
- 2. Steering wheel motor
- 3. Ultrasonic sensor motor

### **3.1 Main Motor**

Main motor is a wiper motor. This motor is produced as having 2-step speed. Since continuous speed control is aimed in this project one of these speeds is chosen. Electrical characteristics of the motor are:

- Working voltage : 12 V
- Current (unload) : 1,2 A
- Current (load) :  $1.6 \text{ A}$
- Motor type : Permanent magnetic DC motor

#### **3.1.1 Main Motor Drive Circuit**

Two direction movement and continuous speed control is needed. It is a fact that the inspection of the direction and the speed will be done by computer. A specific H-Bridge is designed as a motor drive circuit. The stages of this design are given below.

H-Bridge is basically formed of four transistors as shown in Figure 3.1.

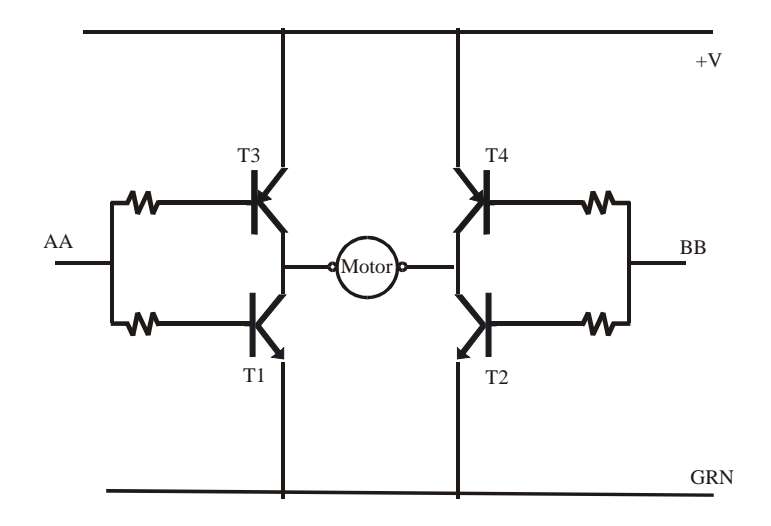

**Figure 3.1**: H-Bridge

Only one pair of the transistors is on saturation state at a time while other pair is at cut-off state. The motor connected to this pair of transistors rotates either on CW or CCW. For example, to keep the pair T3-T2 on and T4-T1 off, the point BB should be connected to +V and the point AA to the ground.

There is no possibility to directly connect the PIA ports to the points AA and BB. Since the outputs of PIA ports have capability of 5V and 10 mA sink/source current, some additional circuit is necessary.

The first stage of addition is voltage amplifier. The second one is current amplifier. In order to increase  $h_{fe}$  of power transistors, the Darlington method is used. The voltage amplifiers are added before AA and BB points. The final schematic of H-Bridge is given in Figure 3.2. Electrical specification of MA and MB points are suitable to PIA outputs.

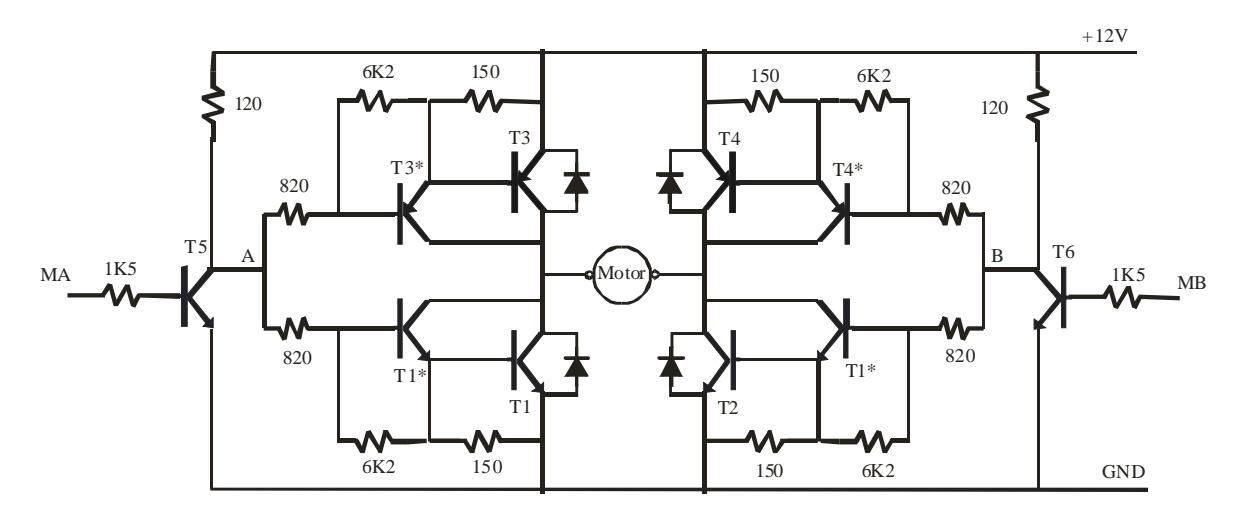

**Figure 3.2**: Final Design of H-Bridge

Diodes are used for protection of power transistors against a negative pick. The names of the components are listed below:

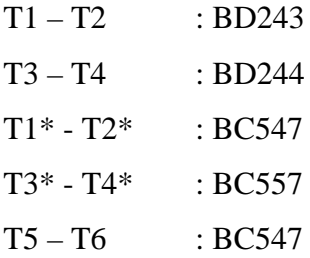

The value of the resistors is calculated according to the working condition of the circuit.

#### **3.1.2 Main Motor Speed Control**

The most efficient method for the speed control of the main motor is considered to be PWM. By the help of this method, power usage is minimized. The technique of PWM usage instead of using linear amplifiers is a more preferred method by means of power loss. Due to the fact that TUCATU has a limited power source (rechargeable battery), the voltage of motor control circuit is to be cut when the robot does not move. For this purpose, the circuit in Figure 3.3 is designed.

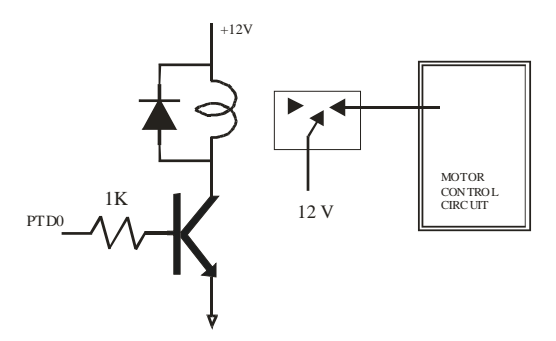

**Figure 3.3:** Motor Control Circuit

The connections between the motor control circuit and the micro controller are given in Table 3.1.

|        | Connector J2   Motor Control Circuit | <b>PTD</b>       |
|--------|--------------------------------------|------------------|
| J2(37) | MD                                   | PTD <sub>0</sub> |
| J2(35) | МB                                   | PTD4             |
| J2(36) | MА                                   | PTD <sub>3</sub> |

**Table 3.1: Motor control connection**

It is important to control the speed of the robot while going forwards; that is why the speed control is done in the forward direction. The speed control in the backward direction is not considered.

The program about the motor speed control is given in the Chapter 9.2.2.

#### **3.2 Steering Wheel Motor**

A stepper motor is used for the motion of the steering wheel motor. This stepper motor is taken from a printer which is broken down. The method of the microcontroller to generate the signals required to drive the stepper motor is chosen. Thus, the hardware costs are minimized. The circuit designed is shown in Figure 3.4.

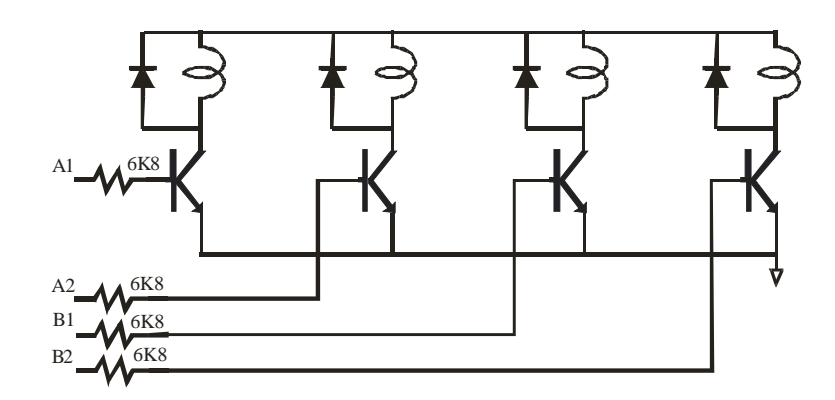

**Figure 3.**4**:** Step motor drive circuit

Instead of using discrete transistors and diodes, ULN2004 transistor array is used. The forms of the signals providing the movement of stepper motor are shown in Figure 3.5.

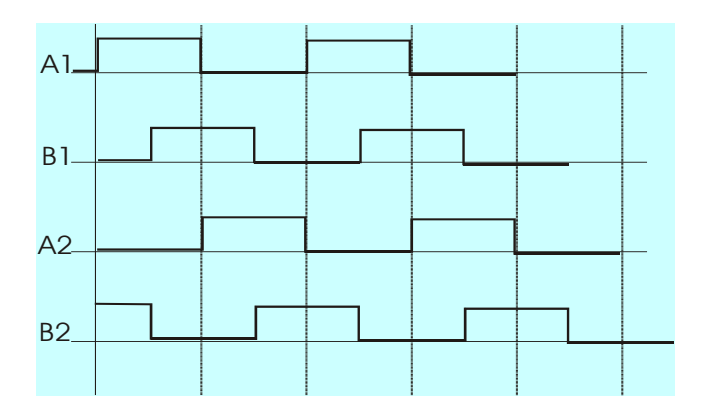

**Figure 3.5**: The form of stepper motor control signals

The program written in order to produce these signals is given in the Chapter 9.2.3

Step angle of the motor is 9 degree. As mentioned in Chapter 2, a gearbox is connected between steering wheel motor and front wheel. The reduction ratio of gearbox is 60. Therefore 2 steps are required for 1 degree steering angle.

The connections between the steering stepper motor and the microcontroller is given in Table 3.2.

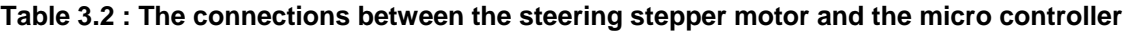

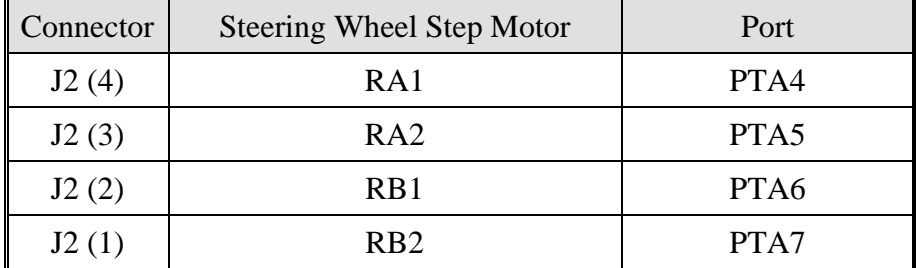

### **3.3 Ultrasonic Sensor Motor**

The ultrasonic sensor motor is also a stepper motor and taken from an old hard disk drive. The hardware used is the same as the one used in the steering wheel motor. The signals providing the movement of the motor are again produced by software.

Step angle of the motor is 9 degree.

The connections between the sensor stepper motor and the microcontroller is given in Table 3.3.

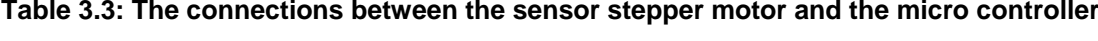

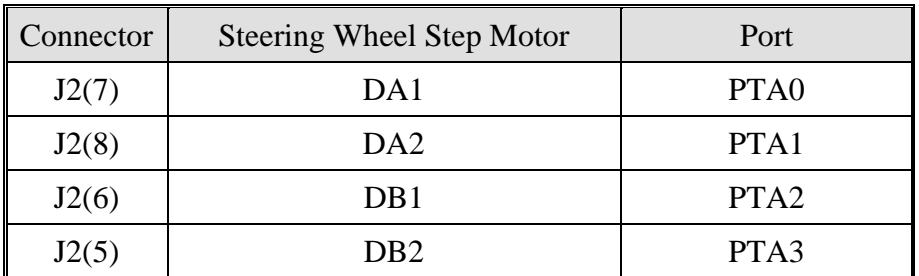

## **CHAPTER - 4 SENSORS**

There are two sensors in TUCATU.

- 1. Path Measurement Sensor
- 2. Obstacle Sensor

#### **4.1 Path Measurement Sensor**

An original sensor is attached to the front wheel in order to find the distance travelled along the path forwards and backwards. The technical scheme of the sensor is shown in Figure 4.1.

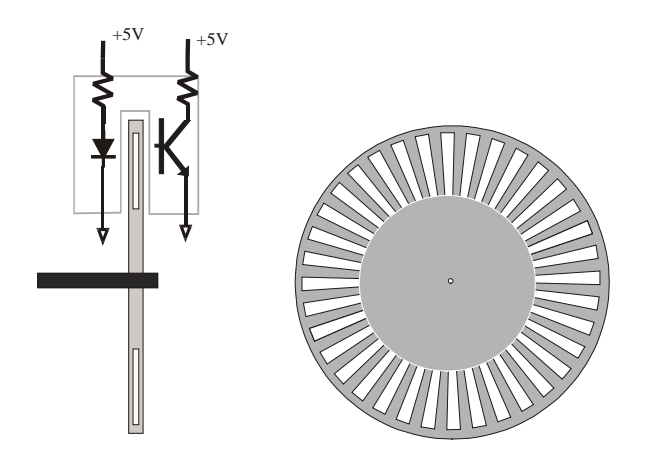

**Figure 4.1:** Path Measurement Sensor

A 3,5 inch floppy disk is used as the disc of the path measurement sensor. Sixteen holes are cut with the intervals of 22, 5 degree.

 2 x 11,25 x 3,14 resolution = ═ 4,41 cm

As calculated above every one-interrupt shows 4,41 cm distance passed along the path. The information of the direction given to the main motor circuit decides whether the robot is going forwards or backwards. The software related to this sensor is given in the Chapter 9.2.4.

#### **4.2 Obstacle Sensor**

Ultrasonic receiver and sender are used as obstacle sensors. The ultrasonic receiver and sender are made resemble to radar and connected to sensor stepper motor as shown in Figure 4.2.

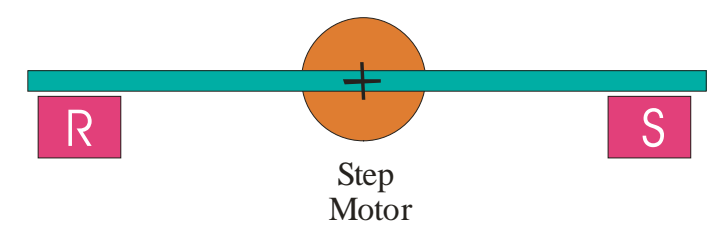

**Figure 4.2:** Obstacle Sensor

The aim of the obstacle sensor is to detect the obstacles in front and to measure the distance to the walls on the left and right sides. For these purposes, while moving, sensor system is at the 0<sup>°</sup> angle position to detect the obstacles in front of the robot. There are two methods to measure the distance by using ultrasonic receiver and sender:

- 1. Analog
- 2. Digital

In the analog method, the sender generates a signal at a certain frequency and amplitude. The signal on the output of the receiver is the signal reflected from the obstacle. The amplitude of this signal is related to the distance of the obstacle to the receiver.

In the digital method, the sender generates a signal at a certain frequency for a certain time. The time the signal generated is recorded. The delay is calculated when the receiver gets the reflected signal. The delay helps to calculate the distance of the obstacle to the sensor.

Digital method is chosen for this project. The required wave form is generated by microcontroller in terms of software. In order to amplify very low level signal of receiver two cascade amplifier have been used. The related circuit is shown in Figure 4.3.

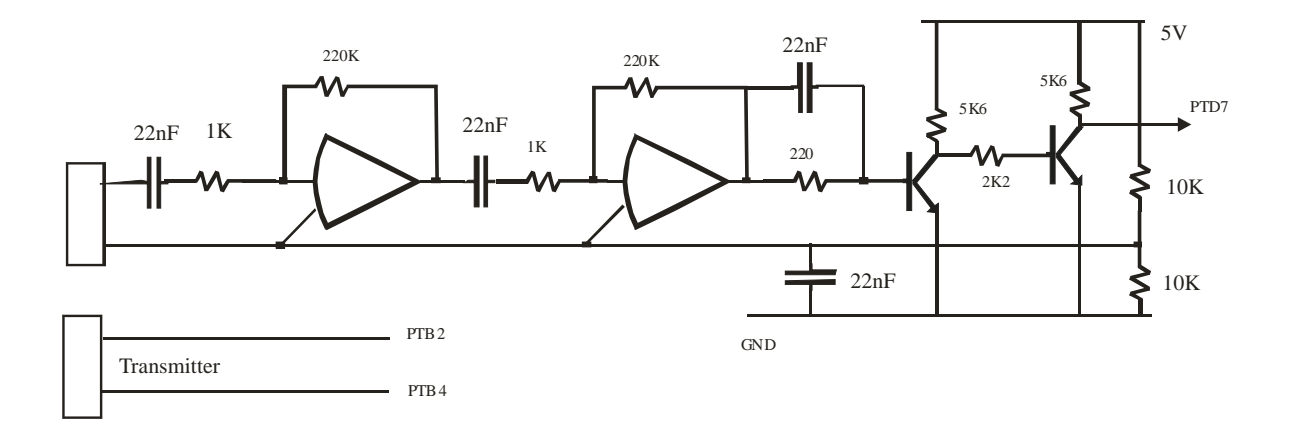

**Figure 4.3:** Ultrasonic receiver and transmitter circuit

Signal generation and detection software is given in Chapter 9.2.5.

## **CHAPTER - 5 LIGHT LEVEL MEASUREMENT**

TUCATU has the capability of measuring the light level of environment. As a result of this measurement TUCATU decides whether or not the head light should be on.

In order to measure the light level a photo resistor is included. The circuit is so simple and given in Figure 5.1.

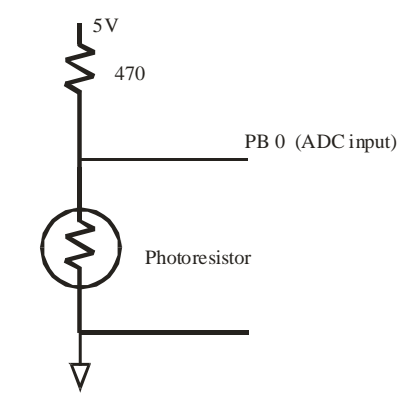

**Figure 5.1:** Light Level Measurement Circuit

As seen in Figure 5.1 the output of this light level measurement circuit is connected to ADC of MC6809. The related software is given in Chapter 9.2.7

If the light level is assumed to be low, TUCATU turns on the headlight. The headlight circuit is given in Figure 5.2

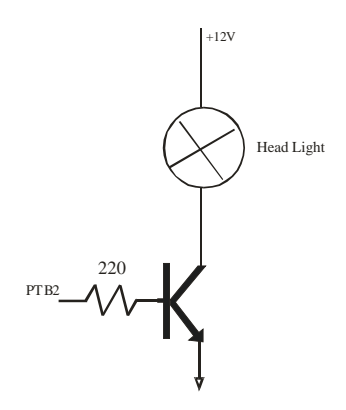

**Figure 5.2:** Head light control circuit

# **CHAPTER - 6 ALARMS AND SIGNALS**

During the data entry from the remote control some indicators are necessary. These indicators confirm if the data is valid or not. Signal lights are also needed to inform the user about the action of TUCATU. Some warnings and alarms are needed in certain circumstances. Thus, a light and a voice alarm system have been installed.

The light signal system has been used for debugging purpose.

### **6.1 Signals**

The signal light consisting of 3 LEDs each, are placed on the back right and back left sides of TUCATU to inform the people around while turning left and right. The circuit designed is given in Figure 6.1 and the picture is given in Picture 6.1

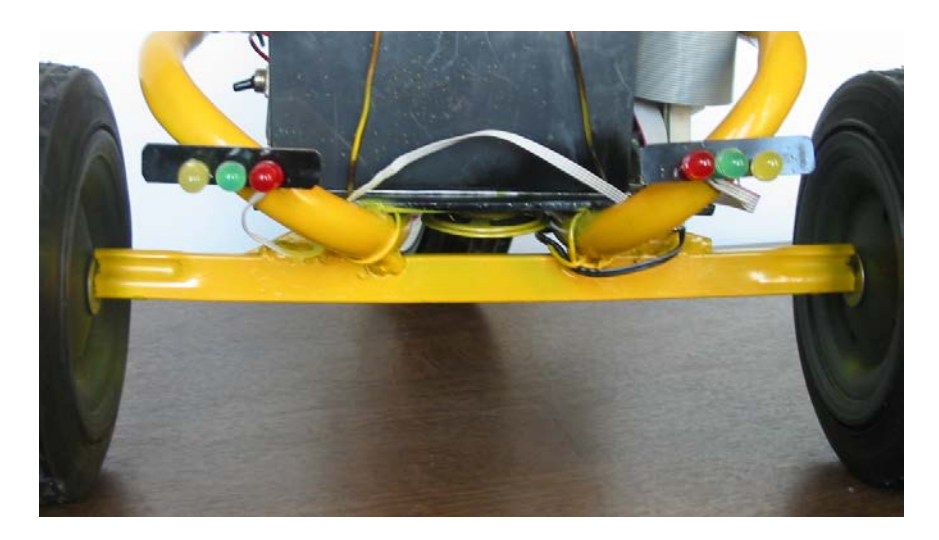

**Picture 6.1:** Signal system

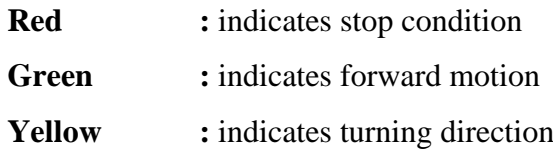

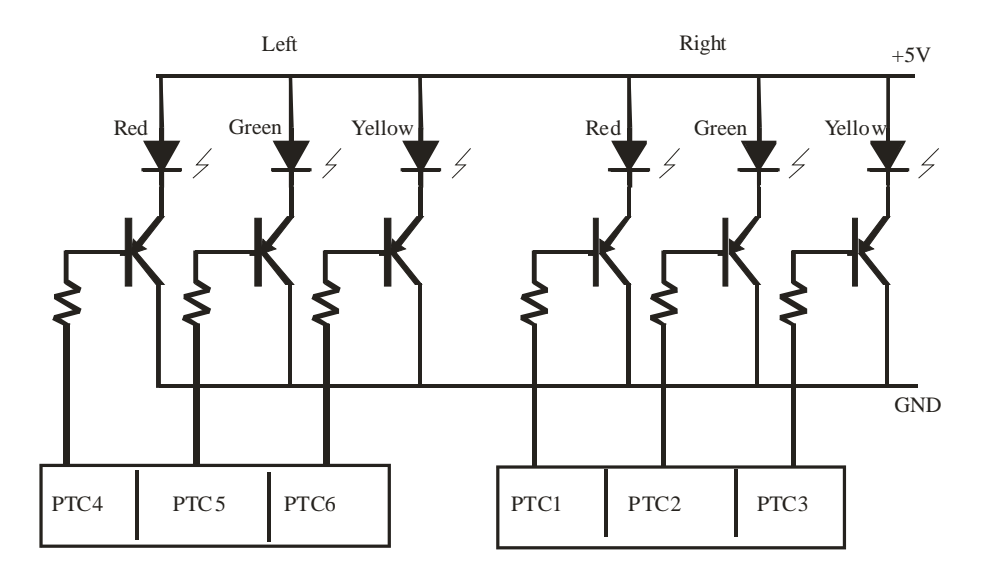

**Figure 6.1:** Light signal circuit

### **6.2 Voice**

When TUCATU receives a key press from the IR remote control, she generates a short beep.

If the master makes a mistake during the data entry (e.g. missing parameters, wrong sequence) TUCATU generates "di da, di da, dit, dit" signal.

TUCATU also has the facility to alarm whenever she encounters an obstacle. The block diagram of the voice system is given in Figure 6.2.

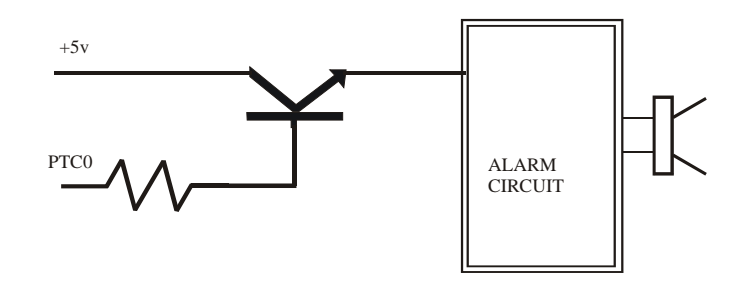

**Figure 6.2**: Voice Alarm System

The voice is controlled by the signals coming from PTC0 of MC6809.

### **CHAPTER - 7**

### **REMOTE CONTROL AND TEACHING**

It is planned TUCATU to have three working modes:

- 1. Free
- 2. Training / Teaching
- 3. Playback

In the free mode, the master moves TUCATU freely. The motion is not recorded.

In the training mode, a master teaches the required movements. Although a special "teaching" keyboard or a PC would have been used, in this project, it is preferred to use a TV remote control. This solution provides flexibility beside low cost. Each training action named "role" consists of 42 segments. Segment simply means one of the motion types and the speed information. TUCATU can store up to 96 roles one of each is 256 Byte.

In the playback mode, TUCATU repeats what she learnt. The master may choose one of the recorded programs from 0 to 9. For the time being, 10 roles are considered sufficient.

#### **7.1 IR Remote Control**

It is known that two international standards are being used with TV IR remote controls:

- 1. RC5
- 2. RECS 80

In RC5 standard, transitions between 1 and 0 determine the logical state whereas in RECS 80 standard duration of pulse is constant and space duration determines if it is logical 1 or 0. In Figure 7.1 RECS 80 format is shown.

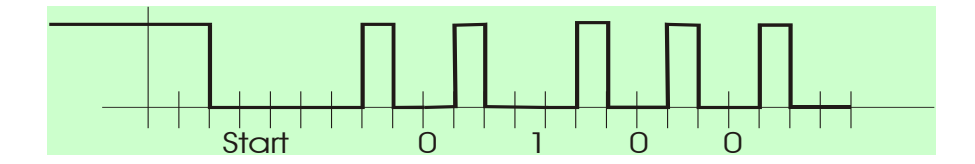

**Figure 7.1:** RECS 80 Format

#### **7.2 IR Transmitter and Receiver**

In this project, since the remote control used in Sony Systems is chosen, RECS 80 standard is used. This remote control can send  $12$  bits = 4096 different commands. For this application, 8-bit data is considered to be sufficient.TK19 IC optical sensor produced for this purpose is used to receive the signals the remote control sends. The output of TK19 is connected to the microcontroller for sending interrupts. One more interrupt input is needed since IRQ input is reserved for path measurement sensor. T1CH0 (PTD6) is initialized and used for this purpose.The signal to be decoded is connected to PTD1. The connection of TK19 to the microcontroller is shown in Figure 7.2.

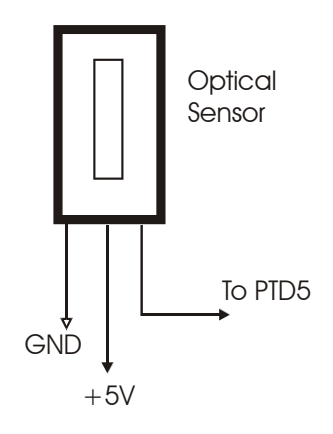

**Figure 7.2:** The Optical IC

#### **7.3 Decoding of IR Remote Control Signals**

The signal received must be decoded. The decoding process is implemented by a program. No additional hardware is used. Codes of the signals coming from the IR remote control are given in Table 7.1.

| Name of the key                | Code of the key | First 8 bit in  | <b>Function in TUCATU</b> |
|--------------------------------|-----------------|-----------------|---------------------------|
|                                |                 | Hex             |                           |
| $\boldsymbol{0}$               | 1010 0001 0000  | 91              | Number                    |
| $\mathbf 1$                    | 0000 0001 0000  | 01              | Number                    |
| $\overline{2}$                 | 1000 0001 0000  | 81              | Number                    |
| $\overline{3}$                 | 0100 0001 0000  | 41              | Number                    |
| $\overline{4}$                 | 1100 0001 0000  | C <sub>1</sub>  | Number                    |
| 5                              | 0010 0001 0000  | 21              | Number                    |
| 6                              | 1010 0001 0000  | A <sub>1</sub>  | Number                    |
| $\overline{7}$                 | 0110 0001 0000  | 61              | Number                    |
| $\overline{8}$                 | 1110 0001 0000  | E1              | Number                    |
| 9                              | 0001 0001 0000  | 11              | Number                    |
|                                |                 |                 |                           |
| <b>TLX</b>                     | 1111 1101 0000  | <b>FD</b>       | Destination               |
| TV                             | 0001 1101 0000  | 1 <sub>D</sub>  | <b>Speed Motion</b>       |
| $-/--$                         | 1011 1001 0000  | <b>B</b> 9      |                           |
| $\overline{i}$                 | 0101 1101 0000  | 5D              | Training mode             |
| $\leftrightarrow \updownarrow$ | 1011 1100 0100  | <b>BC</b>       |                           |
| OK                             | 1010 0111 0000  | A7              | Flash                     |
| $\rightarrow$                  | 1010 0101 0000  | A <sub>5</sub>  | <b>Speed Steering</b>     |
| $\Theta$                       | 1010 1001 0000  | A <sub>9</sub>  | Stop                      |
| Mute                           | 0010 1001 0000  | 29              | <b>Step Number</b>        |
| Menu                           | 0000 0111 0000  | 07              | Menu                      |
|                                | 0011 0011 1000  | 33              | Left turn                 |
|                                | 0111 0011 1000  | 73              | Right turn                |
|                                | 1011 0011 1000  | $\overline{B3}$ | Forward                   |
| ▼                              | 1111 0011 1000  | F <sub>3</sub>  | Backward                  |
| Prog. Up                       | 0000 1001 0000  | 09              |                           |
| Prog Down                      | 1000 1001 0000  | 89              |                           |
| Volume Up                      | 0100 1001 0000  | 49              | Speed up                  |
| <b>Volume Down</b>             | 1100 1001 0000  | C <sub>9</sub>  | Speed down                |

**Table 7.1: Codes of IR control unit**

The program written for decoding the signals coming from the IR remote control is given in the Chapter 9.2.6.

In the next chapter, all capabilities of TUCATU and how to use TUCATU will be explained in detail.

# **CHAPTER - 8 HOW TO USE TUCATU**

When the power is turned on, the system starts in free mode. TUCATU is now can be directed via a remote control handset by her master. As said before, in free mode, all capabilities of TUCATU may be examined without recording the motion to the FLASH. Functions of the keys on the remote control are given in the previous chapter. Now, how to use these functions will be explained.

For better understanding picture of the remote control is given in Figure 8.1.

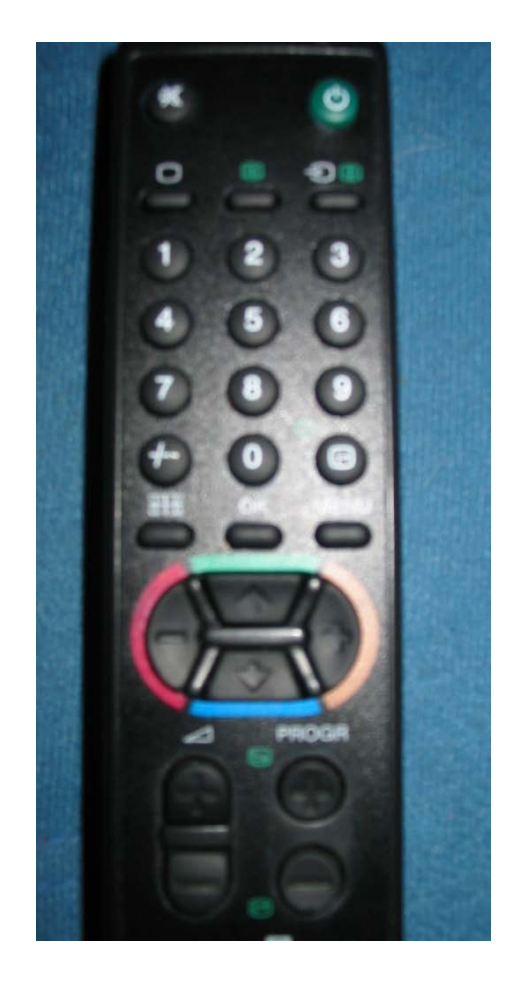

**Figure 8.1:** The Remote Control

The master may simply press the  $\triangle$  key and let TUCATU go forward at the minumum speed. She then may use **volume up** and **volume down** keys for speeding up and down TUCATU. Another way to determine the motion speed is to use **TV** key. The master should first press TV then a speed number between 1 and 9. If she presses a non-number key she will get an error message like "di da di da dit dit". In this case, she must press TV key again, then a number and then ▲. TUCATU now goes forward at the required speed. Motion speed may be changed whenever the master wants even if TUCATU is moving. What worths to realize is that TUCATU does not immidiately reaches the given speed. She may gradually speed up as the conclusion of PWM usage. This provides comfort.

TUCATU stops going when the master presses the Θ button. She slows down and finally stops in seconds.

▼ key is for backward motion. TUCATU goes backward when after this key is pressed. There is no speed control on backwards.

On forward and backward motion a destination value can also be entered before the motion. To do this, 4 digit numbers is to be entered after **TLX** key is pressed. TUCATU, in this case, will go up to this destination and stop by self. If the master knows the distance TUCATU to go, this function may be necessary.

◄ and ► keys are used for left and right directions respectively. When one of these keys is pressed TUCATU begins turning to the required direction at the minumum steering speed. The master can enter steering speed with the key  $\rightarrow$  and a number between 1 and 9. A non-number entrance will conclude in error.  $\rightarrow$ , a number and  $\blacktriangleleft$  or  $\blacktriangleright$  keys should be pressed respectively for steering speed change.

Another concept with right and left motion is the number of steps that the stepper motor will have. Like destination in forward and backward motion, number of steps may also be determined before TUCATU turns right or left. In order to enter the two digit value for number of steering steps the master should first press the **MUTE** key. TUCATU turns required number of steps and stops turning.

TUCATU not only goes forward and backward or turns right and left, she also may turn right or left while going forward or backward. Right forward, right backward, left forward, left backward motions includes the functions explained above, too.

Some easy usage of the remote control is thought and implemented. Below is given some combinations:

TUCATU turns **left** if ◄ key is pressed. She stops turning if

- 1- Θ key is pressed.
- 2-  $\blacktriangleleft$  key is pressed.
- 3-  $\blacktriangle$  key is pressed. She just goes forward.

TUCATU turns **right** if ► key is pressed. She stops turning if

- 1- Θ key is pressed.
- $2-$  key is pressed.
- 3- ▲ key is pressed. She just goes forward.

TUCATU goes **right forward** if ▲ then ► key is pressed. Then if,

- 1- ► key is pressed, she goes just forward.
- 2-  $\blacktriangleleft$  key is pressed, she goes left forward.
- 3-  $\blacktriangle$  key is pressed, she goes just forward.
- 4- ▼ key is pressed, she gradually slows down and stops,then goes just backward.

TUCATU goes **left forward** if  $\triangle$  then  $\triangle$  key is pressed. Then if,

- 1- ◄ key is pressed, she stops turning and goes just forward.
- 2-  $\blacktriangleright$  key is pressed, she goes right forward.
- 3- ▲ key is pressed, she stops turning and goes just forward.
- 4- ▼ key is pressed, she gradually slows down and stops,then goes just backward.

TUCATU goes **right backward** if ▼ then ► key is pressed. Then if,

- 1- ► key is pressed, she stops turning and goes just backward.
- 2- ◄ key is pressed, she goes left backward.
- 3-  $\blacktriangledown$  key is pressed, she goes just backward.
- 4- ▲ key is pressed, she stops and goes just forward.

TUCATU goes **left backward** if ▼ then ◄ key is pressed. Then if,

- 1- ◄ key is pressed, she stops turning and goes just backward.
- 2-  $\blacktriangleright$  key is pressed, she goes right backward.
- 3-  $\blacktriangledown$  key is pressed, she stops turning and goes just backward.
- 4- ▲ key is pressed, she stops and goes just forward.

Motion speed, steering speed, number of steps and destination values are applicable in those combinations.

**i+** key is reserved for switching to the training / teaching mode. The master presses this key intending to record the following sequence of motion. All types of motions with their parameters like motion speed, steering speed, destination or number of steps are written to Flash after the master finishes and presses **OK** button. A number from 0 to 9 should also be entered immidiately after the OK key. This number specifies where the **role** is written in Flash. Although it seems only 10 roles (0-9) may be recorded to the Flash it is just because we chose to use only one digit number. 96 roles consisting 42 segments of 256 Byte would have taken place in Flash memory if 2 digit entries have been allowed.

In the playback mode, it is possible to select and run the programs taught before by the key **MENU** and the number  $(0 - 9)$  where the role was recorded into. In this mode, TUCATU stops and alarms if there is any obstacle in front of her. She continues her motion in case the obstacle disappears.

TUCATU turns her headlight on whether the environment is dark. She turns it off when there is light enough to see around.

# **CHAPTER - 9 SOFTWARE**

The software is composed of a main program waiting for interrupts. Special functioned programs running under the management of Interrupt Service Routines (ISR) are called.

### **9.1 Operation Modes**

The management program is implemented for three modes:

- 1. Free mode
- 2. Training mode
- 3. Playback mode

#### **9.1.1 Free Mode**

In this mode, master, examines all capabilities of TUCATU. He can test all motion types, speed up and speed down features. He also can examine data entry features of TUCATU such as a given step number for steering, speed value for forward motion etc.

TUCATU evaluates the signals coming from the remote control and starts doing the movements according to the instruction given:

- 1. Moving forward at a given speed
- 2. Moving backward at a predefined speed
- 3. Turning right and left while going forward
- 4. Turning right and left while going backward
- 5. Changing steering speed during right, left, right forward, left forward motion
- 6. Gradually slowing down
- 7. Stopping

No data is recorded at the end of the free mode.

#### **9.1.2 Training Mode**

In addition to the features in free mode, TUCATU measures and records how far she has gone in forward and backward directions and writes the needed values to the Flash in order to work in the playback mode.

#### **9.1.3 Playback Mode**

TUCATU moves according to the programs taught or loaded before. She generates a voice alarm in case there is an obstacle in front of her.

#### **9.2 Programs**

The program which is developed for this project has almost 2400 lines of assembly code and the size of the object code is about 9 KByte. In this section, only important parts of the programs and the flowcharts are given. The names of these programs are:

- 1. Main program
- 2. Motion motor program
- 3. Steering motor program
- 4. Path sensor program
- 5. Obstacle detection program
- 6. IR remote control decoding program
- 7. Light level measurement program
- 8. Data entry programs
- 9. Motion speed control program
- 10. Stop and end of segment programs
- 11. Flash erase and write programs
- 12. Training program

#### **9.2.1 Main Program**

The core of the software is the Main program. This program is the operating program of TUCATU. Mode selection and running of required program is organized by the main program. The flowchart of the main program is given in Figure 9.1

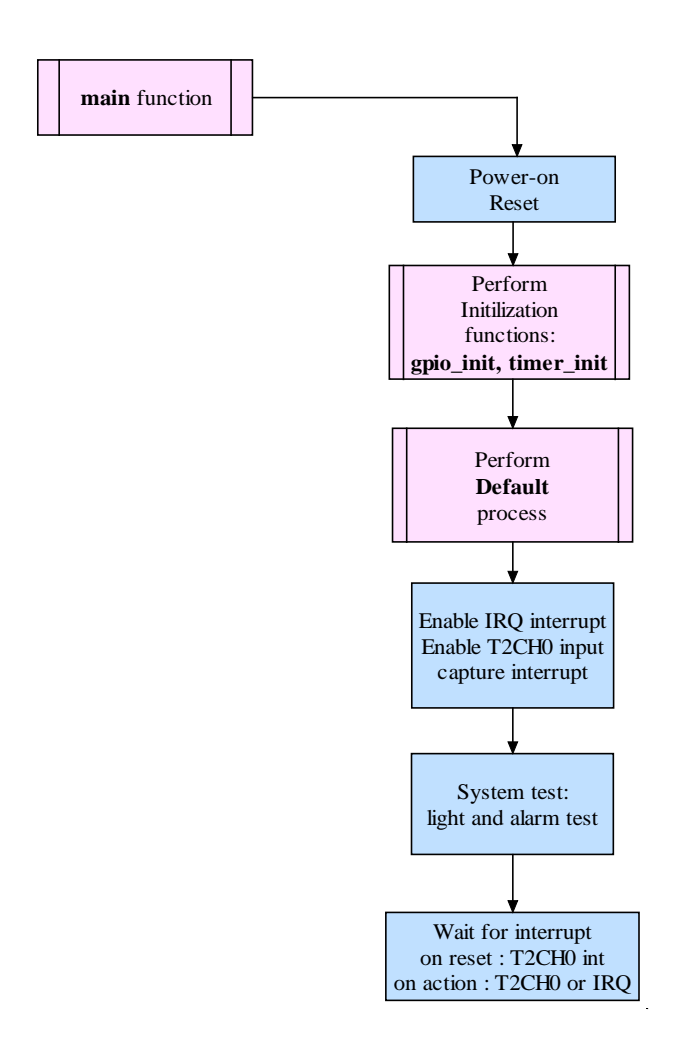

**Figure 9.1**: The flowchart of the Main program

The main program is given as follows:

\* -------------------------------------------------------------- \* \* Tucatu Main \* \* -------------------------------------------------------------- \* Main: rsp ; stack pointer reset (\$00FF) ; register init clrx<br>sta sta internal\_error ; clear internal errors counter mov #\$31,CONFIG1 ; MCU runs w/o LVI and COP support jsr gpio\_init ; GPIO initialization jsr timer\_init ; TIM initialization jsr default  $\qquad$  ; Default values lda #\$00 ; Test<br>sta PTC sta PTC lda #\$FE<br>sta PTB  $\operatorname{\mathsf{sta}}$ jsr one\_second<br>mov #\$7F.PTC mov #\$7F,PTC<br>mov #\$00.PTB #\$00, PTB clr mode  $\begin{array}{ccc} \texttt{clr} & \texttt{mode} = 0 \\ \texttt{clr} & \texttt{function} & \texttt{i} \texttt{clear} \end{array}$ clr function  $\begin{array}{ccc} i & \text{clear function code} \\ \text{clr} & \text{segment} & \text{if clear segment number} \end{array}$ ; clear segment number lda T2SC1 ; T2SC1 is read lda #\$08 ; %00001000<br>sta T2SC1 ; T2SC1 CHOI ; T2SC1 CHOF flag cleared, interrupt-off lda #\$04<br>sta INTSCR ; IRO Interrup Enable lda T2SC0<br>mov #\$48.T2SC0 mov #\$48,T2SC0 ; Timer Input Capture Interrupt Enable ; Enable all interrupt bekle bra bekle  $\qquad$  ; Wait for interrupt

The second part of the main program is considered as a dispatcher. The flowchart of this part is given in Figure 9.2.

The variable motion\_type has the information about the type of motion. It is zero if there is no action. Below is the motion types of the directions.

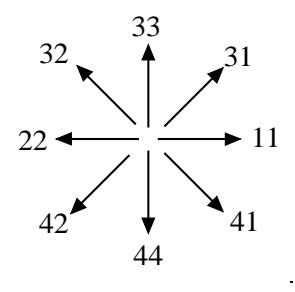

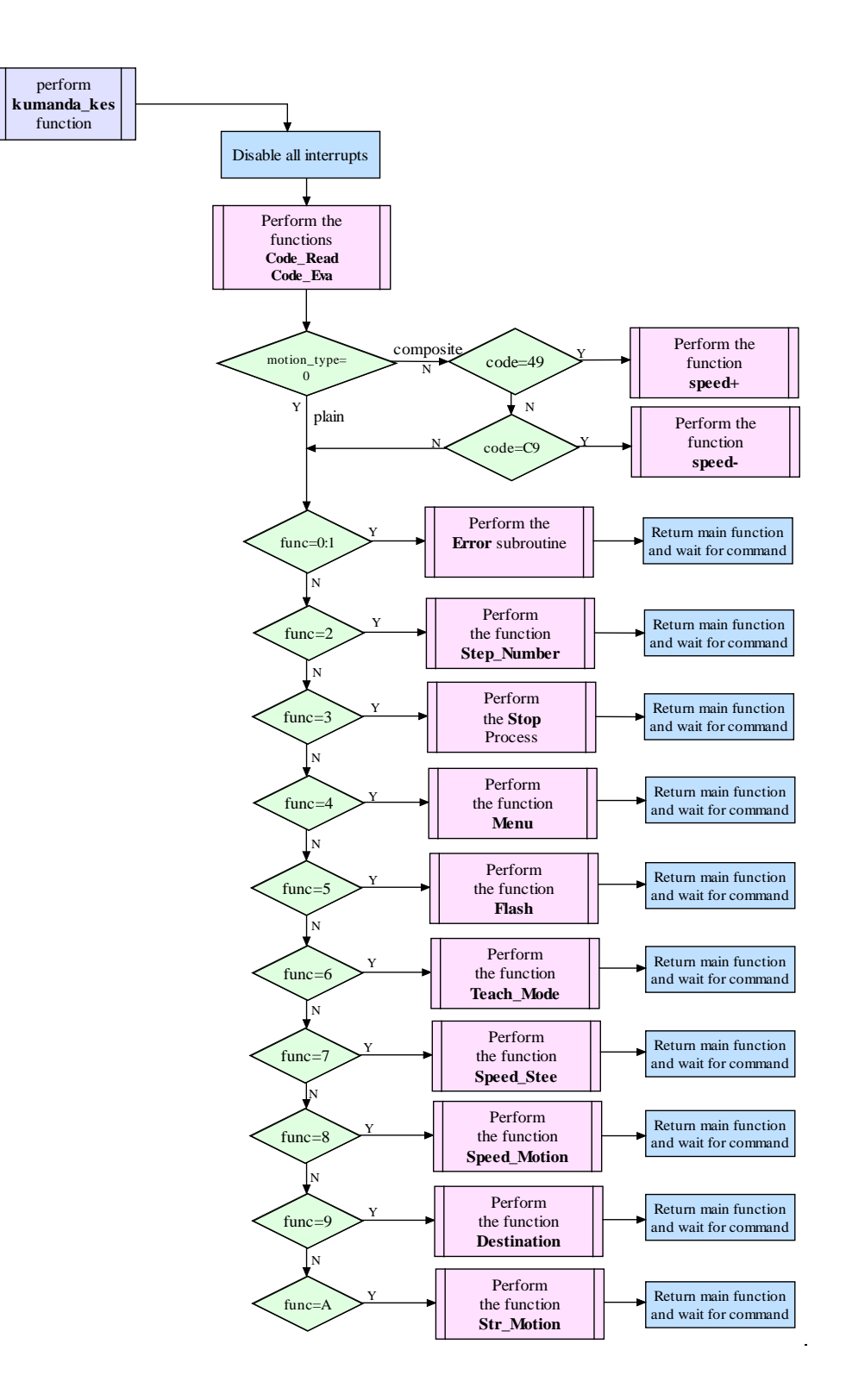

**Figure 9.2**: The flowchart of the dispatcher program

The source code of the program is as follows:

\* -------------------------------------------------------------- \* \* REMOTE CONTROL INTERRUPT \* \* -------------------------------------------------------------- \* Kumanda\_Kes: ; Disable all interrupt pshh lda T2SC0 ;<br>mov #\$08,T2SC0 ; ; Disable timer ch=1 int and clear int flag<br>; Read code jsr code\_read<br>lda motion\_type lda motion\_type beq yali ; Plain motion<br>
bra composite bra composite jmp yalin \* -------------------------------------------------------------- \* \* Composite Motion \* \* -------------------------------------------------------------- \* speed+ 1da SPDMOTION<br>cmp #\$6 cmp<br>bge sinir jsr eof\_segment lda SPDMOTION inca sta SPDMOTION<br>sta old\_SPD old\_SPD ldhx T1CH0H<br>aix #7F aix #7F<br>aix #7F aix #7F sthx T1CH0H sthx speed<br>hopa jmp rtf\_in hopa jmp rtf\_int<br>sinir mov #\$6,SPD mov #\$6,SPDMOTION<br>mov #\$6,old\_SPD mov #\$6,old\_SPD hopa speed- 1da SPDMOTION<br>
cmp #\$0 cmp<br>ble ble sinira<br>jsr eof\_se jsr eof\_segment SPDMOTION deca sta SPDMOTION<br>sta old SPD old SPD ldhx T1CH0H aix  $#-7F$ <br>aix  $#-7F$  $a$ ix sthx T1CH0H sthx speed<br>hoppa jmp rtf\_in hoppa jmp rtf\_int<br>sinira mov #\$0,SPD mov #\$0,SPDMOTION<br>bra hoppa hoppa durdur isr stop jmp rtf\_int composite mov #\$1,compos<br>lda code lda code<br>cmp #\$A9 cmp #\$A9 ; If Stop key is pressed<br>beq durdur beq durdur<br>cmp #\$49 cmp #\$49

```
beq speed+ ; Speed up<br>
cmp #SC9
            cmp beq speed- ; Speed down
Duz_Yan lda code
            bra yalin_2
            jmp rtf_int
     * -------------------------------------------------------------- *
* PLAIN MOTION - Parameters entry *
                No connection with previous motion
* -------------------------------------------------------------- *
yalin clr compos
           lda code<br>sta code
                 code_old
            clr stop_flag
yalin_2 lda function
            beq hataya ; unused code
 cmp #$1
 beq number ; 0-9
           cmp #$2<br>beq Step_num
                 Step_num              ; Entry for step number; MUTE #$3
            cmp #$3<br>beq Sto
                  Sto \begin{array}{ccc} 1 & 1 & 1 \end{array} ; Stop the action; STOP #54
             cmp #$4
                  Men ; Jump to stored programs; MENU #$5
            cmp #$5<br>beq Flas
                  Flas \begin{array}{ccc} \text{if} & \text{if} & \text{if} \\ \text{if} & \text{if} & \text{if} \\ \text{if} & \text{if} & \text{if} \end{array}cmp<br>beq
                  beq Teach_Mode ; (i)
           cmp #$7<br>beq Speed_Ste
                 Speed_Ste             ; Entry for steering speed;<br>#$8
            cmp<br>beq
                 Speed_Motio ; Entry for motion speed; TV<br>#$9
            cmp #$9<br>beq Destinat
                                     ; Four digit data entry for destination TLX
* -------------------------------------------------------------- *
* Plain Motion *
* -------------------------------------------------------------- *
 cmp #$A
 beq Str_motio ; Straight motion
            cmp #$B<br>beg Ste motio
                                    ; Direction Control Motion
* -------------------------------------------------------------- *
* Unknown code and function will be done *
* -------------------------------------------------------------- *
            bra rtf_int
* -------------------------------------------------------------- *
* data entry error
 * -------------------------------------------------------------- *
hataya jsr hata
            bra rtf_int
Number jsr hata
            bra rtf_int
```
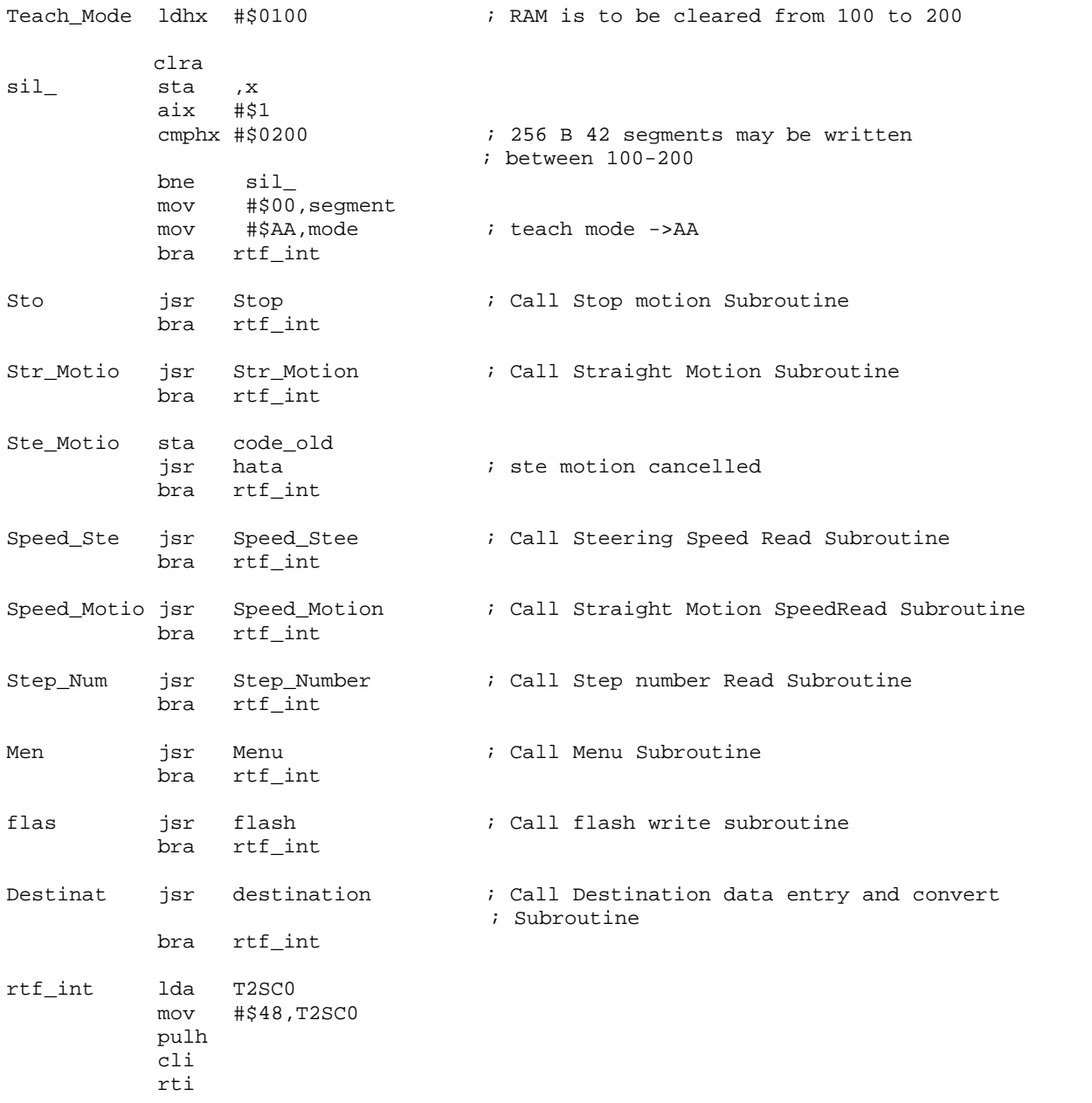

### **9.2.2 Motion Motor Program**

The main motor program consists of direction control , speed control by PWM and power control routines. Main motor program includes a decision part, forward and backward programs. The decision program also covers right and left motion. The flowcharts of these programs are given in Figure 9.3, Figure 9.4, and Figure 9.5 respectively.

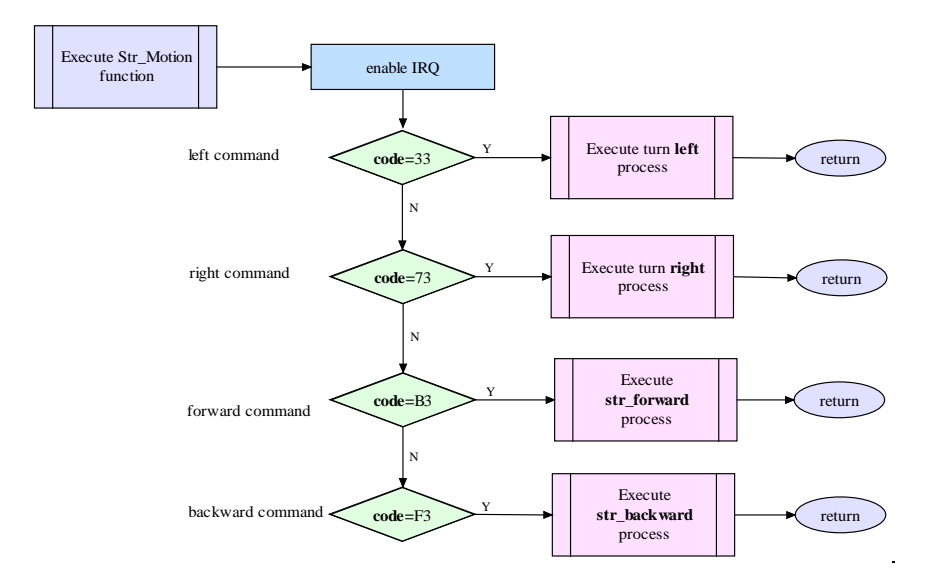

**Figure 9.3:** The flowchart of motion decision program

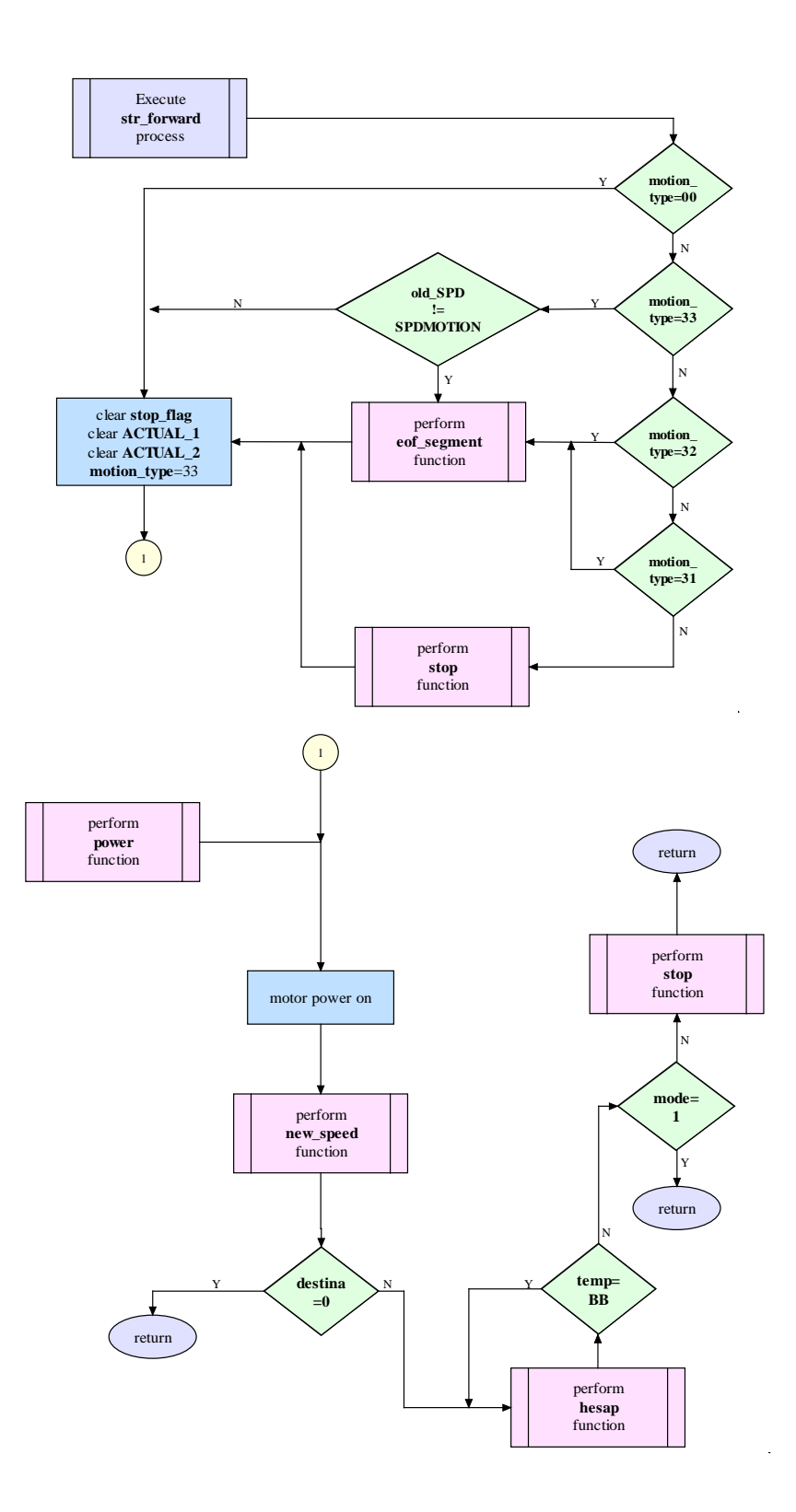

**Figure 9.4 :** The flowchart of straight forward motion control program

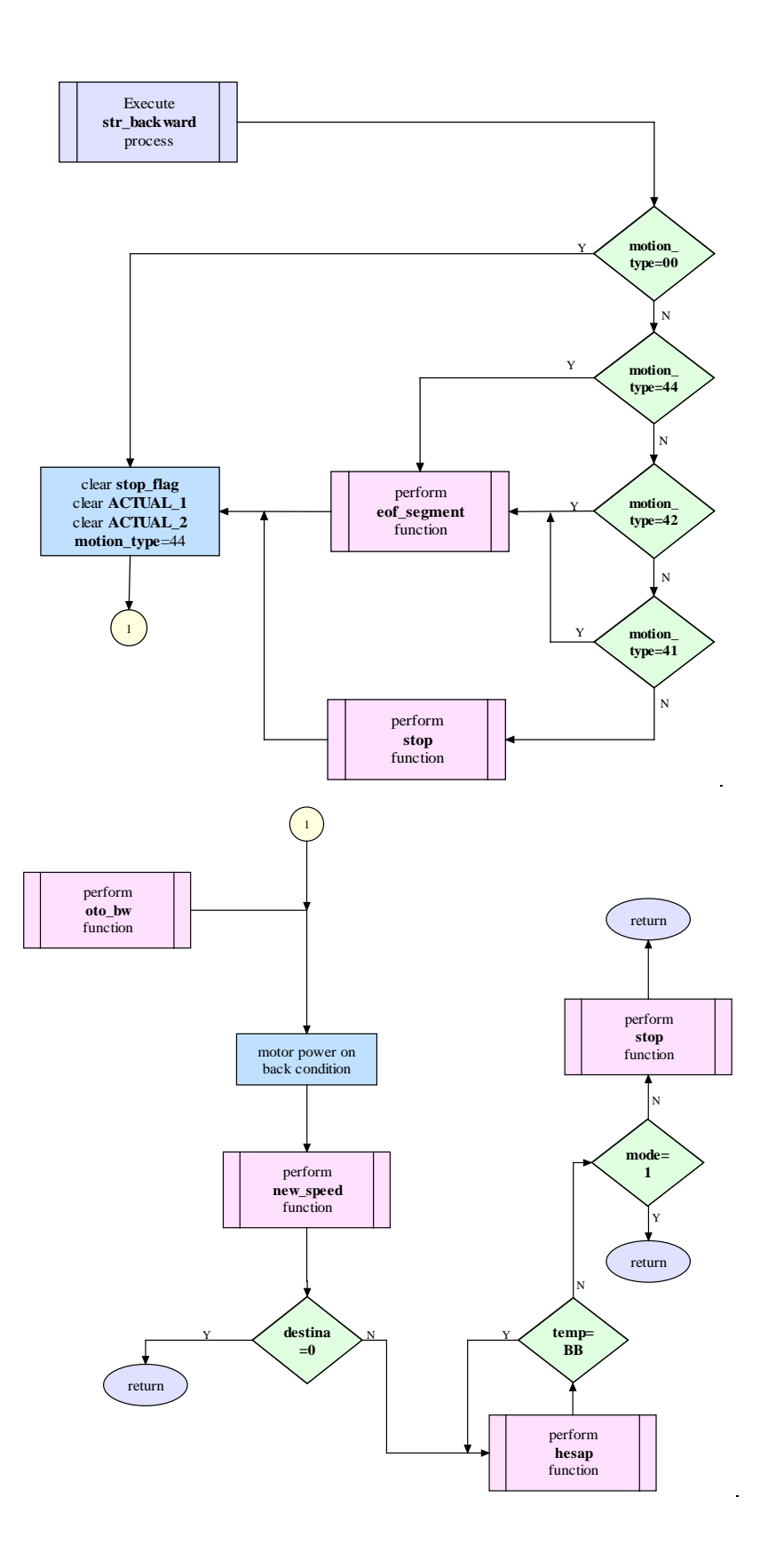

**Figure 9.5:** The flowchart of backward motion control program

The source code of the decision program is given below:

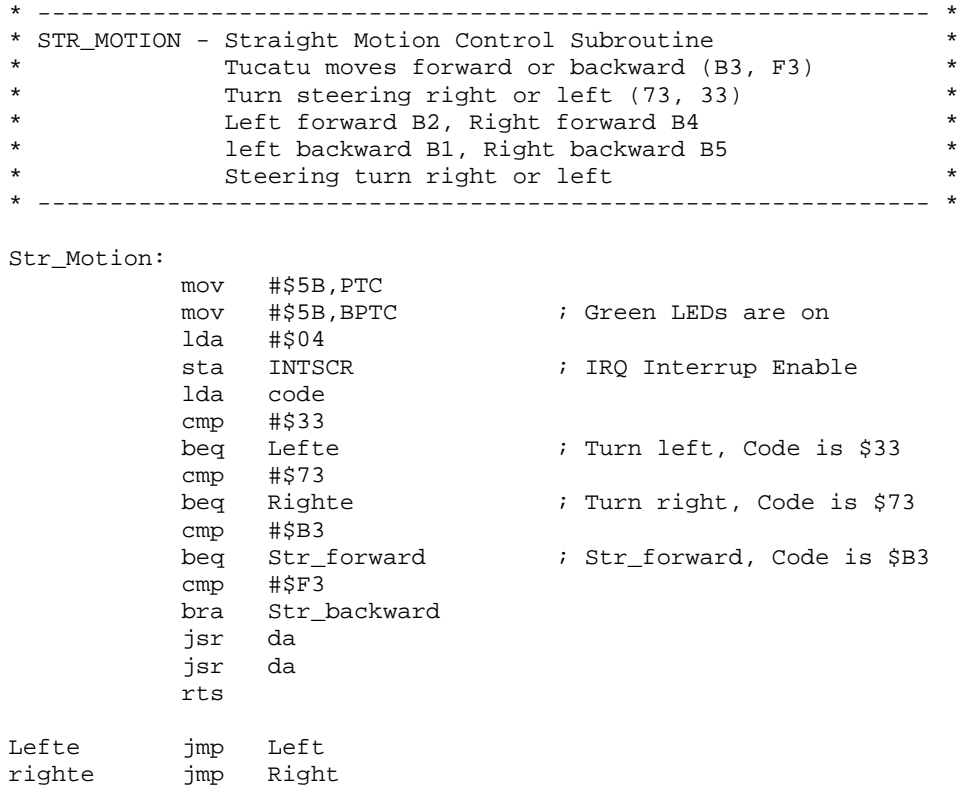

The source codes of backward and forward motion program as well as related programs are given as below.

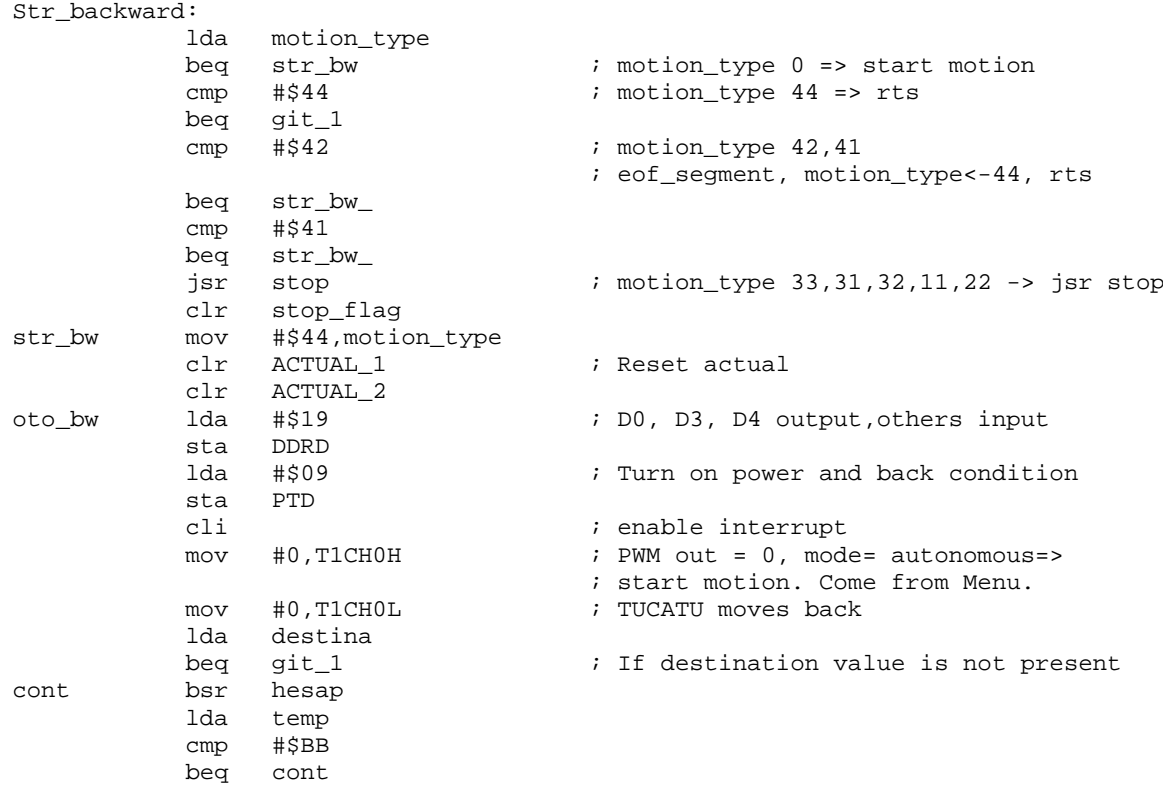

lda mode ; does not stop if mode=autonomous cmp #\$1 cmp<br>beq beq git\_1<br>jsr stop ; reach end of destination rts<br>rts git\_1<br>str\_bw\_ jsr eof\_segment bra str\_bw \* (Destination - actual) > 0 continue ; 16 bit compare hesap ldhx dest\_1 cphx ACTUAL\_1<br>blo kucuk blo kucuk bhi buyuk #\$00 ; destination = actual<br>temp sta temp<br>bra durak bra durak lda #\$BB ; destination > actual<br>sta temp sta temp<br>bra durak bra durak i destination < actual sta temp<br>rts durak Str\_forward: lda motion\_type<br>beq str\_2  $str_2$ <br>#\$33 cmp #\$33<br>beq str\_<br>cmp #\$32 beq str\_\_ ;motion\_type 33 => rts cmp #\$32 ;motion\_type 32,31 => eof\_segment beq  $str_1$ <br>cmp  $#331$ cmp<br>beq  $str_1$ jsr stop ;motion\_type 11,22,44,41,42 =>stop motor by stop<br>bra str\_2  $str_2$ str\_\_ lda old\_SPD cmp SPDMOTION<br>beq bitti beq bitti<br>jsr eof\_se eof\_segment str\_2 clr ACTUAL\_1 ; Reset actual<br>clr ACTUAL 2 clr ACTUAL\_2<br>clr stop\_flaq clr stop\_flag<br>mov #\$33, motic mov #\$33, motion\_type<br>lda #\$19 #\$19<br>DDRD  $\operatorname{sta}$ power lda #1 ; Motor Power on sta speed\_up cli clrx clra jsr new\_speed

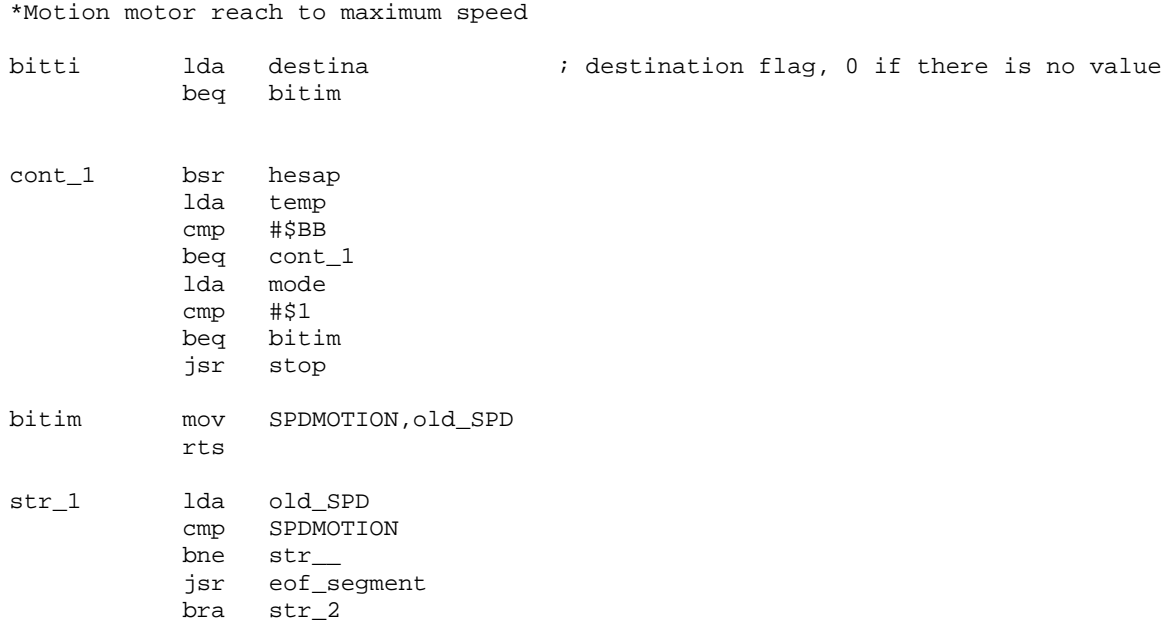

### **9.2.3 Steering Wheel Motor Program**

Steering wheel motor is a stepper motor. This program is used for stepper motor control. The abilities of this program are:

- Direction control
- Number of steps
- Speed control

The flowchart of the steering wheel motor control program consists of two programs; Left and right. The flowcharts of these programs are given in Figure 9.6 and Figure 9.7.

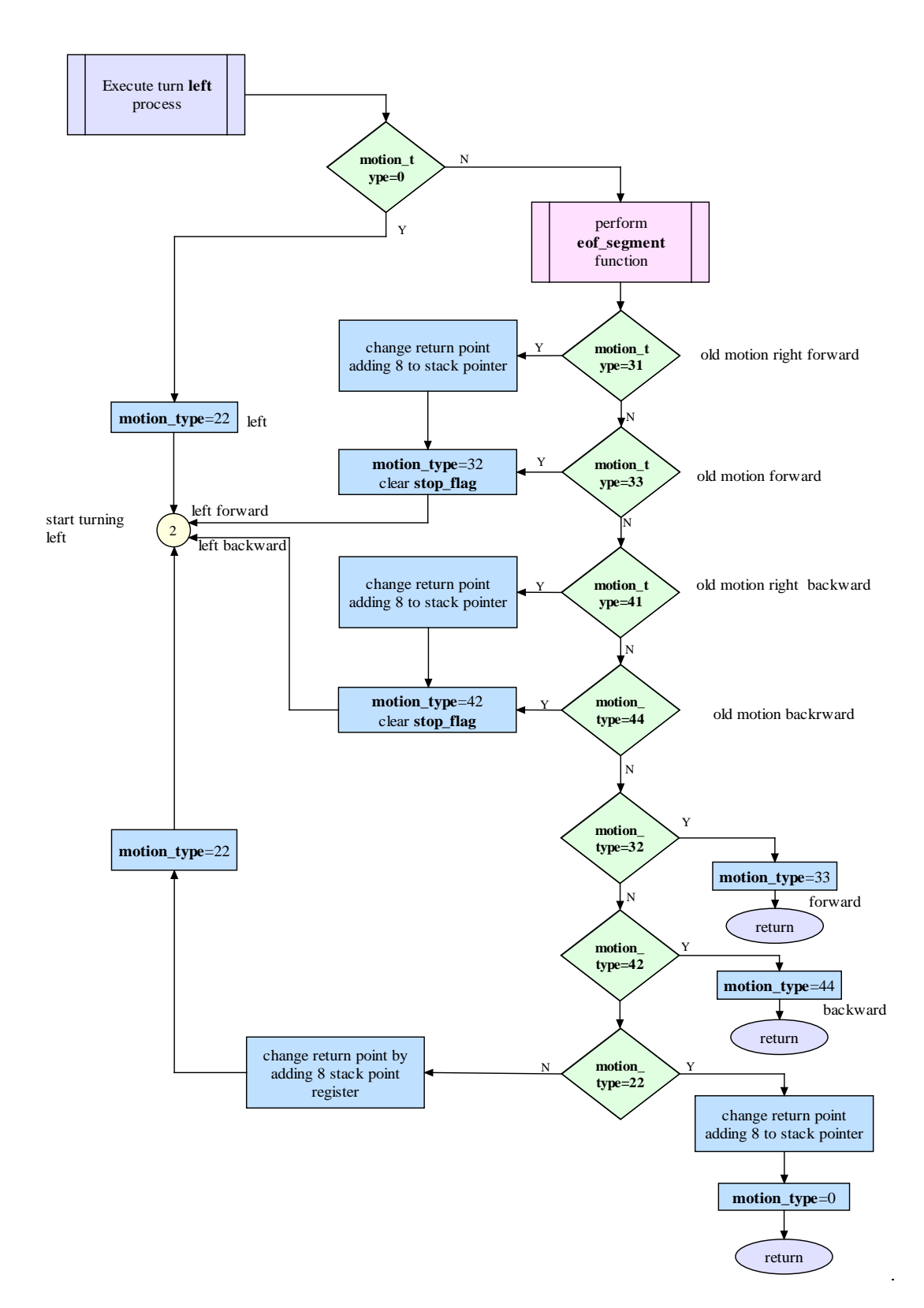

**Figure 9.6-a :** The flowchart of the steering wheel motor control program (left, part-1)

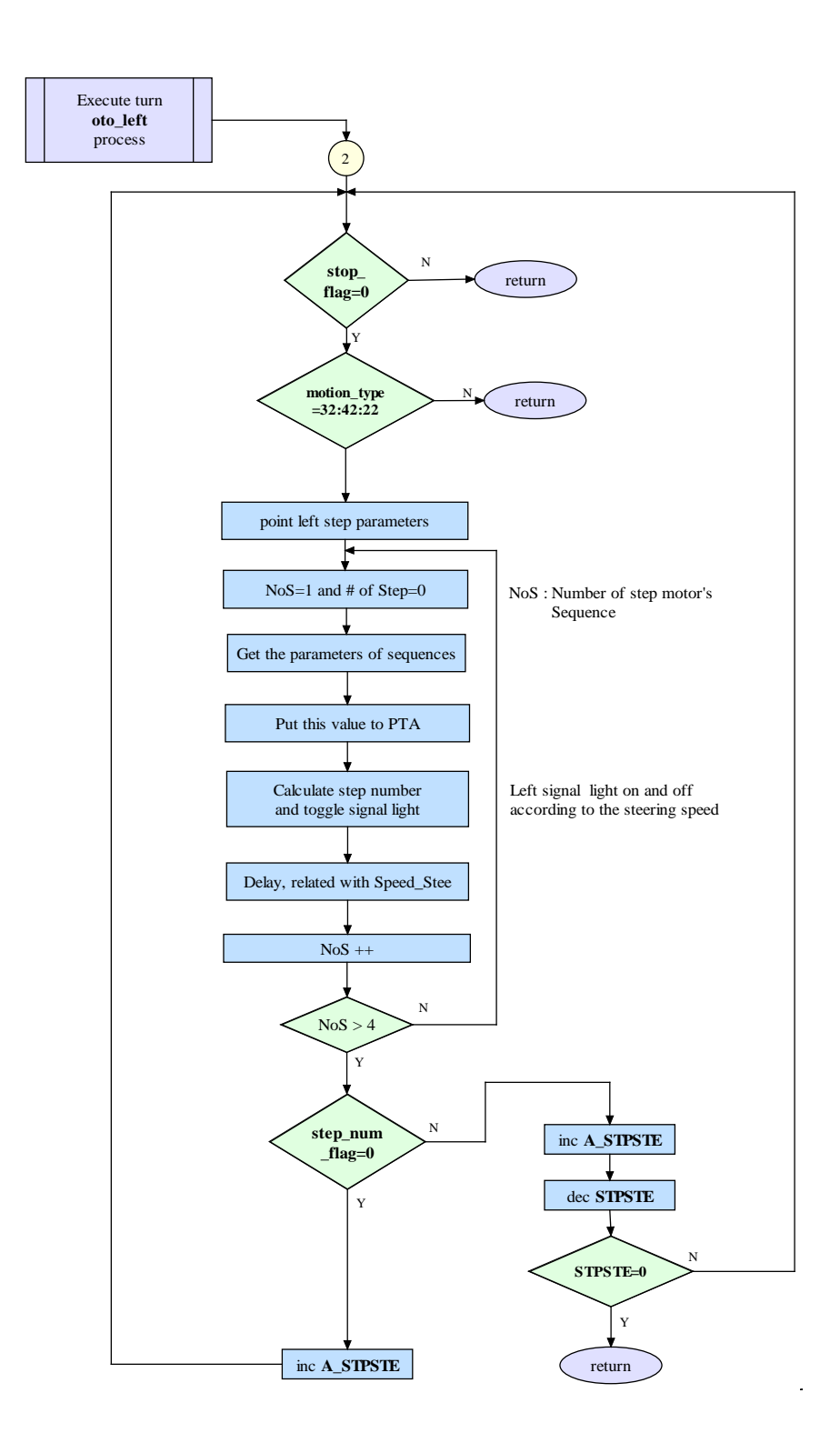

**Figure 9.6-b :** The flowchart of the steering wheel motor control program (left, part-2)

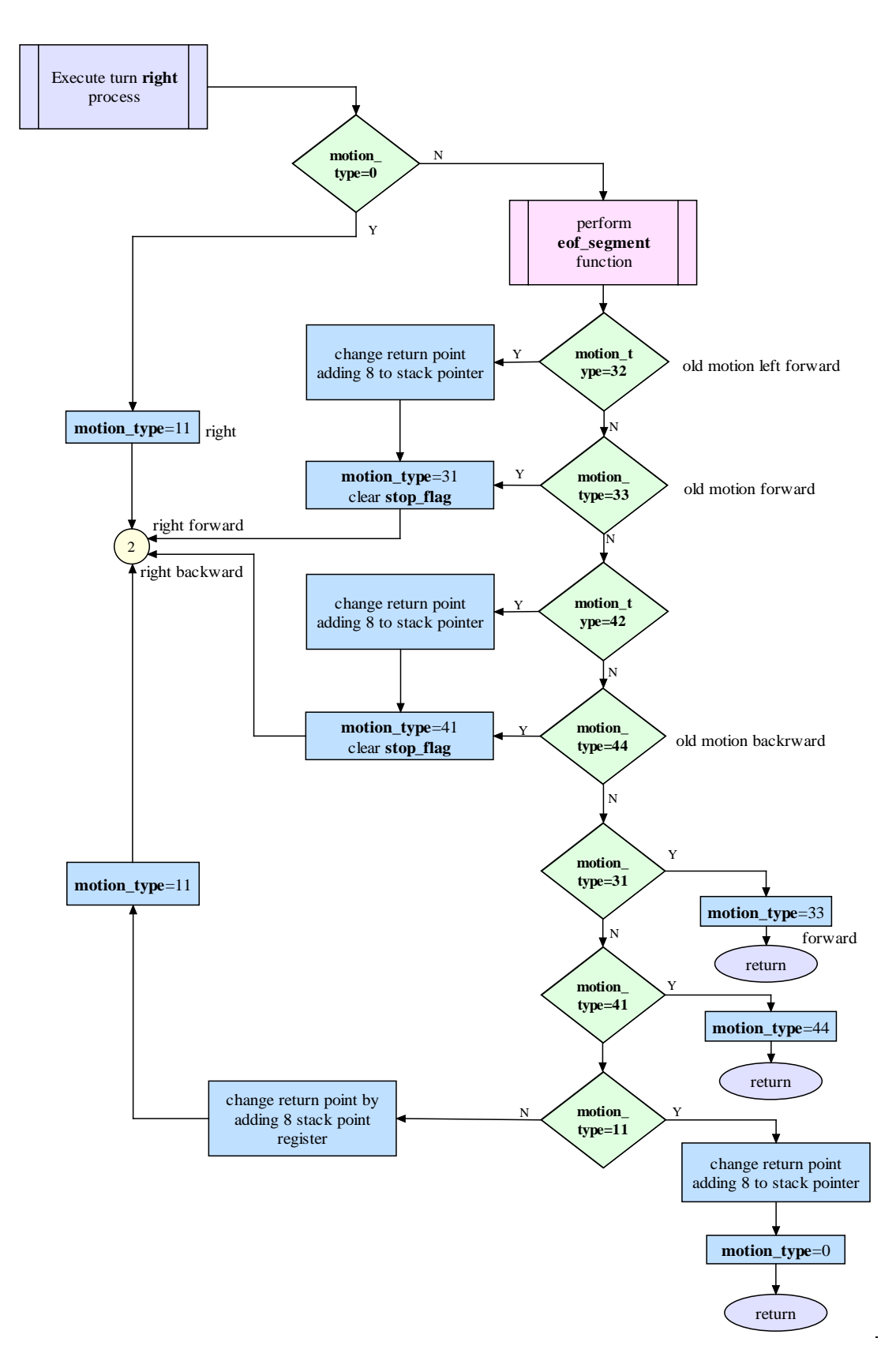

Figure 9.7-a : The flowchart of the steering wheel motor control program (right, part-1)
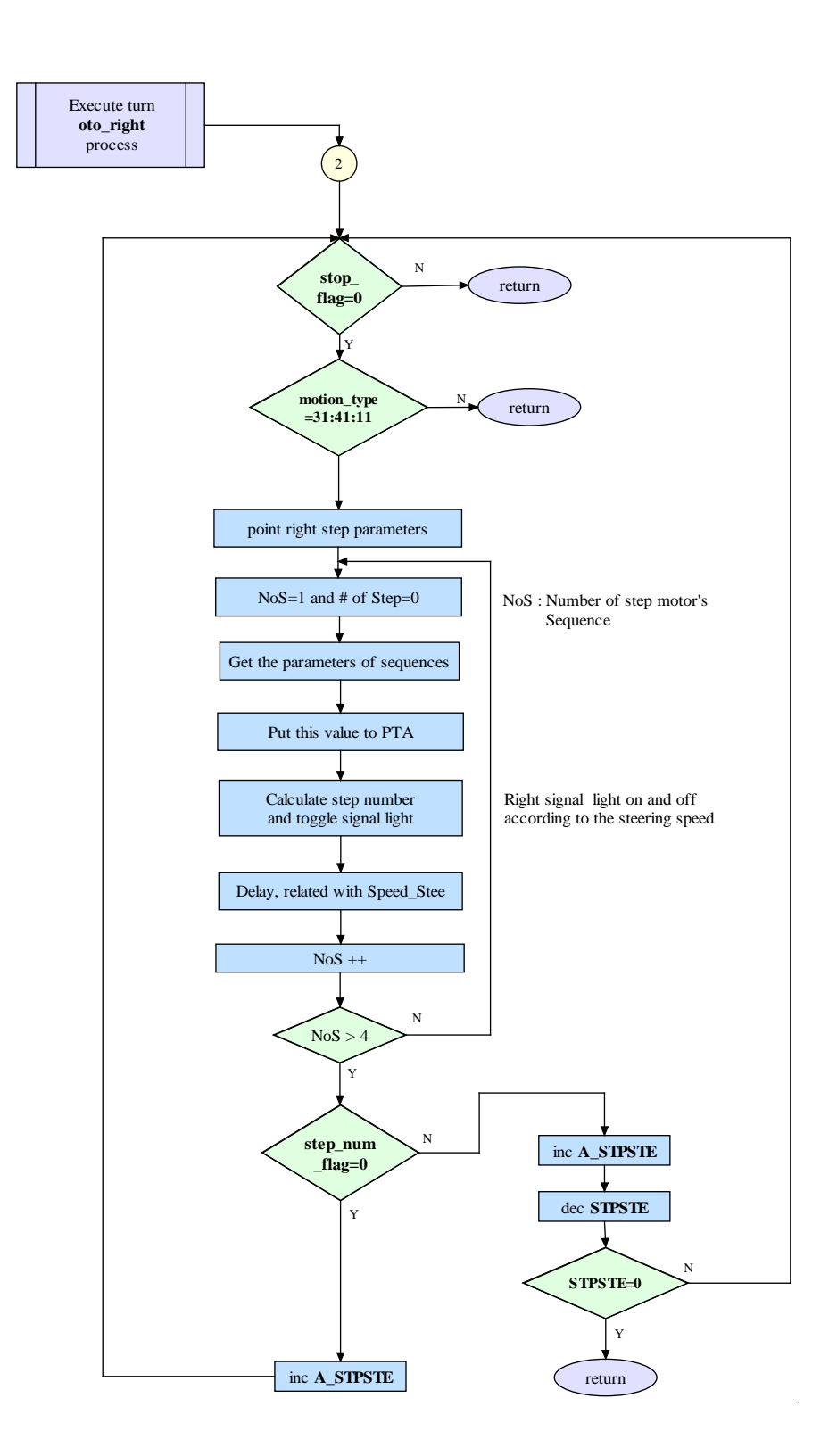

Figure 9.7-b : The flowchart of the steering wheel motor control program (right, part-2)

The source code of the right and left motion control programs and related programs are given below:

\* -------------------------------------------------------------- \* \* Steering Control \* \* -------------------------------------------------------------- \* left: lda motion\_type<br>beq left\_\_ beq left\_\_<br>jsr eof\_se eof\_segment lda motion\_type<br>cmp #\$33 cmp<br>beq  $fw\_left$ cmp  $\# $44$ <br>beg bw\_le  $bw$ \_left\_ cmp #\$32<br>beq \_fw beq cmp #\$42<br>beq \_bw beq cmp #\$31<br>beq fw\_le fw\_left cmp #\$41<br>beq bw\_lo bw\_left cmp #\$22<br>beg left left\_dur ais #\$08<br>bra left  $left$ fw\_left ais #\$08<br>fw\_left\_ mov #\$32,motion\_type fw\_left\_ mov<br>clr clr stop\_flag<br>bra left bra left\_<br>ais #\$08 bw\_left ais<br>bw\_left\_ mov mov #\$42, motion\_type<br>clr stop\_flaq stop\_flag bra left\_  $\_f$ w mov #\$33, motion\_type<br>bra dur\_ccw dur\_ccw \_bw mov #\$44, motion\_type<br>bra dur\_ccw dur\_ccw left\_dur ais #\$08<br>mov #\$00 mov #\$00, motion\_type<br>bra dur\_ccw dur\_ccw  $left$  mov #\$22,motion\_type left\_ 1da #\$19<br>sta DDRD DDRD cli<br>lda lda T2SC0<br>mov #\$48, mov #\$48,T2SC0 ; enable remote control interrupt

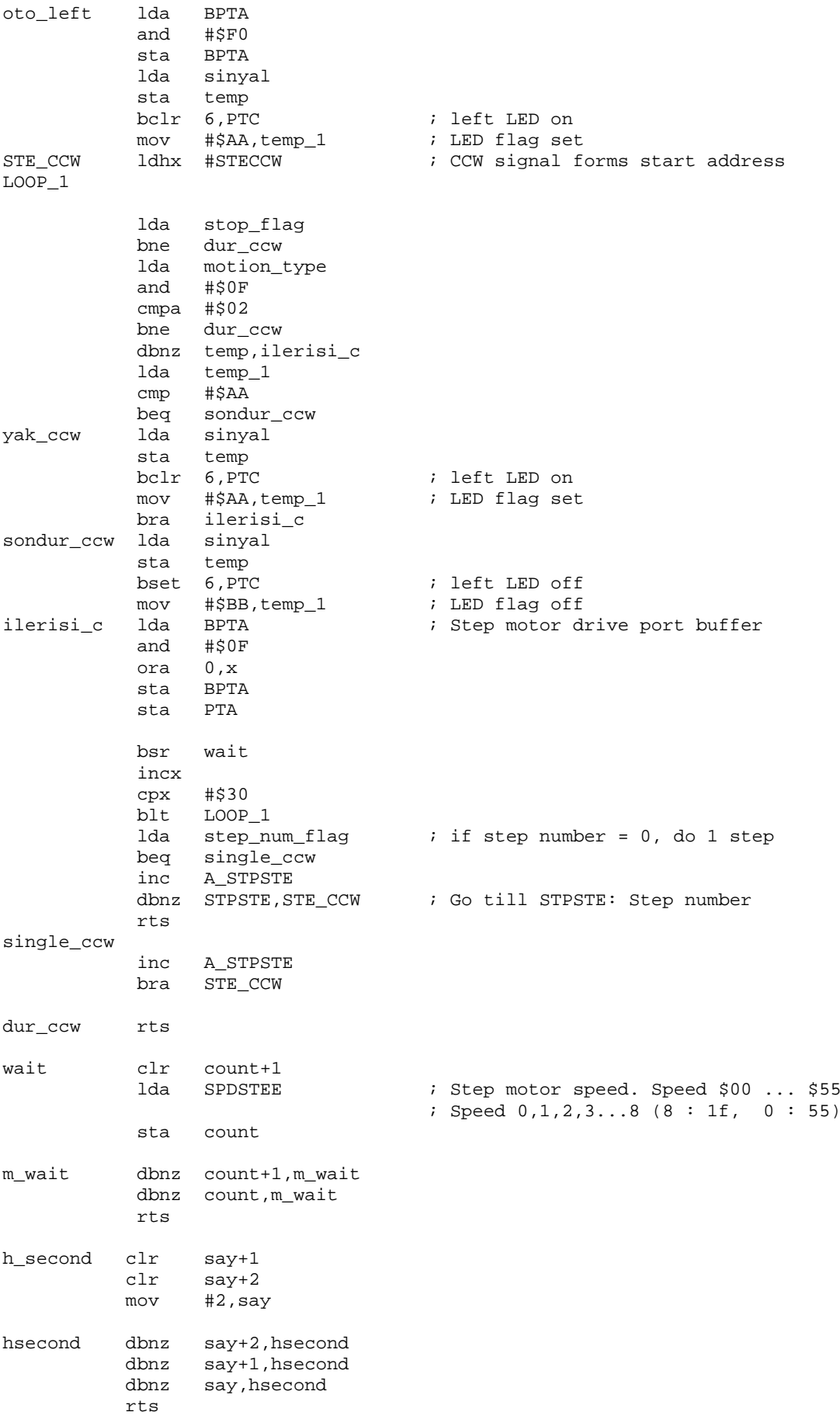

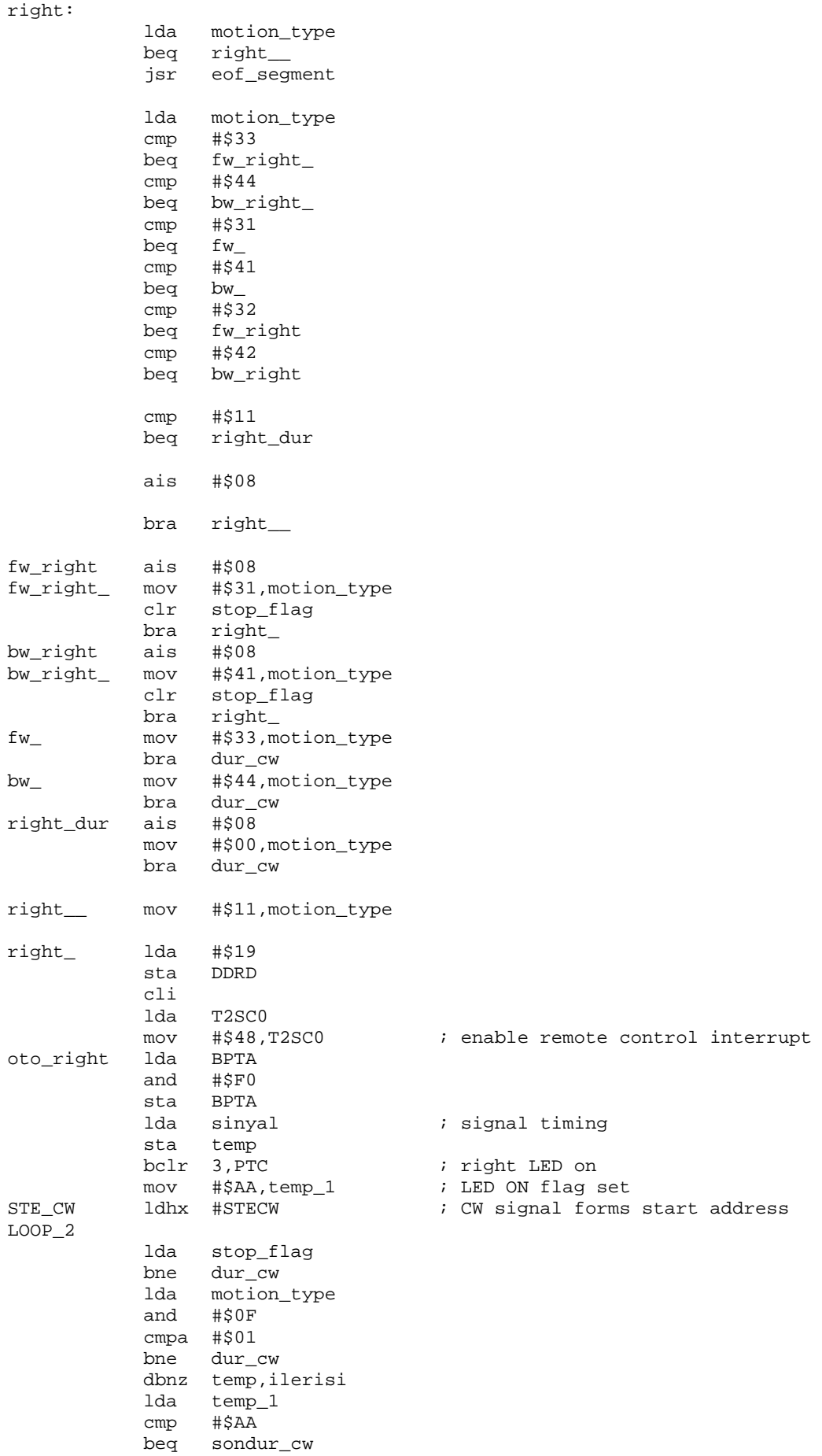

```
yak_cw lda sinyal
 sta temp
bclr 3, PTC i right LED on
 mov #$AA,temp_1 ; LED flag on
 bra ilerisi
sondur_cw lda sinyal
         sta temp<br>bset 3,PTC
bset 3, PTC in the set of f
 mov #$BB,temp_1 ; LED flag off
mov #$BB,temp_1 ; LED flag off<br>ilerisi lda BPTA ; Step motor drive port buffer
           and #$0F
           ora 0,x
          sta BPTA<br>sta PTA
          sta<br>jsr
               wait
           incx
           cpx #$2C
           blt LOOP_2
          lda step_num_flag  ; if step number flag = 0, do 1 step
          beq single_cw<br>inc A_STPSTE
               A_STPSTE
          dbnz STPSTE, STE_CW ; STPSTE: Step number
           rts
single_cw
          inc A_STPSTE
          bra STE_CW
dur_cw rts
```
### **9.2.4 Path Measurement Sensor Program**

The value of the path travelled is calculated by the number of interrupts coming from the path measurement sensor. IRQ input is used for this part of the application.

The path measurement counter is cleared when an action starts.

```
* -------------------------------------------------------------- *
* YOL_KES - Path measurement interrupt routine *
* -------------------------------------------------------------- *
YOL KES: sei
            pshh
            ldhx ACTUAL_1
            aix #$1
            sthx ACTUAL_1
            lda mode
            cbeqa #$1,attla_adc
return pulh
            cli
            rti
```
# **9.2.5 Obstacle Detection Program**

The flowchart of the obstacle detection program is given in Figure 9.8.

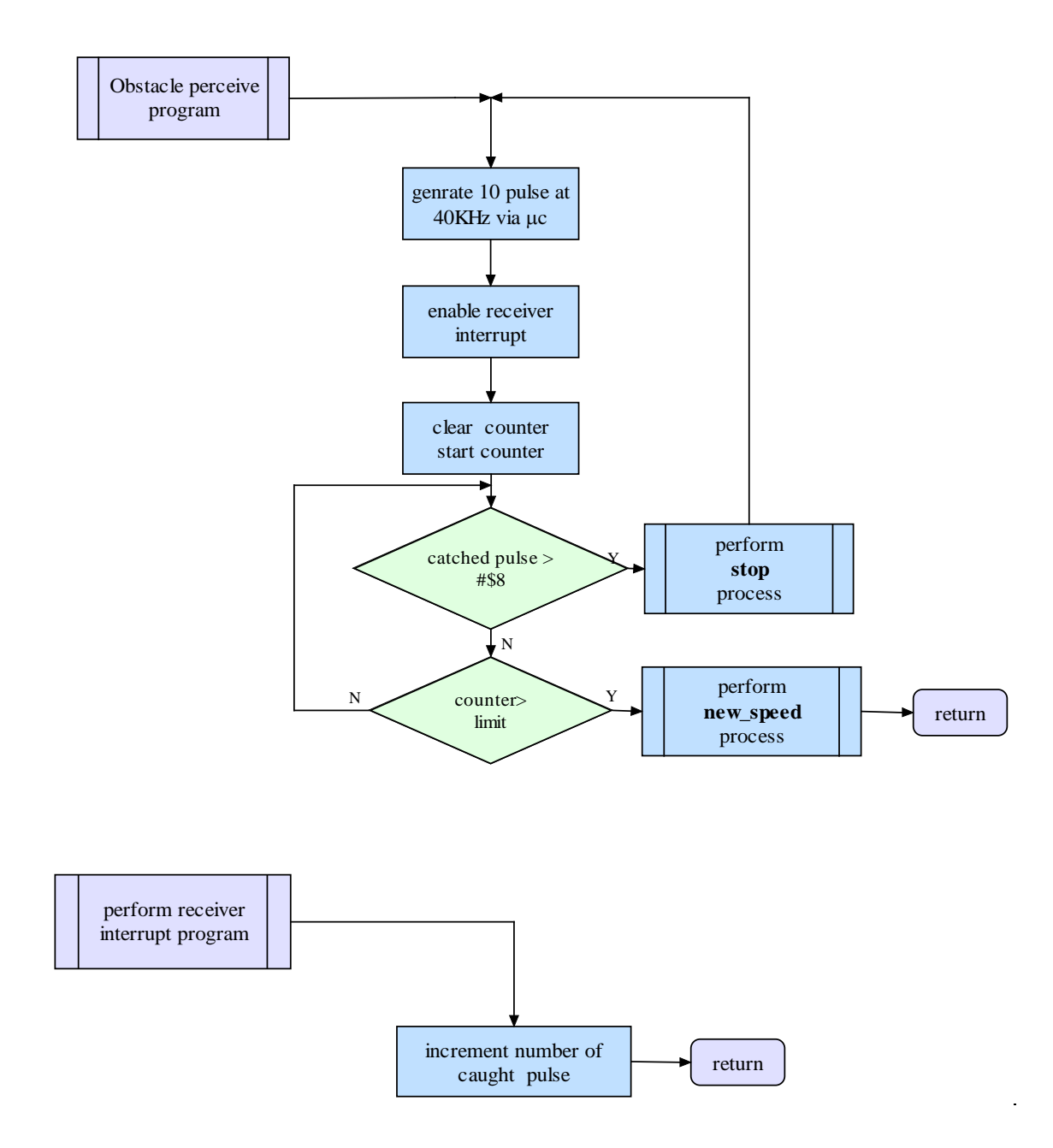

**Figure 9.8:** The flowchart of the program

The source code of the program is given below:

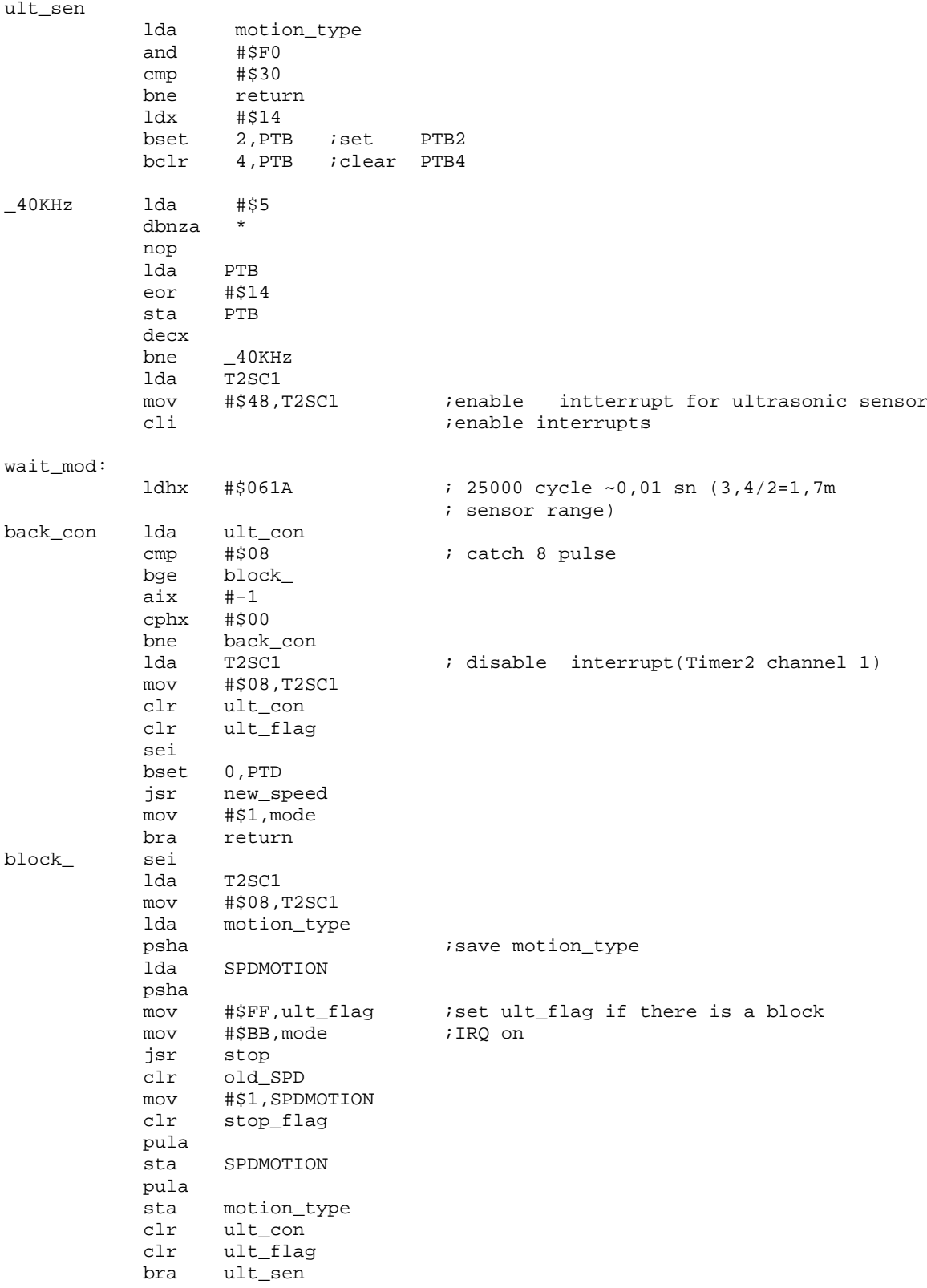

## **9.2.6 IR Remote Control Decoding Program**

The IR remote control signal is received by a receiver circuit. The output of this circuit is on TTL level. The output of this device is connected to two points: PTD1 and PTD6. PTD6 generates an interrupt and PTD1 reads this signal. The flowchart of the program is given in Figure 9.9.

The source code of the IR decoding program is given bellow.

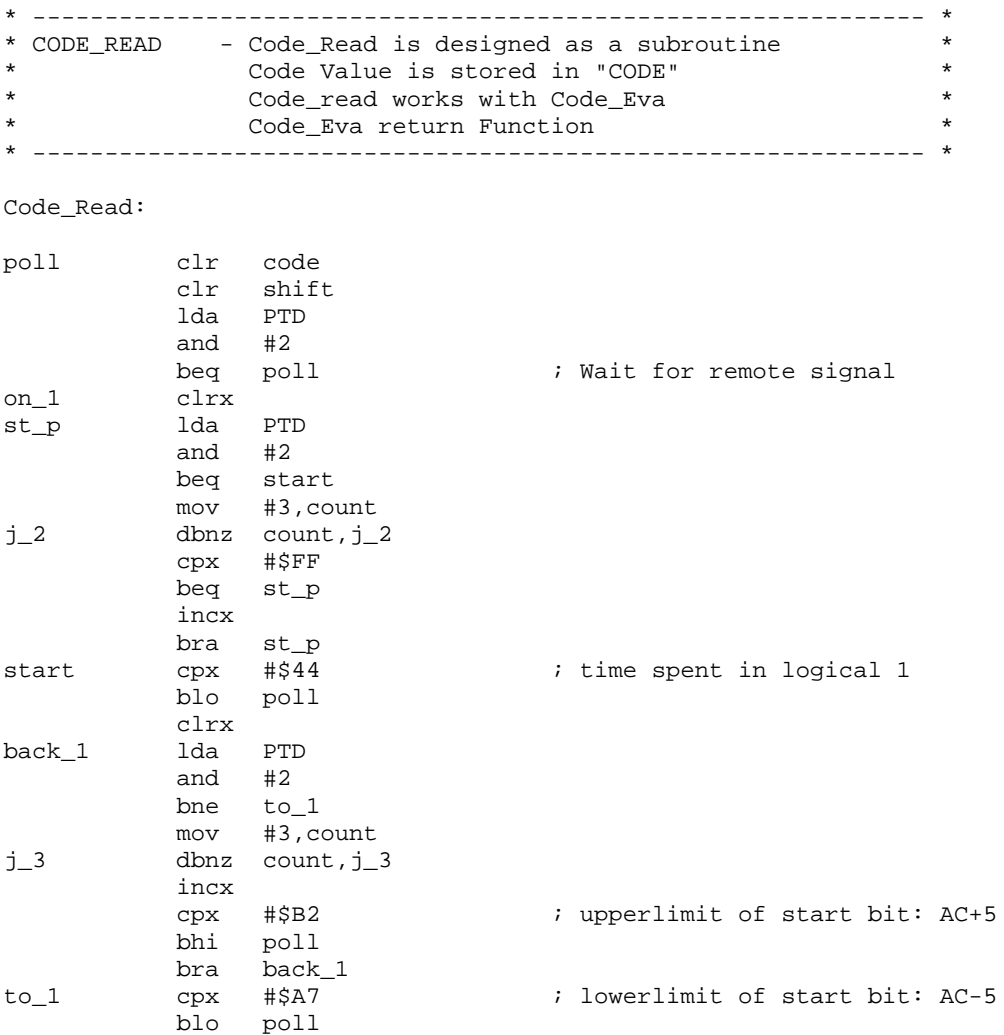

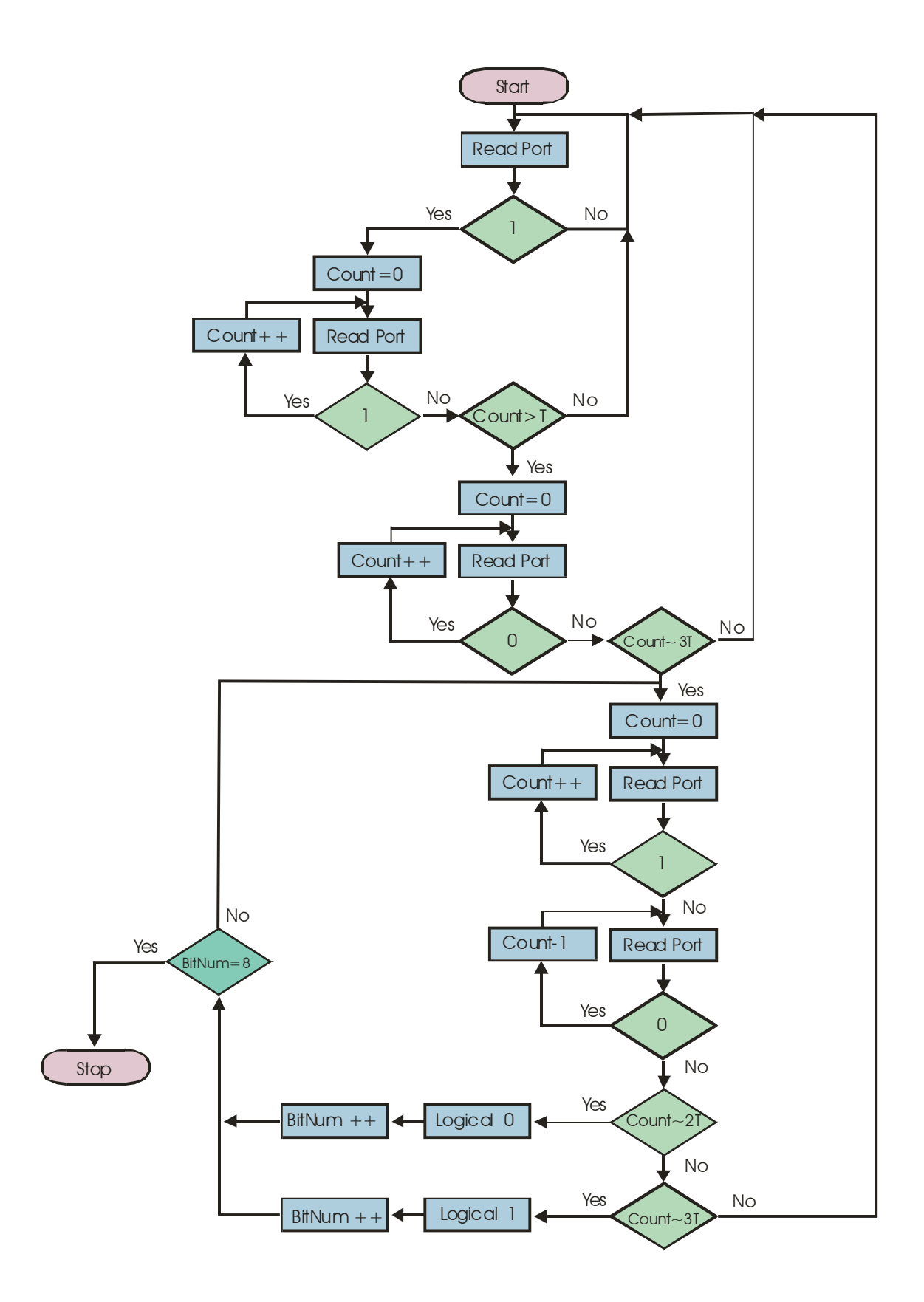

**Figure 9. 9:** The flowchart of the IR Code Decoder program

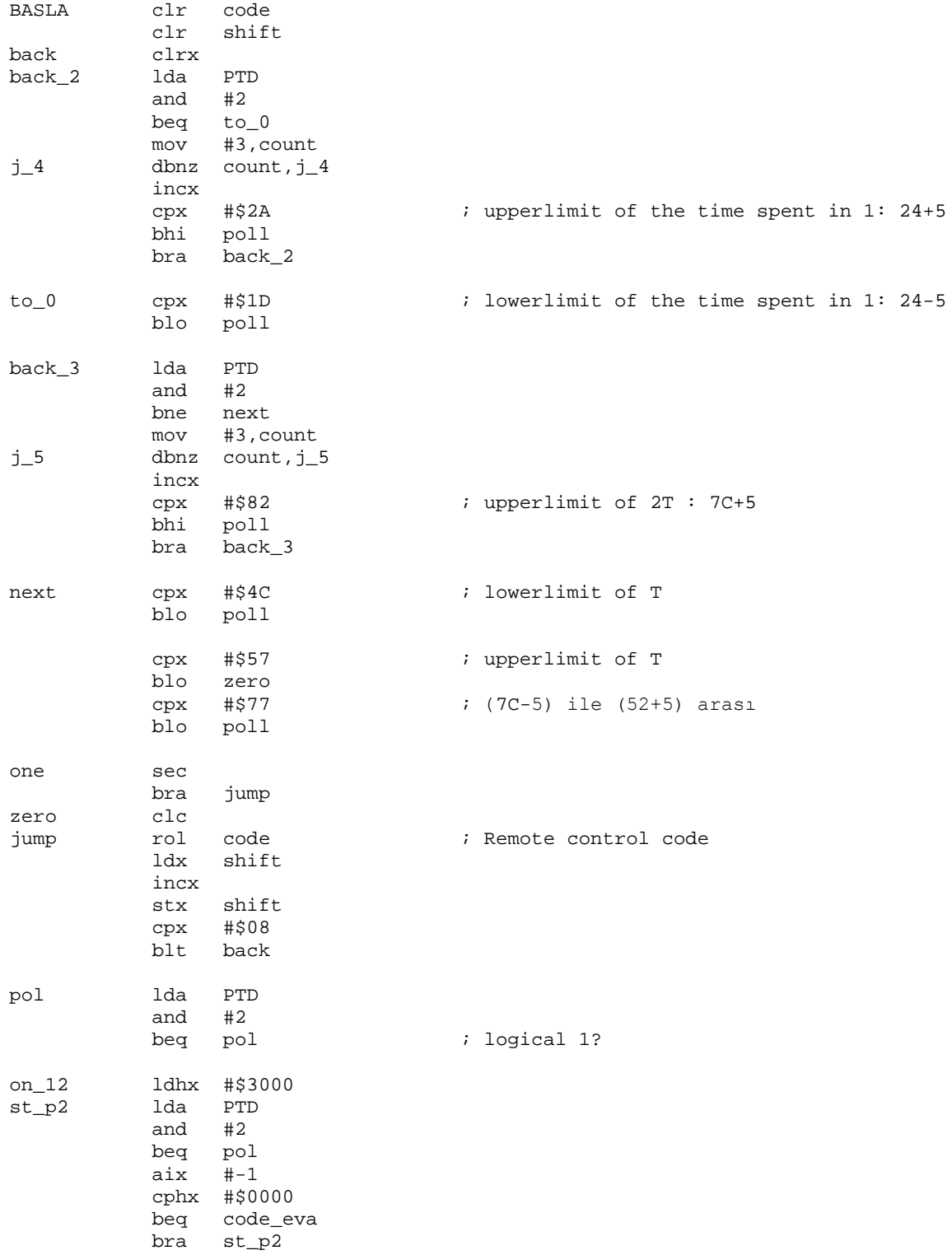

\* -------------------------------------------------------------- \* \* CODE\_EVA - Remote Control Code Evaluation Routine \* \* After Remote Code Reader Routine \* \* Code is in "CODE" \* \* The evaluation of the code is in "function" \* \* -------------------------------------------------------------- \* code\_eva jsr di ; Key press sound mov #1,function ; function=1<br>1da code ; Remote cont lda code ; Remote control code<br>  $\begin{array}{ccc} i & \text{conv of } acc \\ i & \text{conv of } acc \end{array}$ tax  $\begin{array}{ccc} 1 & 0 & 0 & 0 \\ 0 & 1 & 0 & 0 \\ 0 & 0 & 0 & 0 \\ 0 & 0 & 0 & 0 \\ 0 & 0 & 0 & 0 \\ 0 & 0 & 0 & 0 \\ 0 & 0 & 0 & 0 \\ 0 & 0 & 0 & 0 \\ 0 & 0 & 0 & 0 \\ 0 & 0 & 0 & 0 \\ 0 & 0 & 0 & 0 \\ 0 & 0 & 0 & 0 \\ 0 & 0 & 0 & 0 \\ 0 & 0 & 0 & 0 \\ 0 & 0 & 0 & 0 \\ 0 & 0 & 0 & 0 \\ 0 & 0 & 0 & 0 \\ 0 & 0 &$  and #\$0F ; filtering cmp #\$01 ; Number codes are \$91, 01, 81, 41, C1 beq donus ; Number 21, A1, 61, E1, 11 inc function  $\begin{array}{ccc} i & i \\ i & i \end{array}$  ; function=2 txa ; refresh acc <br>  $\frac{1}{2}$  ; refresh acc  $\frac{1}{2}$  cmp #\$29 ; Step Number, Code is \$29 inc function ; function=3<br>txa ; refresh acc txa ; refresh acc cmp #\$A9 ; Stop<br>beg Donus ; Stop ; Stop, Code is \$A9 inc function ; function=4<br>txa ; refresh ac txa <br>
emp #\$07 <br>  $\ddot{i}$  Go to store cmp #\$07 ; Go to stored programs<br>beg donus ; Menu, Code is \$07 ; Menu, Code is \$07 inc function ; function=5 txa cmp #\$A7 ; Write to Flash<br>beq donus ; Flash, Code is ; Flash, Code is \$A7 inc function  $\qquad$  ; function=6 txa cmp #\$5D ; Switch to teaching mode<br>beg donus ; Teach\_Mode, Code is \$5D ; Teach\_Mode, Code is \$5D inc function ; function=7 txa cmp #\$A5 ; Speed of Steering motor<br>beq donus ; Speed\_Ste, Code is \$A5 ; Speed\_Ste, Code is \$A5 inc function  $\qquad$  ; function=8 txa cmp #\$1D <br>beg donus ; Speed Motion, Co ; Speed\_Motion, Code is \$1D inc function ; function=9 txa cmp #\$FD ; Destination<br>
beg donus ; Destination ; Destination, Code is \$FD inc function  $\begin{array}{ccc} i & \text{function}=10 \\ i & \text{function}=10 \end{array}$ txa ; i and  $\#$ \$0F<br>cmp  $\#$ \$03 cmp #\$03 <br>
beq donus <br>
i Str\_motion, Codes are \$33, \$73,  $i$  Str\_motion, Codes are \$33, \$73, \$B3, \$F3 inc function  $\qquad$  ; function=11 txa cmp #\$09 ; Steering and motion control txa cmp #\$49

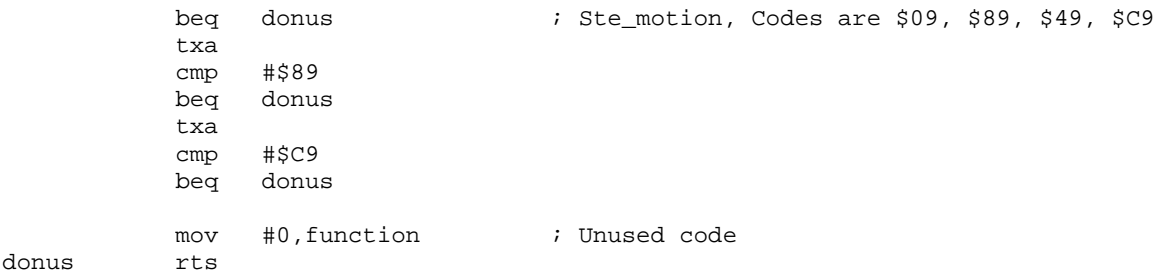

# **9.2.7 Light Level Measurement**

The source code of the program is given below:

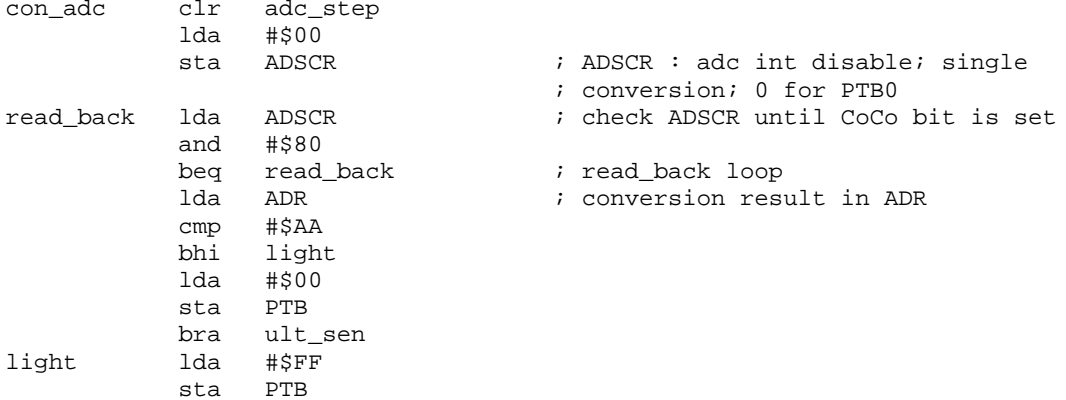

### **9.2.8 Data Entry Programs**

There are four data entry programs, named:

- Destination
- Step number
- Motion speed
- Steering speed

The details of these programs are given in this section.

#### **9.2.8.1 Destination Value Entry**

This program reads four digit value then converts this value into two digit hexadecimal number as the destination value. The flow chart of this program is given in Figure 9.10.

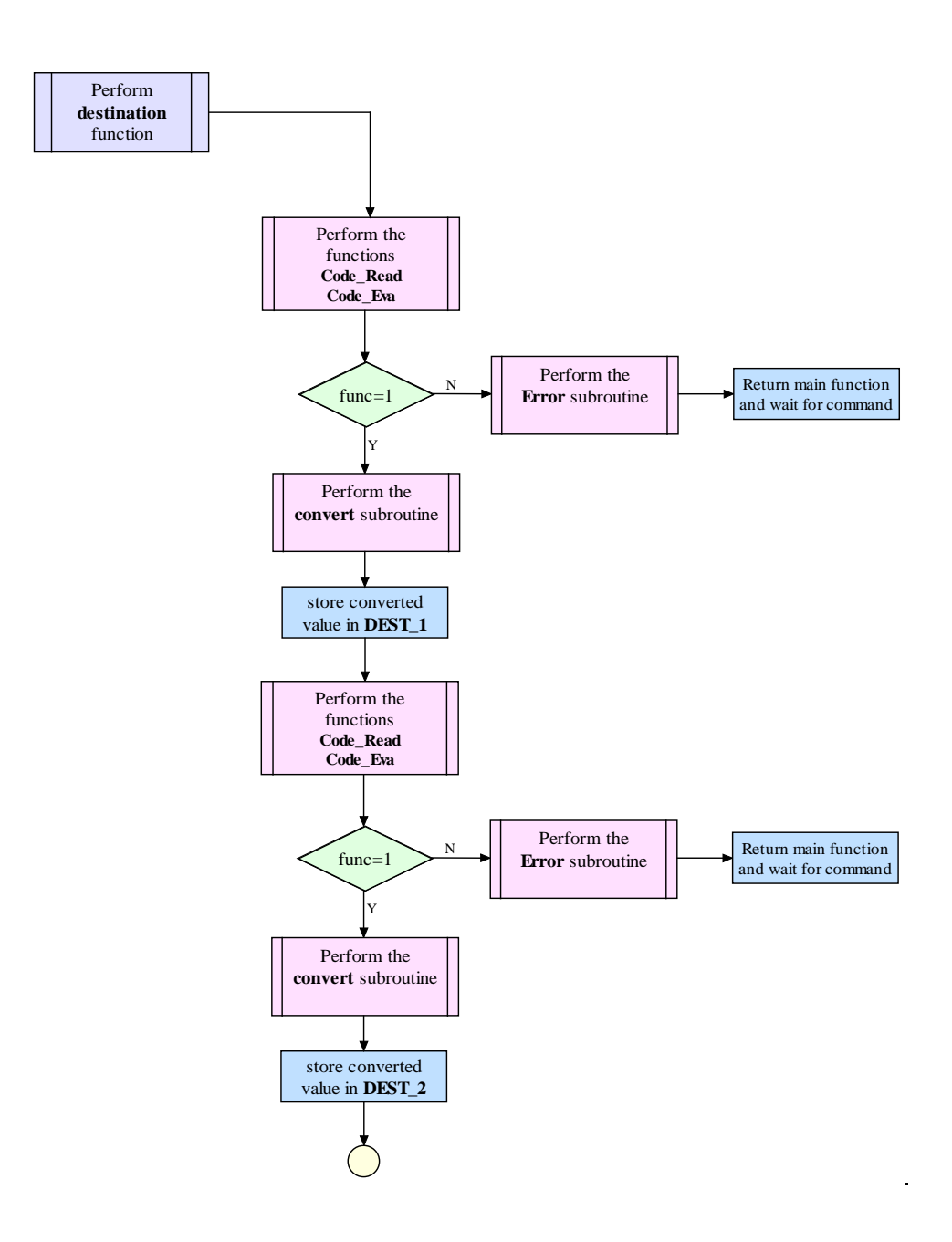

**Figure 9. 10-a:** The flowchart of the Destination Entry program (part-1)

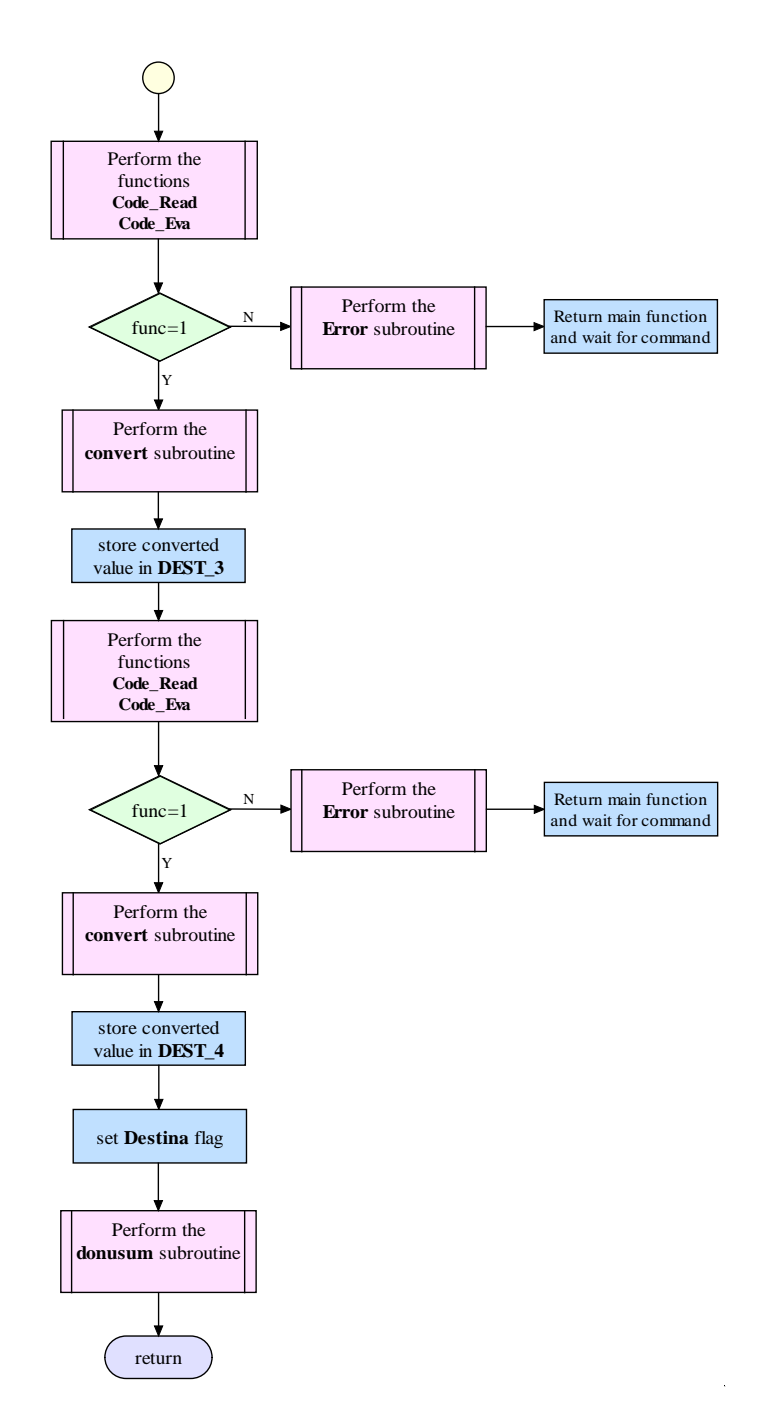

**Figure 9. 10-b:** The flowchart of the Destination Entry program (part-2)

The source code of the program is given blow:

\* -------------------------------------------------------------- \* \* DESTINATION - Read destination routine: 4 digit value \* \* Store (DESTINA\_1, DESTINA\_2, DESTINA\_3, DESTINA\_4) Goto OKU for next action \* -------------------------------------------------------------- \* Destination: clr DESTINA\_1 clr DESTINA\_2 clr DESTINA\_3 clr DESTINA\_4<br>clr Destina clr Destina ; No Destination values<br>jsr code\_read ; Read the MSD of desti jsr code\_read ; Read the MSD of destination<br>sei ; Disable all interrupt ; Disable all interrupt lda T2SC0 mov #\$08,T2SC0<br>lda function function<br>#1 cmp<br>bne bne neg\_5<br>bsr convert *i* convert code to number sta DESTINA\_1 ; Read the Second digit of destination jsr code\_read<br>lda function<br>cmp #1  $cmp$ bne neg\_5<br>bsr convert ; convert code to number sta DESTINA\_2<br>jsr code\_read jsr code\_read ; Read the third digit of destination<br>lda function lda function<br>  $\begin{array}{cc}\n\text{cm} & \text{#1}\n\end{array}$  $#1$ bne neg\_5<br>bsr convert bsr convert ; convert code to number<br>sta DESTINA 3 sta DESTINA\_3<br>jsr code\_read ; Read the LSD of destination lda function<br>cmp #1  $cmp$ bne neg\_5<br>bsr convert bsr convert  $\begin{array}{ccc} i & \text{convert} & \text{code} & \text{to} \\ \text{stat} & \text{DESTINA}_4 & \end{array}$ sta DESTINA\_4<br>mov #\$44,Destina ; A value is entered into destination bsr donusum bra next\_1 neg\_5 jsr hata<br>next 1 cli next\_1 cli ; enable all interrupt lda T2SC0<br>mov #\$48,1 mov #\$48,T2SC0 rts \* -------------------------------------------------------------- \* \* CONVERT - Convert IR data to number \* Read code, return number in ACC \* -------------------------------------------------------------- \* convert 1da code<br>and #\$F0  $#SFO$ lsra lsra lsra lsra sta temp<br>and #\$2 and  $\,$  asla sta temp\_1 lda temp

```
 and #$4
               lsra<br>ora
               ora temp_1<br>sta temp_2
                      temp_2<br>temp
               lda temp<br>and #$1
               and
                asla
                asla
               asla<br>sta
                      temp_1
              lda temp<br>and #$08
               and
                lsra
                lsra
                lsra
              ora temp_1<br>ora temp2
                      temp_2
                inca
               cmp #$0A<br>bne atlat
                      atlat
              clra<br>rts
atlat
* ---------------------------------------------------------------------------*
* DONUSUM: digit decimal number will be converted to hexadecimal *
* 4 digit will be respectively in DESTINA_1, DESTINA_2, DESTINA_3, DESTINA_4 *
* Result will be in DEST_1 ve DEST_2<br>* -----------------------------------
                                                * -------------------------------------------------------------------------- *
Donusum:
 clr DEST_1
 clr DEST_2
* Birler basamağı: Aynen sonuca katıldı
               lda DESTINA_4<br>sta DEST_2
                     sta DEST_2
* Onlar basamağı 10 ile çarpılıp sonuca katıldı
               lda DESTINA_3<br>ldx #$0A
               ldx #$0A ; 10 ile çarma<br>mul ; sonuc X + Ai sonuç X + A da
                sta temp_3
                stx temp_2
               bsr topla
* Yüzler basamağı 100 ile çarpılıp sonuca katıldı
                lda DESTINA_2
               ldx #$64 ; 100 ile çarma<br>mul ; sonuc X + A da
               mul i sonuç X + A da <br>sta temp_3
 sta temp_3
 stx temp_2
               bsr topla
* Binler basamağı 1000 ile çarpılıp sonuca katıldı
* 1000 ile çarpma iki aşamalı gerçekeleşebilir : 125*8
               lda DESTINA_1<br>ldx #$7D
               \begin{array}{ll}\n\text{ldx} & #\$7D & \text{if } 125 \text{ ile qarma} \\
\text{mul} & \text{sonuc } X + A \text{ d.}\n\end{array}mul ; sonuç X + A da<br>sta temp 3
               sta temp_3<br>stx temp_2
                      temp_2
               \begin{array}{ccc} \text{sta} & \text{temp}_4 \\ \text{sta} & \text{temp}_4 \end{array} ; yedek
                asl temp_3
                asl temp_3
```
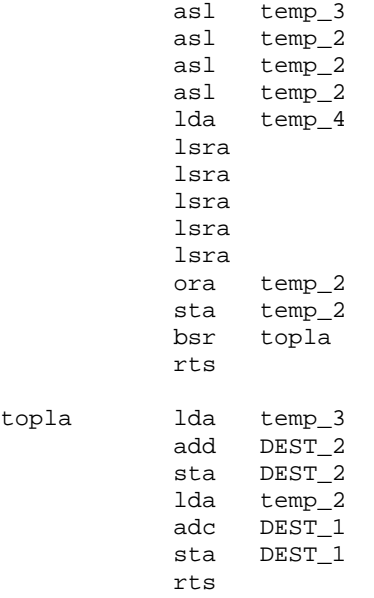

#### **9.2.8.2 Step Number Entry**

The step number of steering can be given in two digit value. This program read these two digit value and convert into hexadecimal value. The flow chart of the step number entry program is given in Figure 9.11.

Source code of the step number entry program is blow.

```
* -------------------------------------------------------------- *
* STEPNUMBER - Read step number routine : 2 digit value *
* Store (STEPNUM_1, STEPNUM_2 *
* Goto OKU for next action *
* -------------------------------------------------------------- *
Step_Number:
 clr STEPNUM_1
 clr STEPNUM_2
 clr Step_num_flag ; No Step number value
 jsr code_read ; Read the MSD of step number
sei                                     ; disable all interrupt
          1da T2SC0<br>mov #$48,1
           mov #$48,T2SC0
               function<br>#1
          cmp bne neg_8
          jsr convert \qquad ; convert code to number sta STEPNUM 1
           sta STEPNUM_1<br>jsr code_read
                         ; Read the LSB digit of step number
          lda function<br>cmp #1
          cmpbne neg_8<br>jsr convert
          jsr convert ; convert code to number<br>sta STEPNUM_2
          sta STEPNUM_2<br>mov #SFF.Step
                mov #$FF,Step_num_flag ; A value is entered into Step Number Flag
           lda STEPNUM_1
           ldx #$0A
           mul
```
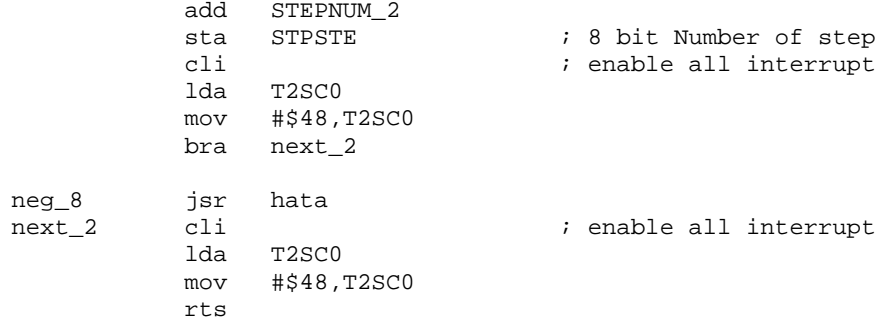

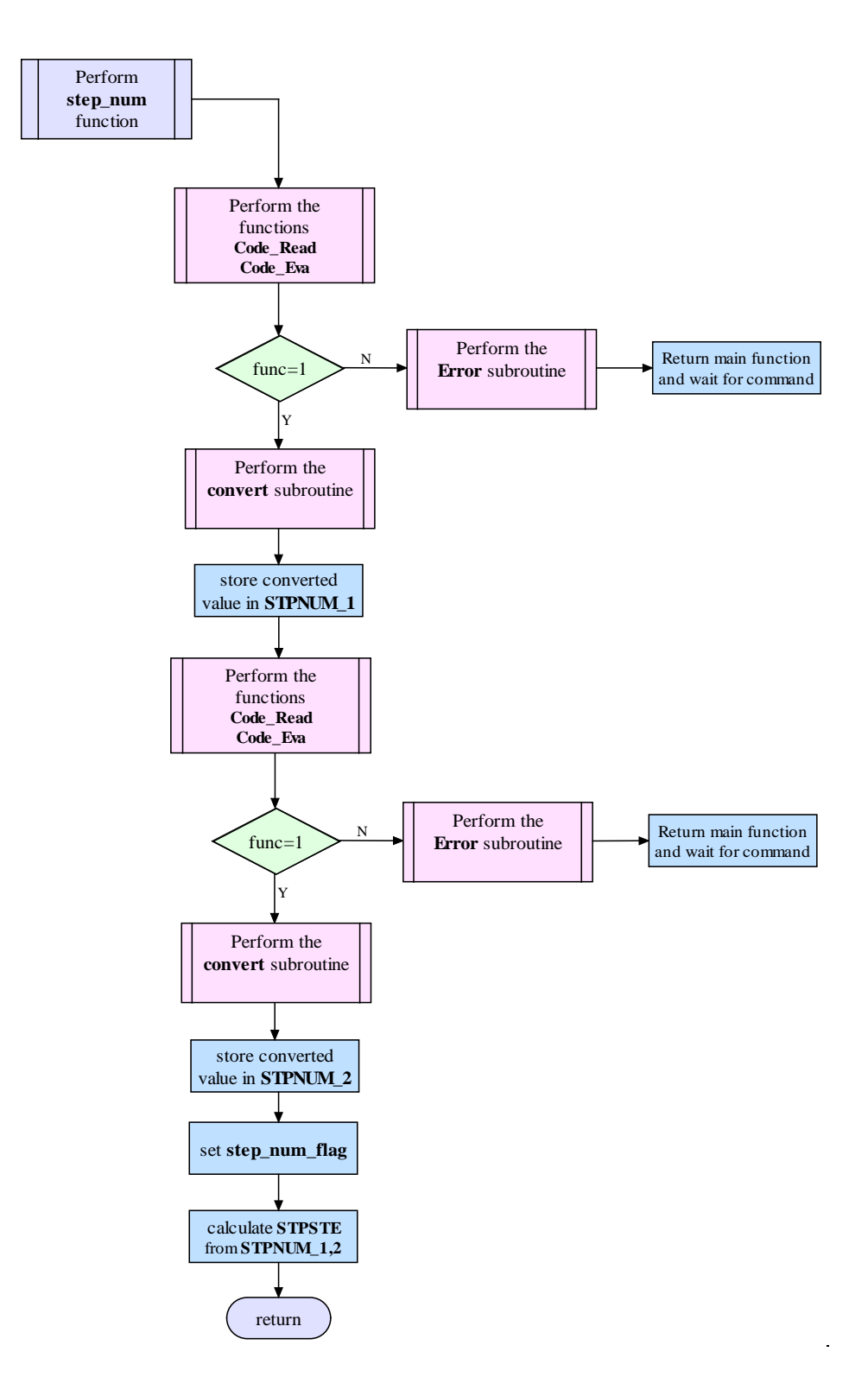

**Figure 9. 11:** The flowchart of the Step Number Entry program

#### **9.2.8.3 Motion Speed Entry**

Motion speed is one digit value and it is read by motion speed program. The program is given blow.

```
* -------------------------------------------------------------- *
* SPEED_MOTION- Read speed of motion routine : 1 digit * *
       Stote speed in to SPMOTION
              Goto OKU for next action
* -------------------------------------------------------------- *
Speed_Motion:
            jsr code_read ;
            sei ; Disable all interrupt
           lda T2SC0<br>mov #$08.
            mov #$08,T2SC0
                function<br>#1
           cmp<br>bne
           bne neg_2<br>jsr convert
           jsr convert ; convert code to number on ACC cmp #$7
           cmp #$7<br>blt atla
               atla_14
 lda #$06
atla_14 ldhx #$0000
            sta temp
            sta SPDMOTION
beq atla_15<br>ekle aix #$7F
          aix #$7F<br>aix #$7F
 aix #$7F
 dbnz temp,ekle
atla_15 sthx Speed ; 00 = 0, FE = 1, 1FD=2, 2FC=3, 3FB=4,
4FA=5, 5F9=6
            jsr q_second
            bra next_3
neg_2 jsr hata<br>next_3 cli
                                  ; enable all interrupt
            lda T2SC0
            mov #$48,T2SC0
            rts
```
#### **9.2.8.4 Steering Speed Entry**

Steering speed is one digit value and it is read by motion speed program. The program is given blow and flow chart is given in Figure 9.12.

```
* -------------------------------------------------------------- *
* SPEED_STEE - Read speed of steering routine : 1 digit *
            Calculate delay for this speed ** Stote delay in to SPDDIRSTE *
* Goto OKU for next action *
* -------------------------------------------------------------- *
Speed_Stee:
          jsr code_read ; Read speed of steering<br>sei ; Disable all interrupt
                                ; Disable all interrupt
           lda T2SC0
```
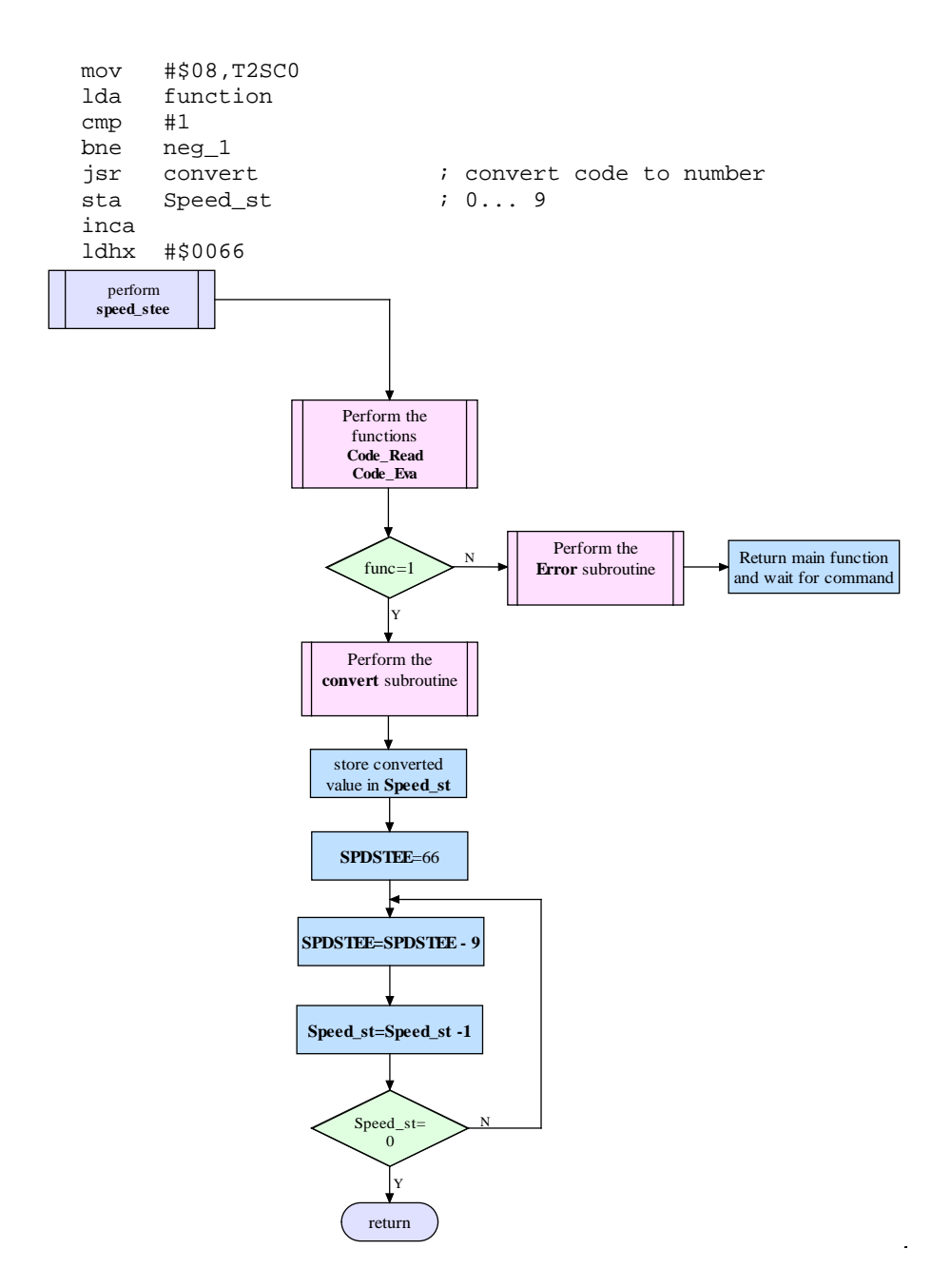

**Figure 9. 12:** The flowchart of the Steering speed Entry program

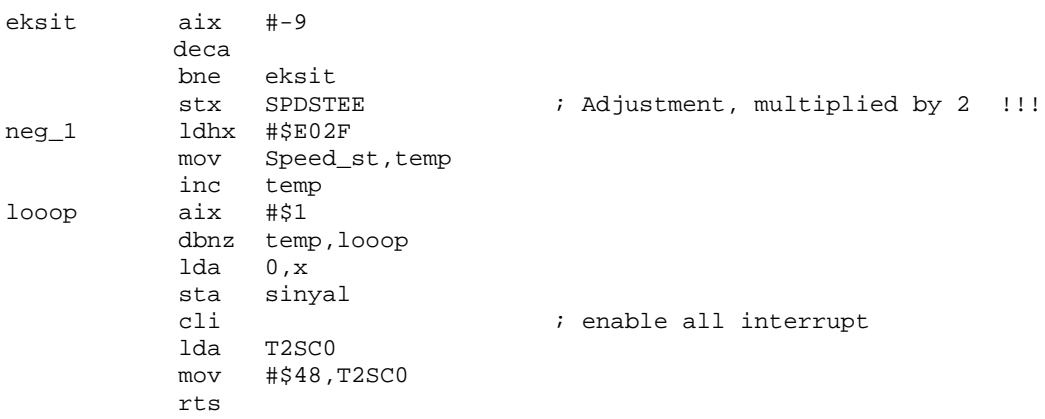

## **9.2.9 Motion Speed Control Programs**

There are three speed control programs;

- Speed up
- Speed down

Source code of this program are as follows.

### **9.2.9.1 Speed Up**

Whenever "Speed up" key is pressed, this program is activated. This program is increase the speed of main program by one step. Program controls the highest speed.

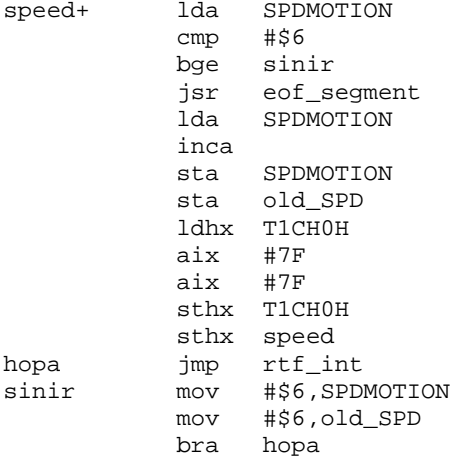

#### **9.2.9.2 Speed Down**

Whenever "Speed down" key is pressed, this program is activated. This program is decrease the speed of main program by one step. Program controls the lowest speed.

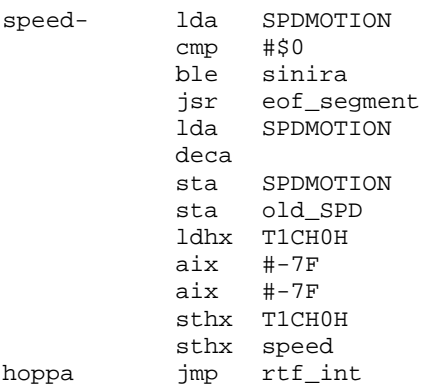

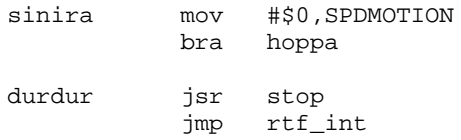

## **9.2.10 Stop and End of Segment**

Stop and End of Segment programs are prepared for stop motion and storing segment values.

### **9.2.10.1 Stop**

Stop program, stop the main motor. If a forward type motion is in action, slow down process taking in account. The flow chart of the stop program is given in Figure 9.13.

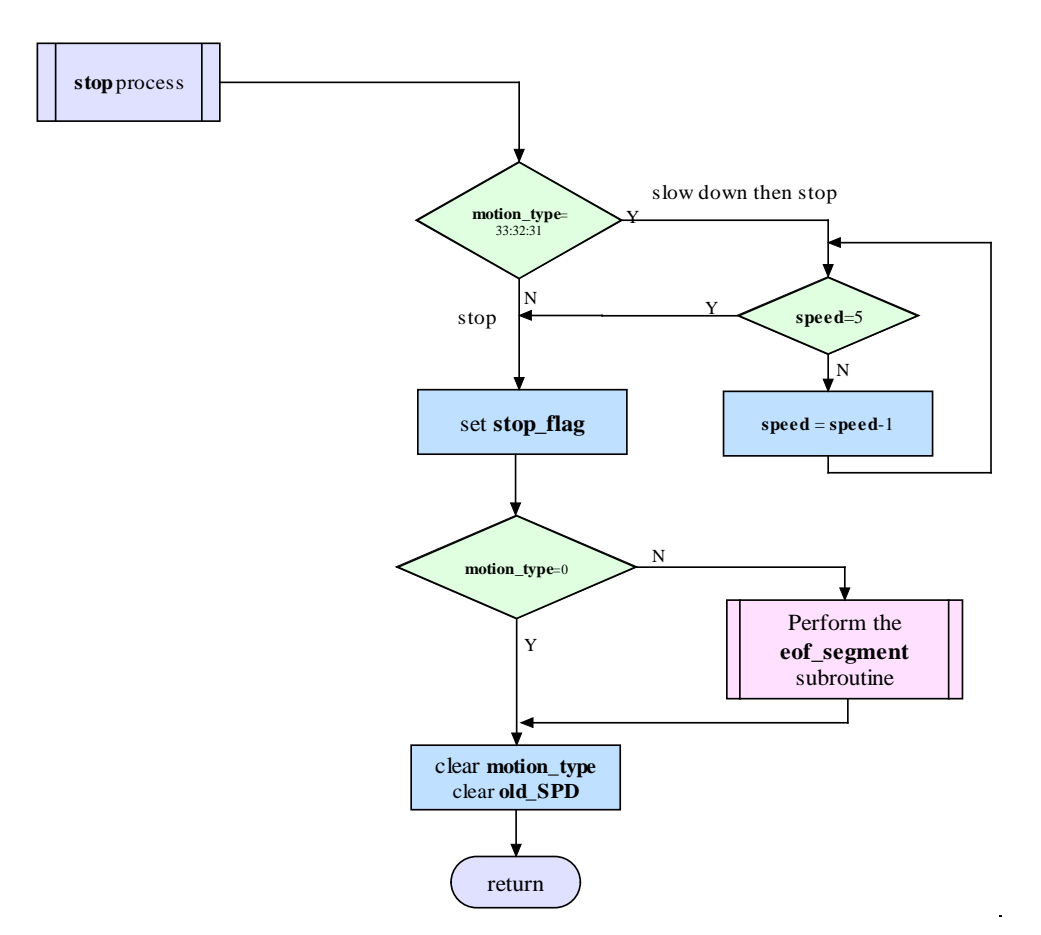

**Figure 9. 13:** The flowchart of the Stop program

The stop program source code is blow.

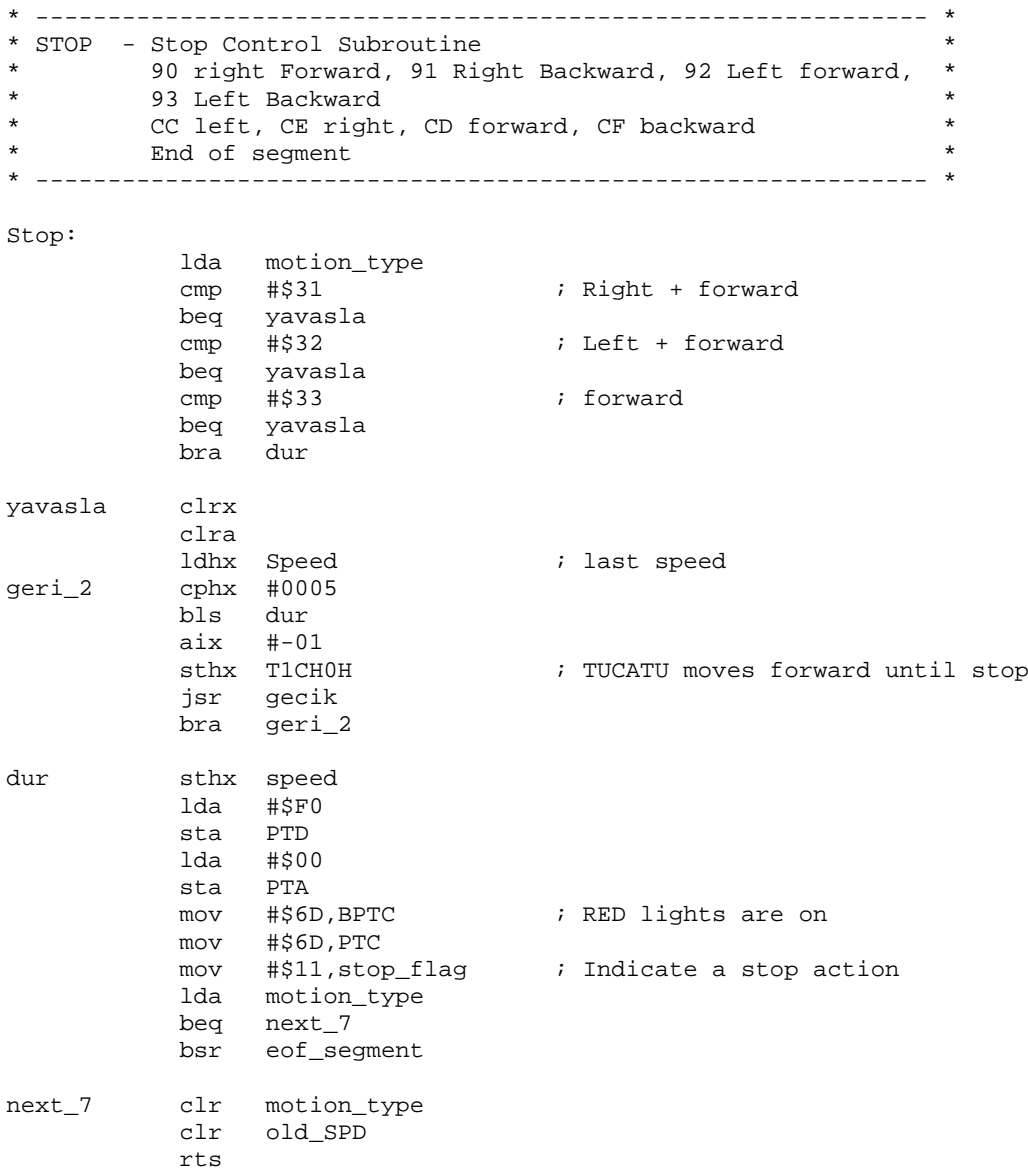

# **9.2.10.2 End of Segment**

At the end of each segment, segment values are written in RAM area. The flowchart of the "End of Segment" program is given in Figure 9.14.

The source code of the program is given as follows.

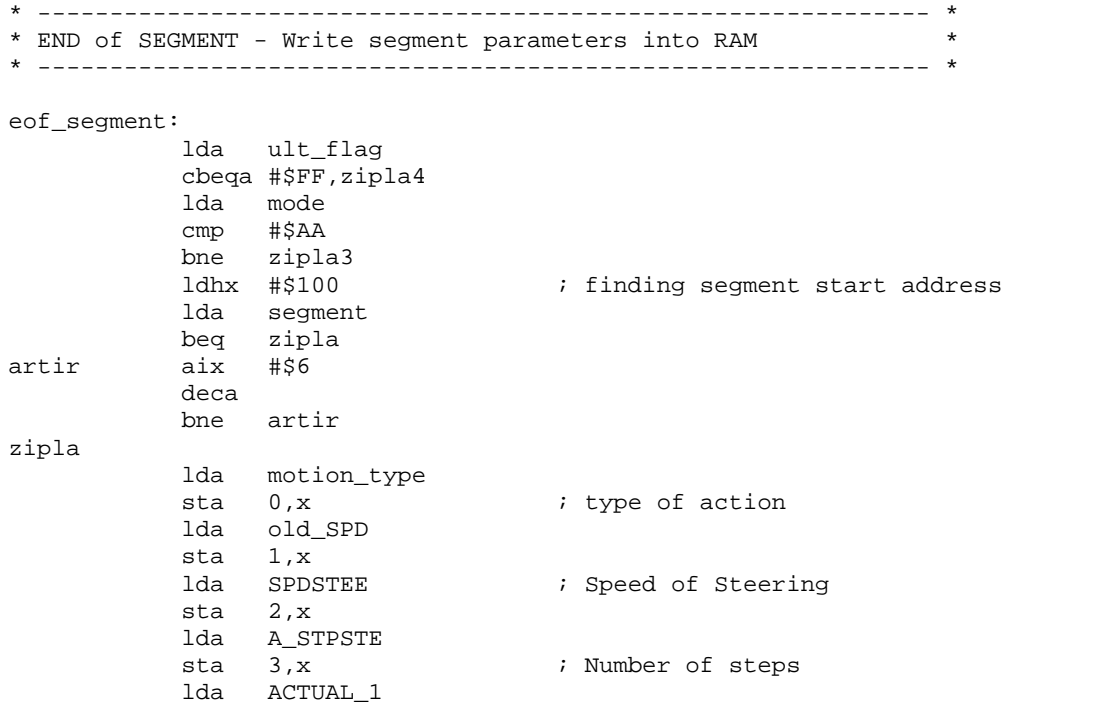

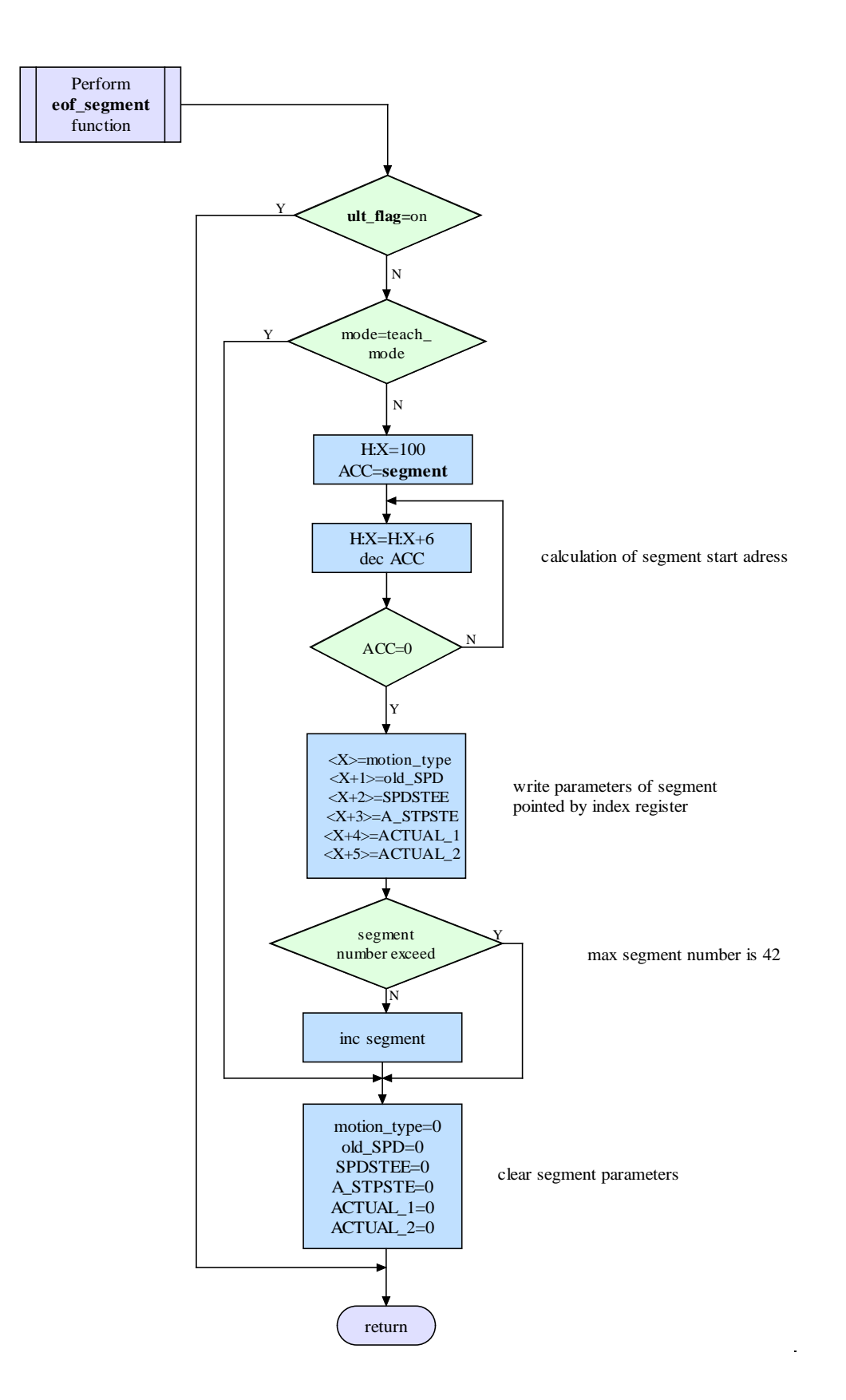

 **Figure 9. 14:** The flowchart of the End of Segment program

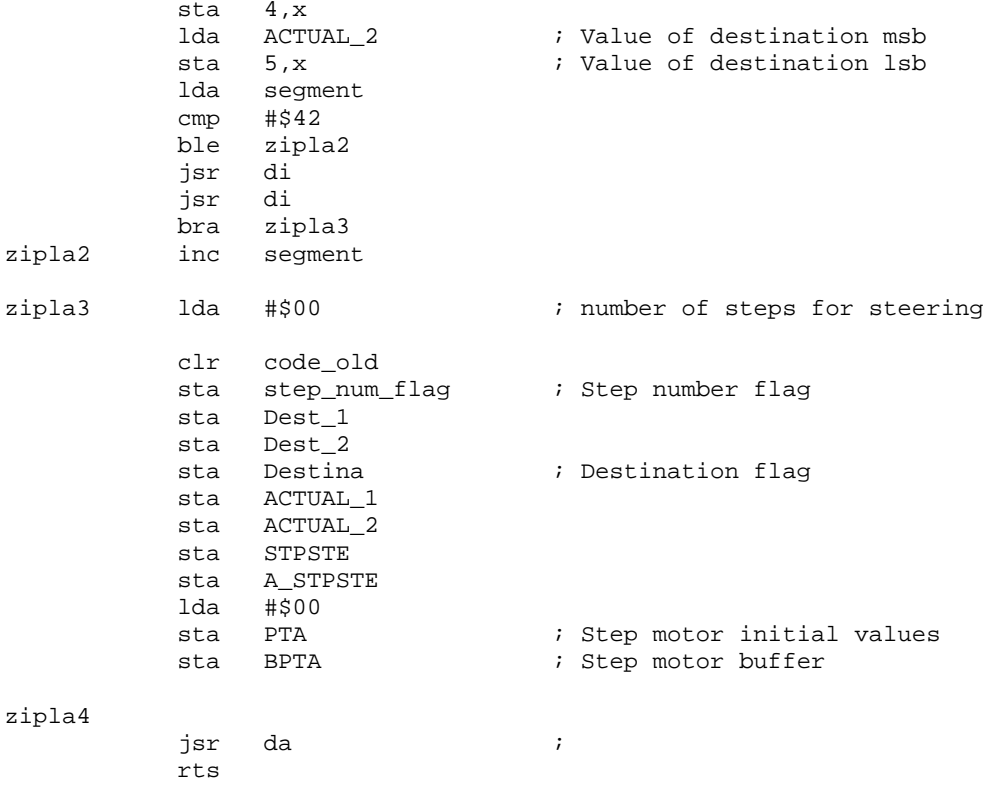

## **9.2.11 Flash Erase and Write**

For playback activity, role and segment parameters must be stored into Flash. In order to do this, Flash\_erase, flash\_write programs are written. In this part, flowcharts and source code of these programs will be seen.

#### **9.2.11.1 Flash Erase**

In order to write a data or a program into flash, related flash area must be erased. Erase program must be in Ram are. First of all Flash\_Erase program transfer into RAM area, then run this program.

The transfer and flash program flow chart is given in Figure 9.15 and Figure 9.16. The source code of this program is blow.

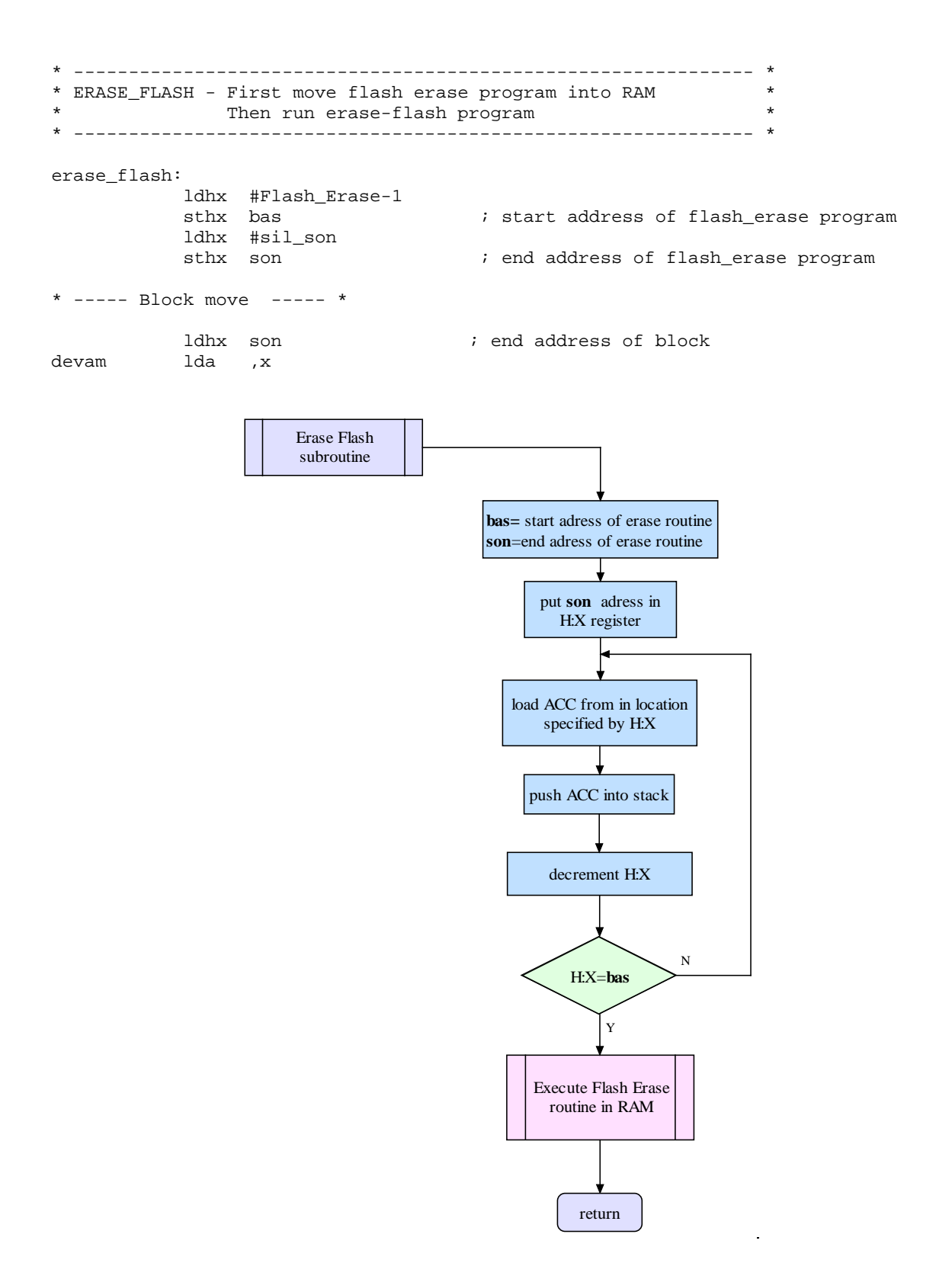

 **Figure 9. 15:** The flowchart of the Transfer and Flash Erase program

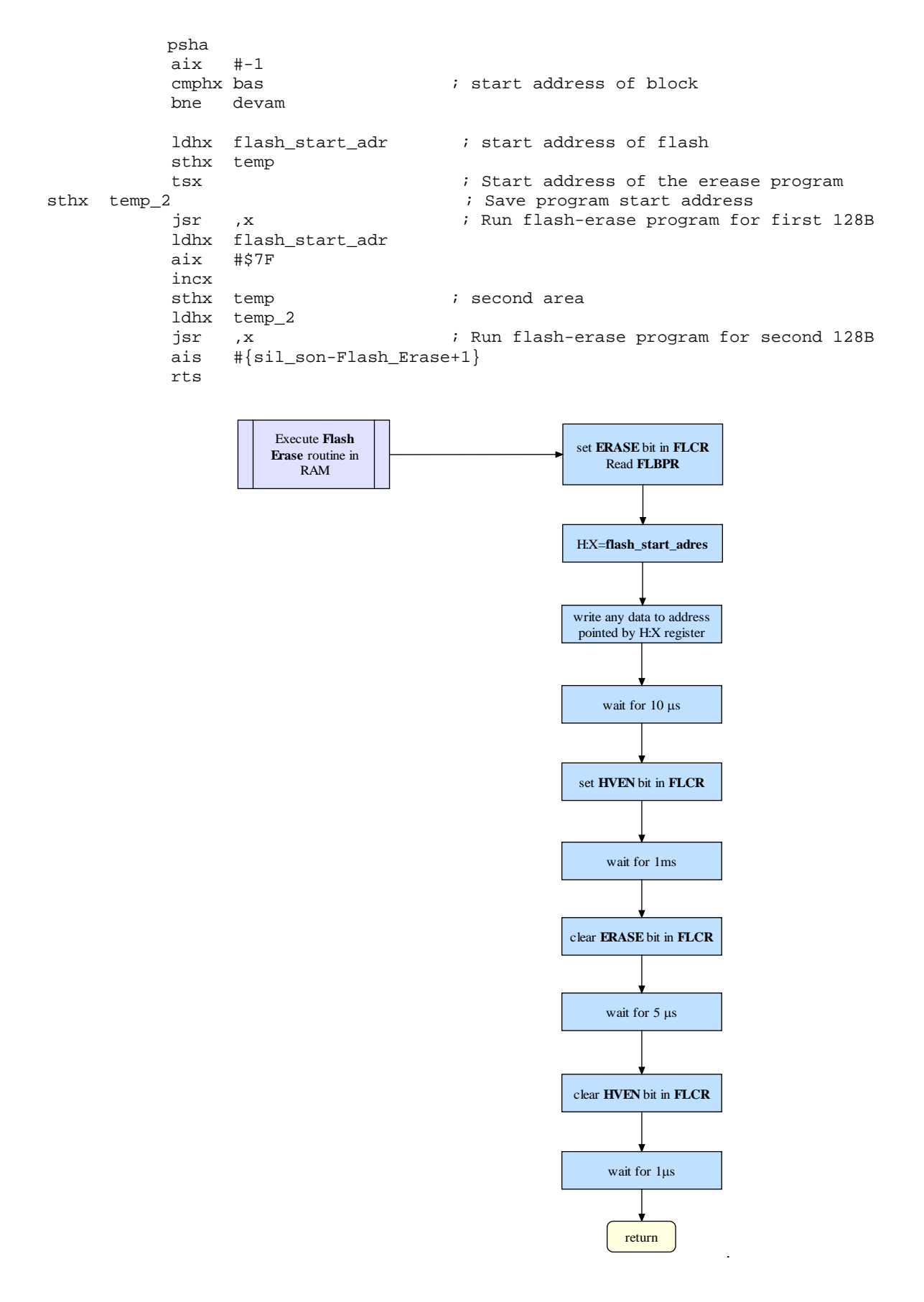

 **Figure 9. 16:** The flowchart of the Flash Erase program

Flash\_Erase: \* ----- Flash erase ----- \* \* 1. step : ERASE<-1 lda #\$02 sta FLCR \* 2. step : Read FLBPR ; read flash block protect register \* 3. step : Write a dummy data into erased area ldhx temp<br>sta ,x x , x ; any address in the page \* 4. step : Wait for 10us, each step is 400ns, so 10.000/400=25 step is needed lda #\$07 nop nop dbnza \* \* 5. step : HVEN<-1 lda #\$A sta FLCR \* 6. step Wait for 1ms, 1.000.000/400=2.500 step is needed ldx #\$4 nop nop<br>azalt lda #\$CE dbnza \* nop dbnzx azalt \* 7. step : ERASE<-0 lda #\$8 sta FLCR \* 9. step : Wait for 5us, 5000/400=13 step is needed lda #\$4 dbnza \* \* 9. step : HVEN<-0 clra<br>sta FLCR \* 10. step : Wait for 1us, 1000/400=3 step is needed nop nop<br>rts  $sil\_son$ 

### **9.2.11.2 Flash Write**

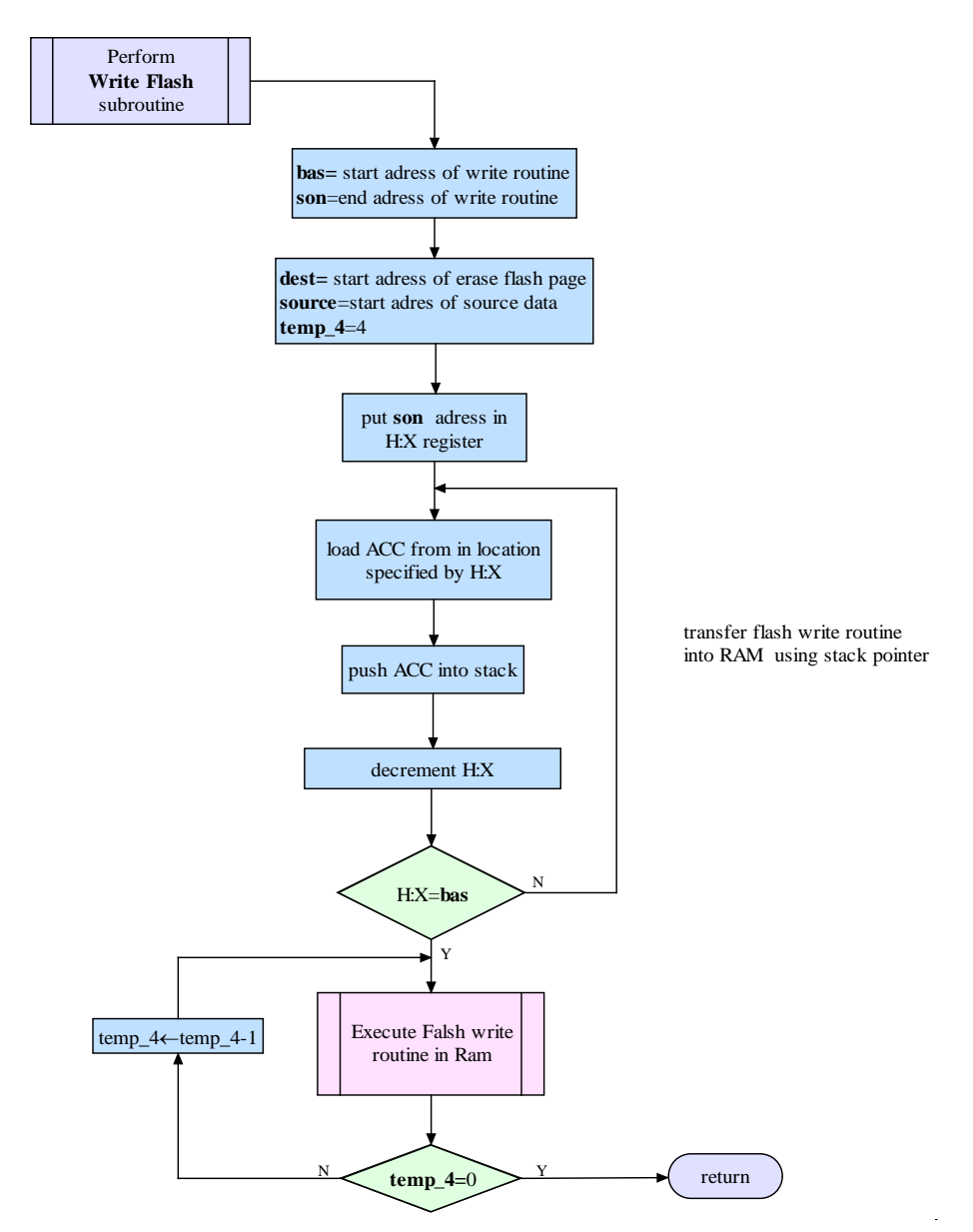

 **Figure 9. 17:** The flowchart of the Transfer and Flash Write program

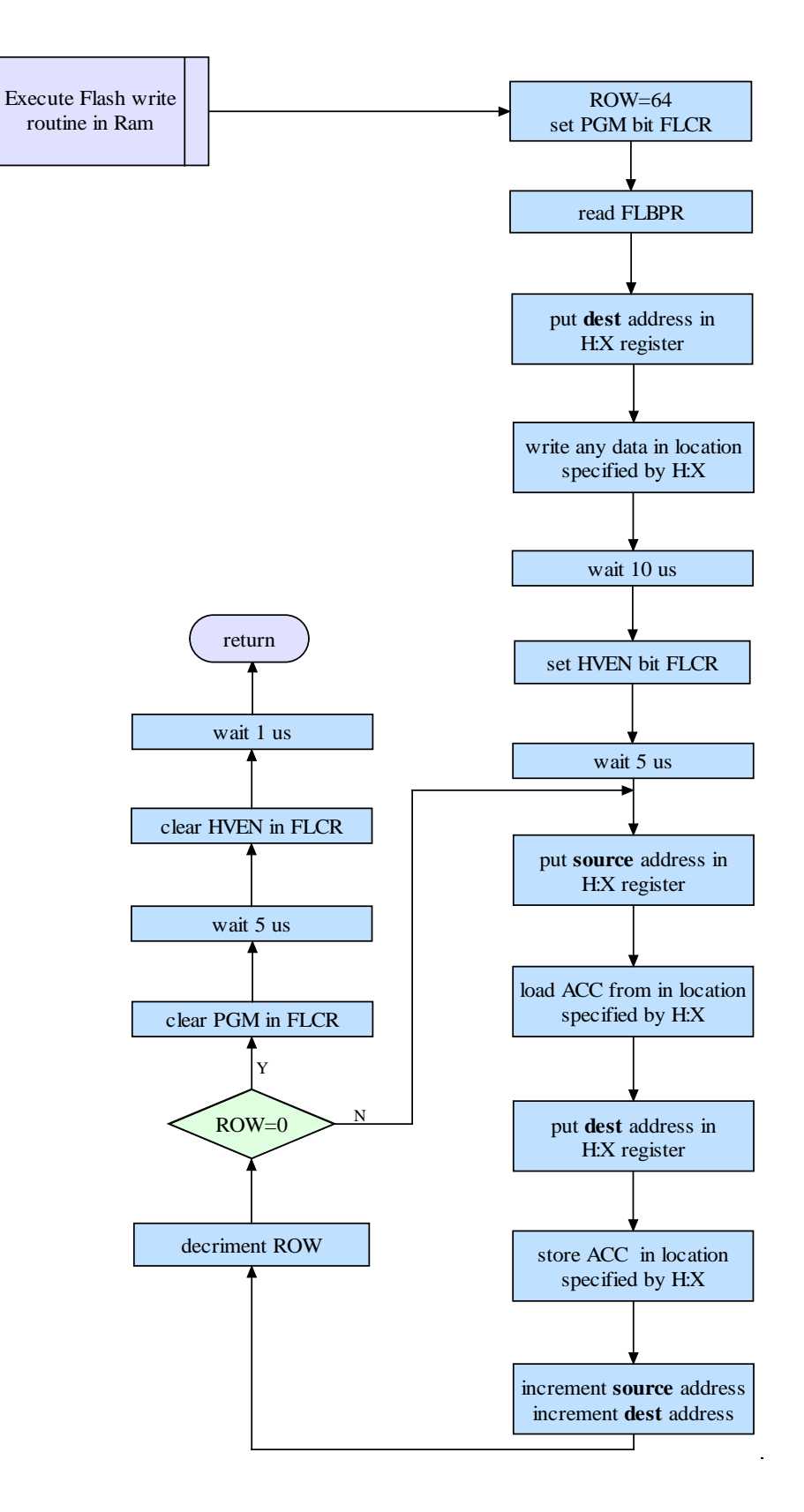

 **Figure 9. 18:** The flowchart of the Flash Write program

\* -------------------------------------------------------------- \* \* WRITE\_FLASH - First move flash write program into RAM \* Then run write-flash program \* -------------------------------------------------------------- \* Write\_flash: \* ----- Block move ----- \* ldhx #RamWriteEE-1<br>sthx bas ; start address of flash\_erase program ldhx #PGM\_son ; end address of flash\_erase program ldhx son ; end address of block devamm psha aix #-1 cmphx bas  $\qquad \qquad$  ; start address of block bne devamm devamm mov #\$4,temp\_4 ldhx flash\_start\_adr ; start address of role in FLASH<br>sthx dest sthx dest<br>1dhx #\$0100 ; start address of role in RAM sthx source tsx ; Start address of flash\_yaz program sthx temp<br>dallan jsr ,x x ; Run write operation for one block ldhx temp dbnz temp\_4,dallan ais #{PGM\_son-RamWriteEE+1} rts \* ----- Flase write ----- \* RamWriteEE: mov #Row\_Size,Row \* 1. step PGM <- 1 lda #1 sta FLCR \* 2. step read FLBPR ; read flash block protect register \* 3. step write any data into writen area ldhx dest<br>sta ,x ; write any data \* 4. step wait for 10us, each step is 400ns, 10.000/400=25 step is needed lda #\$07 nop nop dbnza \* \* 5. step HVEN <- 1 lda #9 sta FLCR \* 6. step wait for 5us, 5000/400=13 step is needed lda #\$4 dbnza \*

RamWriteEE1:

\* 7. step write data into Flash ldhx source lda ,x ldhx dest sta ,x inc dest+1 bne RamWriteEE2 inc dest RamWriteEE2: inc source+1 bne RamWriteEE3 inc source \* 9. step wait for 30-40us, 30000/400=16 step is needed RamWriteEE3: lda #\$10 dbnza \* dbnz Row, RamWriteEE1 ; 4us is needed after 64 byte write operation \* 9. step write all data of 64 byte data \* 10. step PGM <- 0 lda #8 sta FLCR \* 11. step wait for 5us, 5000/400=13 step is needed lda #\$4 dbnza \* \* 12. step HVEN<-0 clra sta FLCR \* 13. step wait for 1us, 1000/400=3 step is needed nop nop nop<br>rts PGM\_son

## **9.2.12 Teach Mode**

Teach mode or traning mode is one of the features of TUCATU. The flow chart of teach mode is given in Figure 9.19.

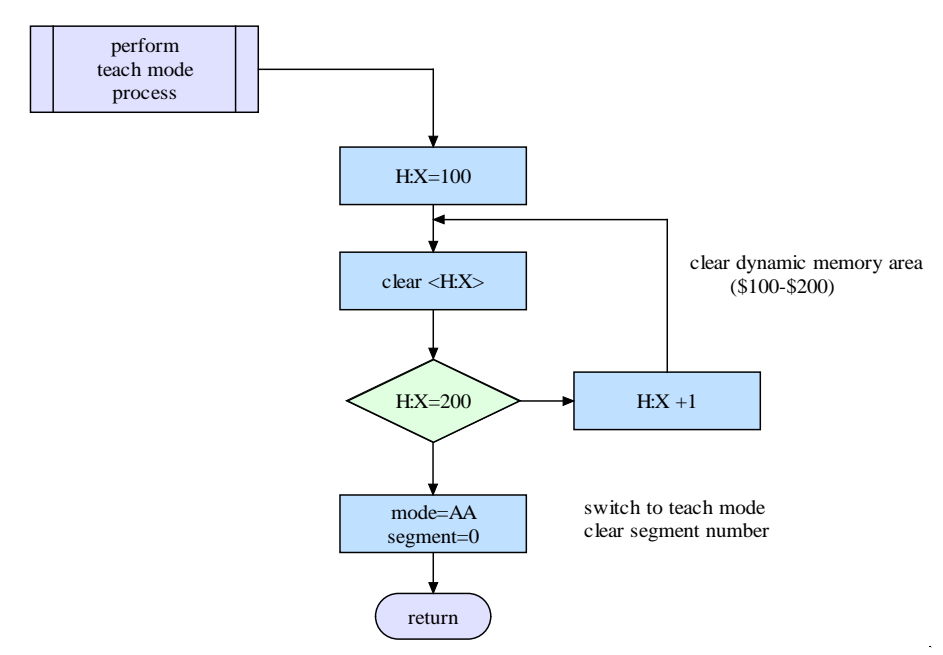

 **Figure 9. 19:** The flowchart of the Teach mode program

The source code of teach mode is given blow.

```
* -------------------------------------------------------------- *
* Teaching Mode<br>* ----------------
                                       * -------------------------------------------------------------- *
                      clr mode ; mode=0 ????!!! Teaching mode
                      \begin{array}{ccc}\n & \text{if } 1 \text{ and } 1 \text{ is } 2x \\
\text{if } 1 \text{ and } 2x \text{ is } 3x \text{ is } 2x \text{ is } 3x \text{ is } 3x \text{ is } 3x \text{ is } 3x \text{ is } 3x \text{ is } 3x \text{ is } 3x \text{ is } 3x \text{ is } 3x \text{ is } 3x \text{ is } 3x \text{ is } 3x \text{ is } 3x \text{ is } 3x \text{ is } 3x \text{ is } 3x \text{ is } 3x \text{ is } 3x \text{ is } 3x \text{ is } clr function \begin{array}{ccc} i & \text{clear function code} \\ \text{clr} & \text{segment} & \text{if clear segment number} \end{array}; clear segment number
                      lda T2SC1                ; T1SC1 okunda  ekleme tarihi 11_subat<br>1da #$08                ; %00001000       11_subat
                      lda #$08 ; %00001000<br>sta T2SC1 ; T1SC1 CHOF
                                                                     ; T1SC1 CHOF bayragi silindi, interrupt-off
11_subat
                      lda #$04<br>sta INTSCR
                                                                     ; IRQ Interrup Enable
                      lda T2SC0<br>mov #$48,T2SC0
                       mov #$48,T2SC0 ; Timer Input Capture Interrupt Enable
                                                                      ; Enable all interrupt
bekle bra bekle \qquad ; Wait for interrupt
```
# **9.2.13 Playback Program**

In the playback mode, master may select any role; TUCATU playbacks this role. The flow chart of the menu program is given blow.

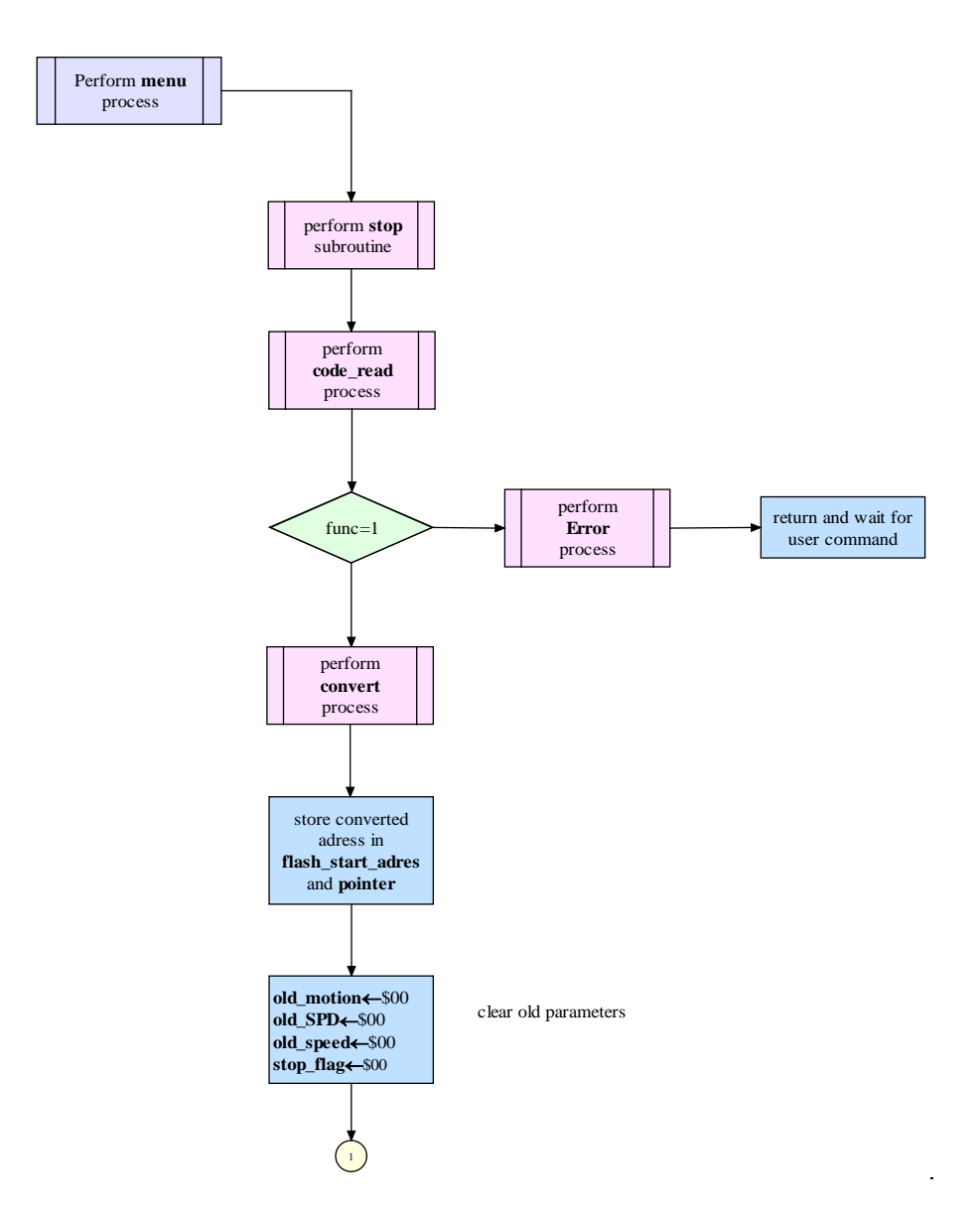

 **Figure 9. 20-a:** The flowchart of the Menu program (part-1)
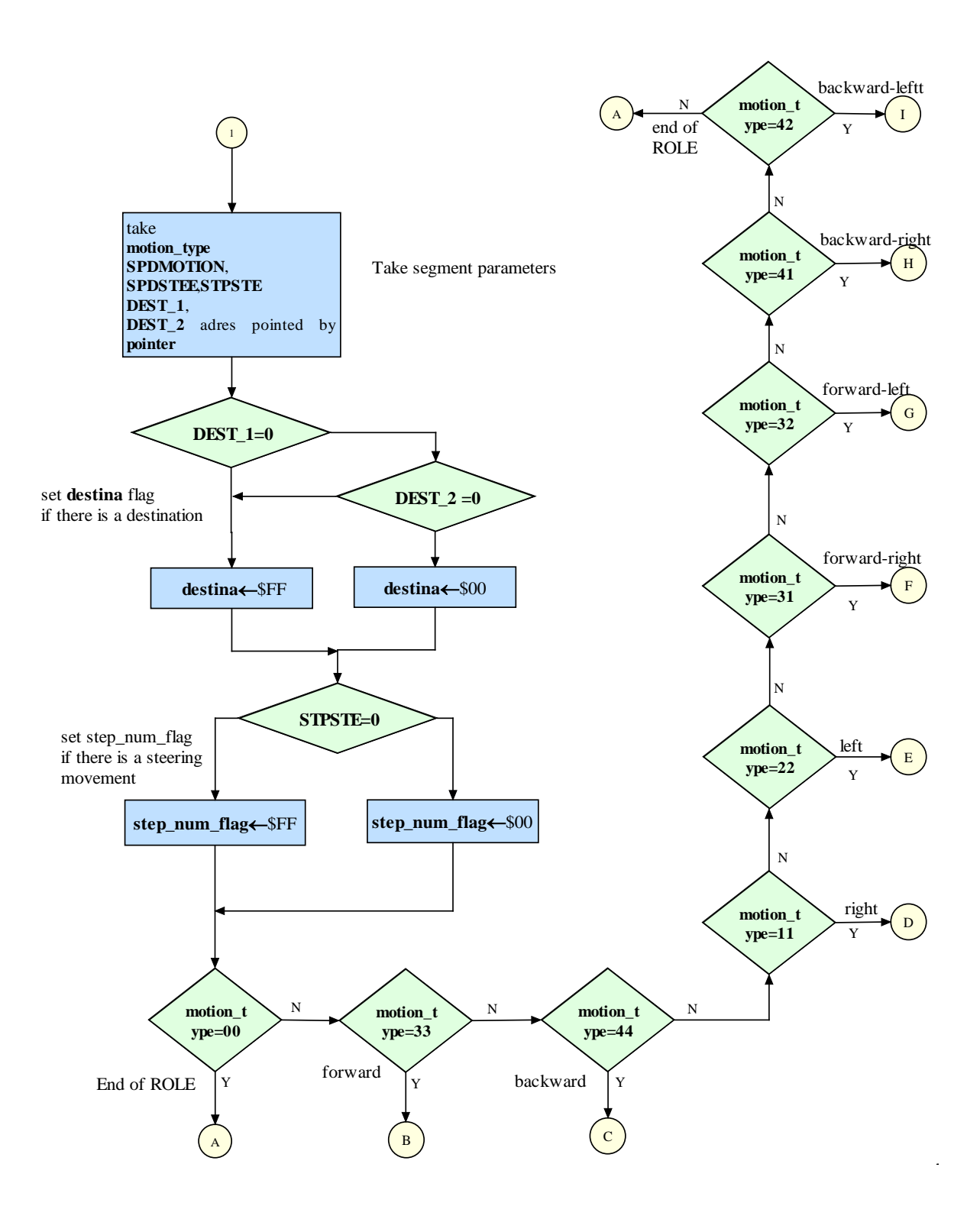

 **Figure 9. 20-b:** The flowchart of the Menu program (part-2)

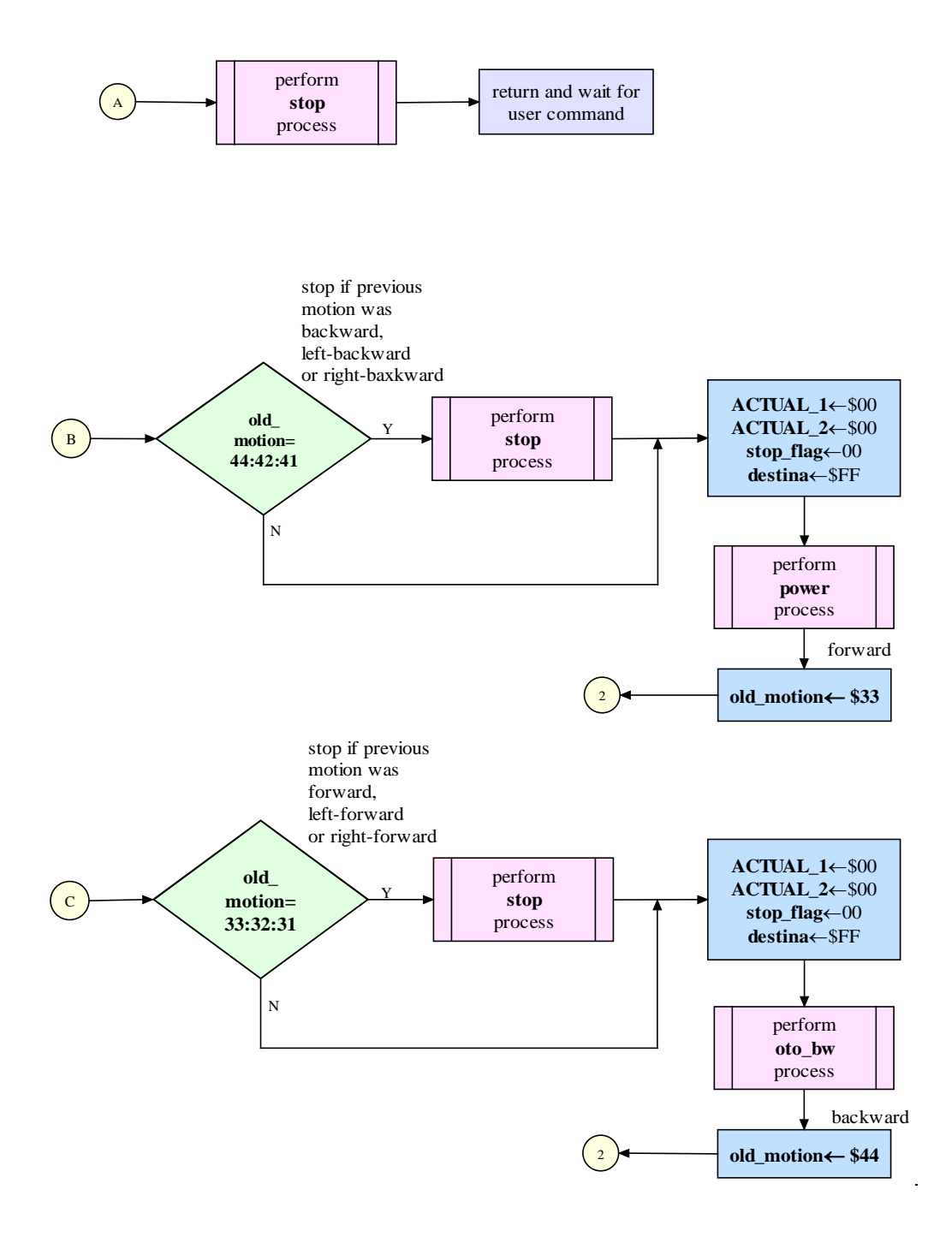

**Figure 9. 20-c:** The flowchart of the Menu program (part-3)

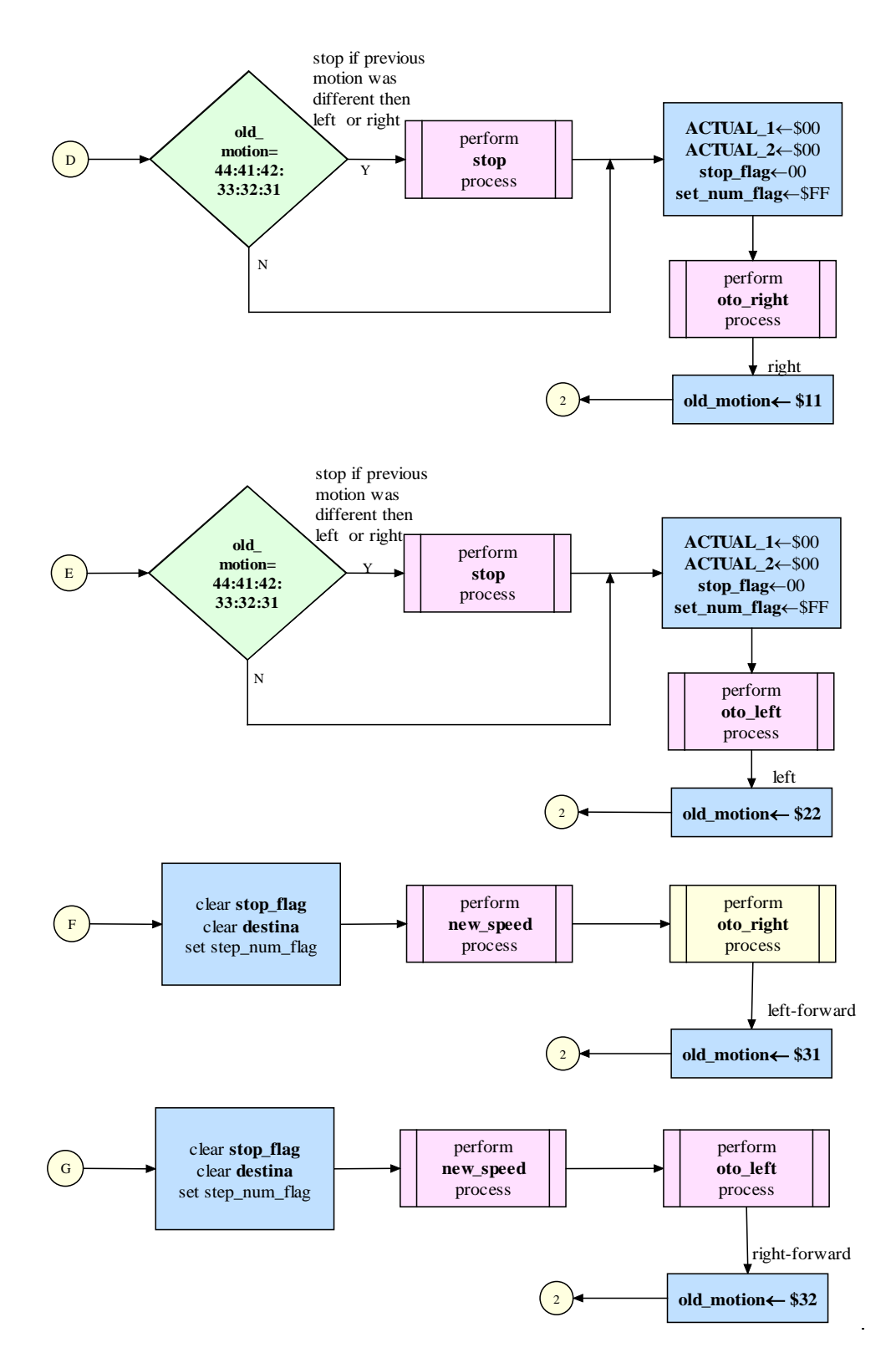

 **Figure 9.20-d:** The flowchart of the Menu program (part-4)

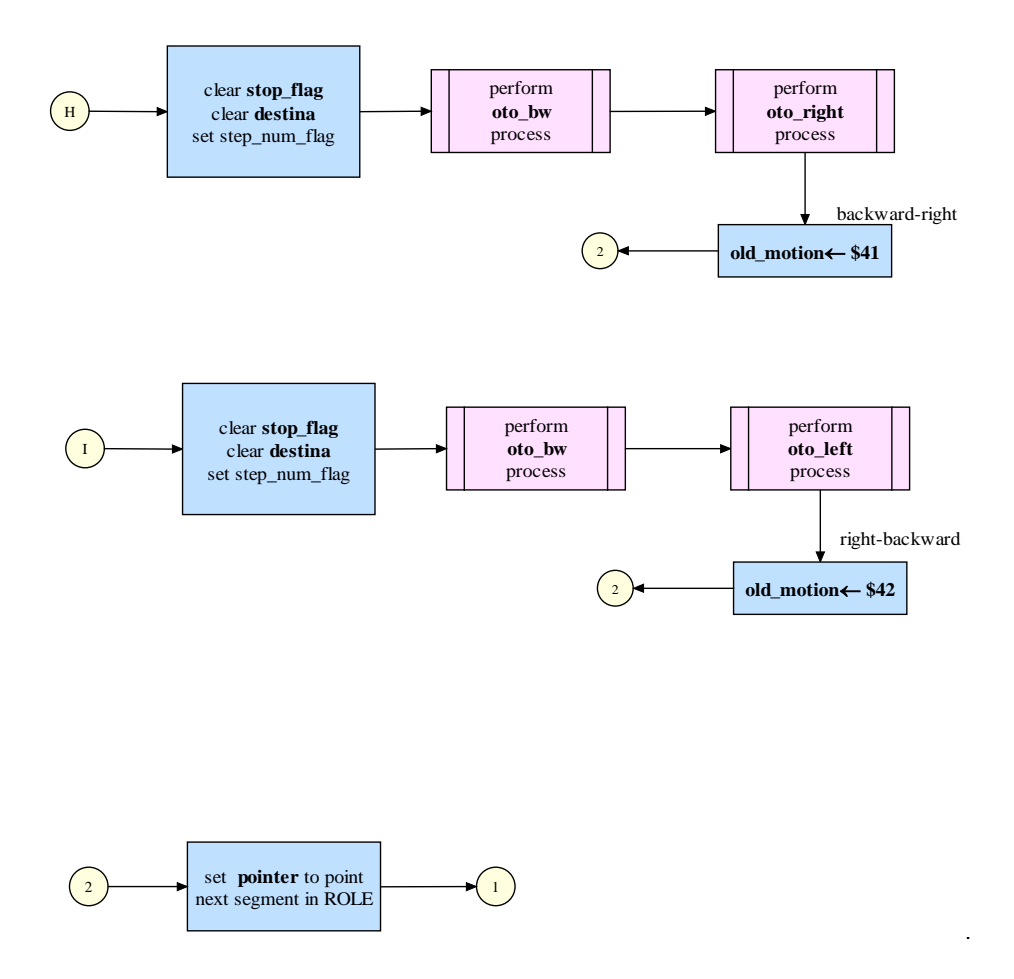

 **Figure 9.20-e:** The flowchart of the Menu program (part-5)

The source code of menu program is given as follows.

```
* -------------------------------------------------------------- *
* MENU - Read program number routine: 1 digit value *
* Calculate program address *
* Jump to selected program *
         * -------------------------------------------------------------- *
Menu:
              jsr stop<br>mov #$1,mode
               mov #$1,mode ; autonomous mode
              jsr code_read ; Read program number<br>sei ; disable all interrum
               sei ; disable all interrupt
                                              ; disable T2SC0 interrupt and clear
                                                 interrupt flag
               mov #$08,T2SC0
              cli \begin{array}{ccc} i \text{ enable IRQ interrupt to count} \\ i \end{array}function<br>#1\frac{\text{cmp}}{\text{bne}}bne neg_3<br>jsr convert
              jsr convert ; convert code to number<br>asla ; address need two byte
              asla                                   ; address need two byte                      ; Role number * 2
              sta role \begin{array}{ccc} 1 & 1 & 2 \end{array} ; Role number * 2<br>mov #$E0, temp ; Indirect address
              mov #$E0, temp ; Indirect address of flash<br>sta temp+1
              sta temp+1<br>ldhx temp
                                            ; Flash start address pointer
               lda ,x
```
 psha lda 1,x psha pulx pulh sthx flash\_start\_adr ; Role start address<br>sthx pointer ; Segment pointer sthx pointer  $\begin{array}{ccc} i & \text{Segment pointer} \\ \text{clr} & \text{old motion} \end{array}$ clr old\_motion<br>clr old\_SPD clr old\_SPD<br>clr old\_spee clr old\_speed<br>clr stop flag stop\_flag \* ----- One segment parameters ----- \* backk lda 0,x ; type of action<br>
cmp #\$00 cmp #\$00<br>beq tamar beq tamam<br>sta motior sta motion\_type<br>lda 1,x lda 1,x ; Speed of motion<br>sta SPDMOTION sta SPDMOTION<br>lda 2,x lda 2,x ; Speed of Steering sta SPDSTEE<br>lda 3,x lda 3,x ; Number of steps sta STPSTE<br>lda 4,x lda 4,x ; Value of destination msb sta DEST\_1<br>lda 5,x lda 5,x <br>sta DEST 2 <br>i Value of destination lsb DEST<sub>2</sub> ldhx dest\_1<br>beq dest\_zero beq dest\_zero ; Destination = 0<br>mov #\$FF,destina mov #\$FF,destina<br>bra jump\_1 bra jump\_1<br>clr destina dest\_zero clr destina<br>
iump 1 1da STPSTE jump\_1 lda<br>beg beq stp\_no\_zero<br>mov #SFF.step n mov #\$FF, step\_num\_flag<br>bra jump\_2 jump\_2<br>step\_num\_flag stp\_no\_zero clr \* ----- Action ----- \* jump\_2 lda motion\_type cmp #\$33<br>beg duz\_ beq duz\_ileri<br>cmp #\$44  $cmp$   $\# $44$ <br>beq  $duz$ <sub>-9</sub> duz\_geri cmp #\$11<br>beg duz beq duz\_sag<br>cmp #\$22 cmp #\$22<br>beg duz\_ beq duz\_sol<br>cmp #\$31 cmp #\$31<br>beq sag\_ sag\_ileri<br>#\$32 cmp<br>beg beq sol\_ileri<br>cmp #\$41  $\begin{array}{ccc} \text{cmp} & #$41 \\ \text{beg} & \text{sag} \\ \end{array}$ beq sag\_geri<br>cmp #\$42 cmp #\$42<br>beq sol\_9 sol\_geri tamam jmp tamamm<br>neg\_3 jmp negg\_3 negg\_3 duz\_ileri jmp duz\_ileril<br>duz\_geri jmp duz\_geril duz\_geri jmp duz\_geri1 duz\_sag jmp duz\_sag1<br>duz\_sol jmp duz\_sol1 duz\_sol jmp duz\_sol1<br>sag\_ileri jmp sag\_iler sag\_ileri jmp sag\_ileril<br>sol\_ileri jmp sol\_ileril sol\_ileri jmp sol\_ileril<br>sag\_geri jmp sag\_geril sag\_geri1

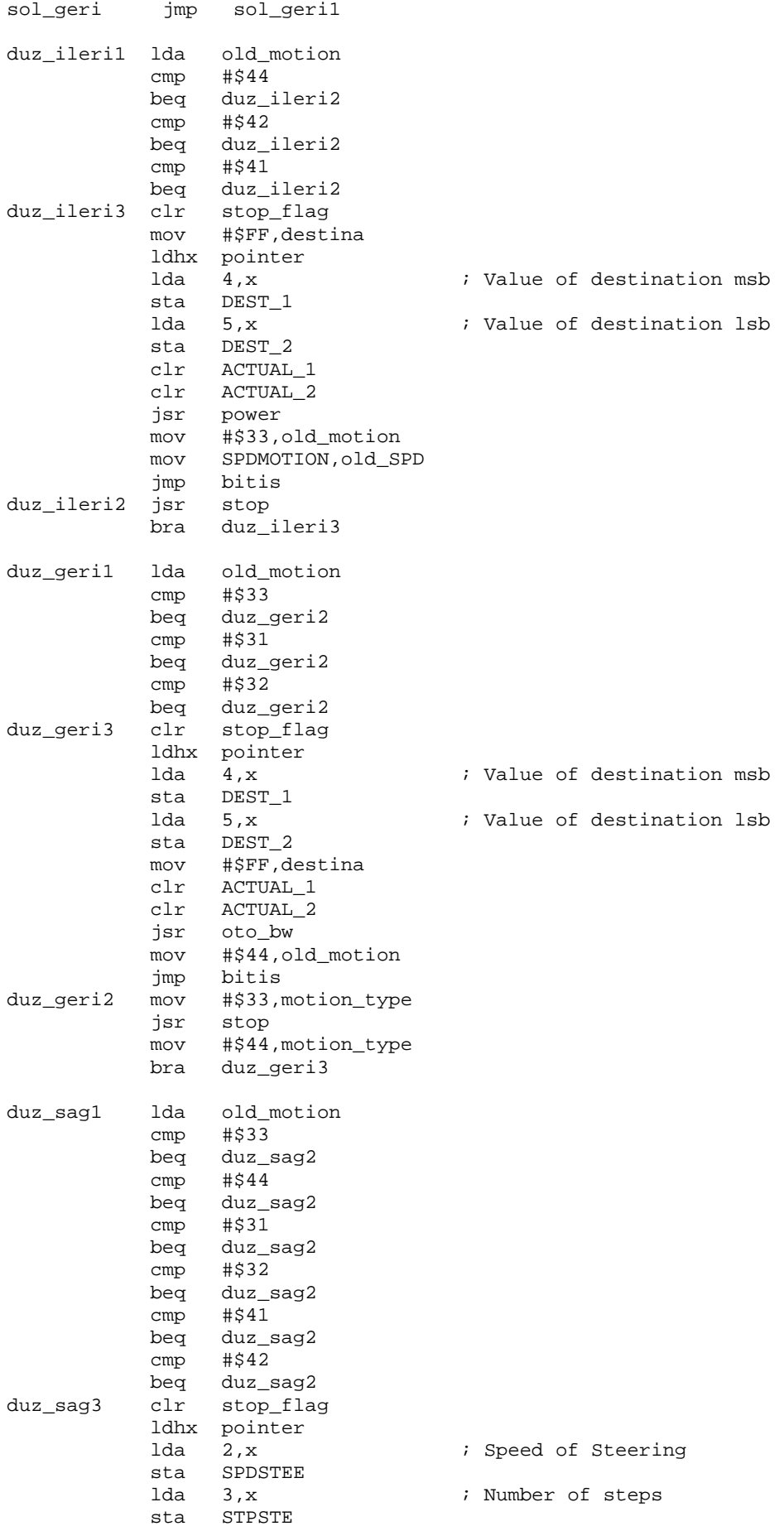

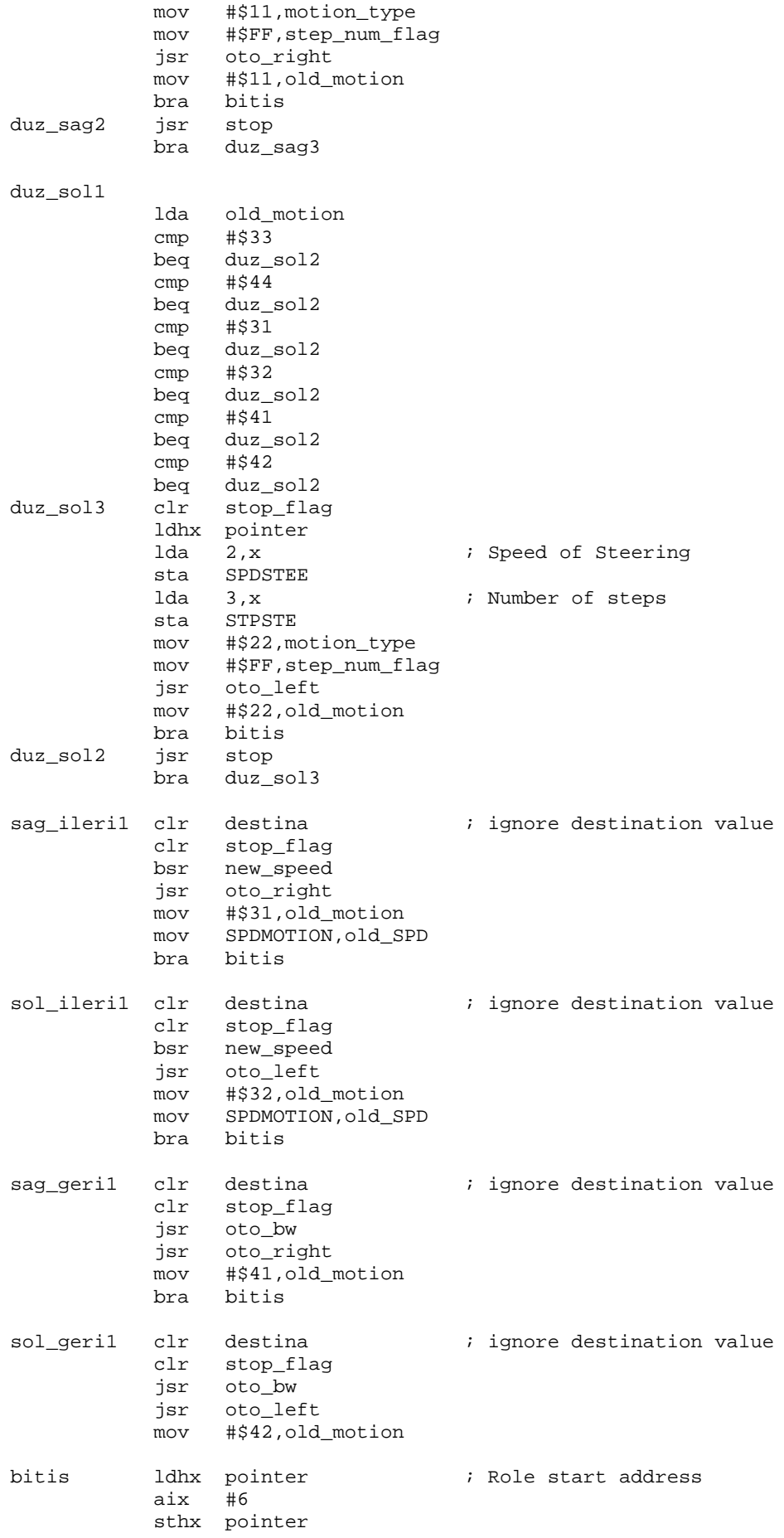

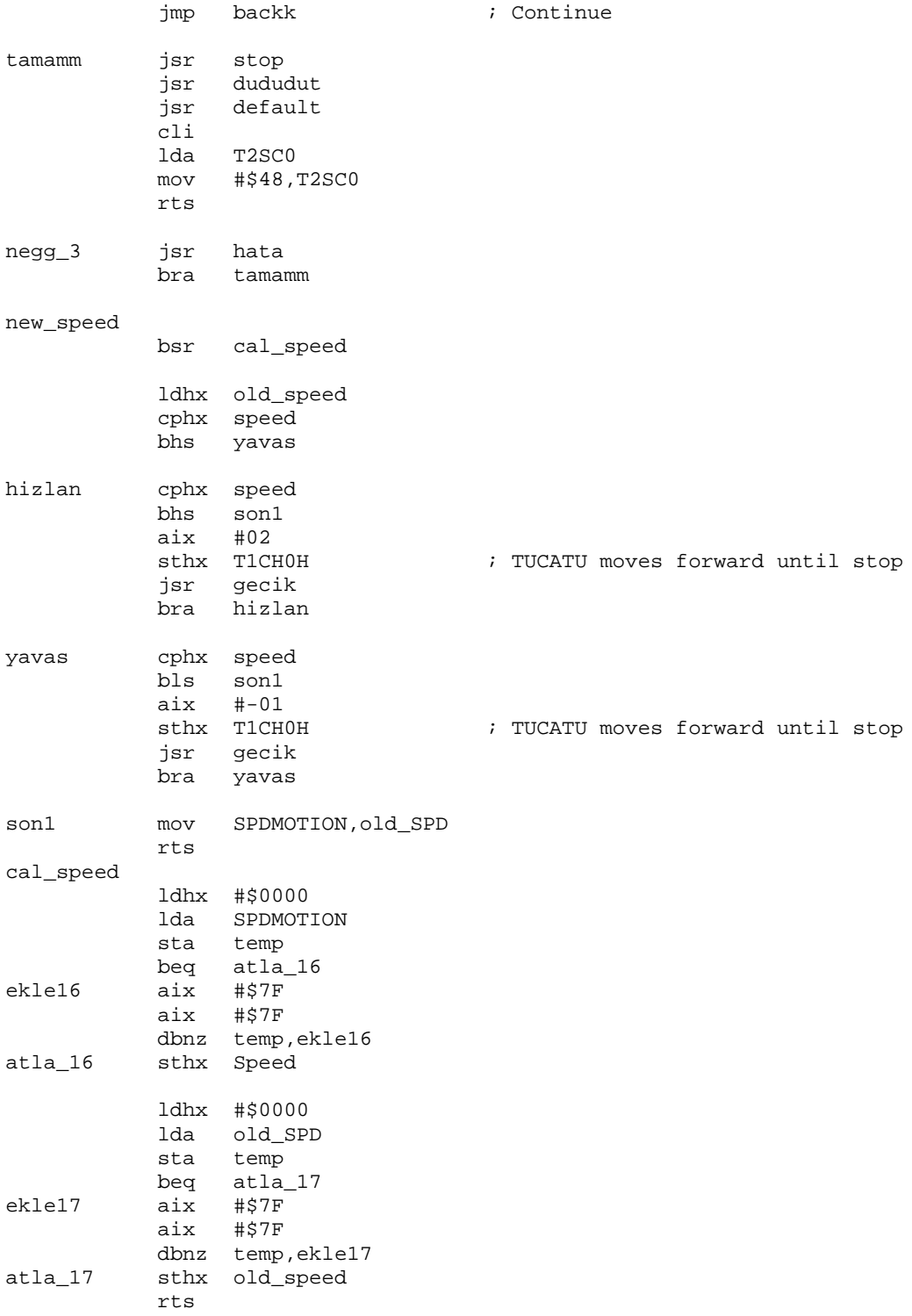

## **CHAPTER - 10**

## **CONCLUSION AND RECOMMENDATION**

The main goal of the project was the realization of a low cost, multipurpose robot. The second goal was the usage of MC6808 as much as possible. The cost of the project is less than 75  $\in$  The flash capability of MC6808 is used for teaching process. The traveled path, speed, direction and steering wheel angle values are stored in Flash. In the playback mode TUCATU reads the trajectory information from Flash.

The following features are given to TUCATU:

- **Movement:**
	- o Backward and forward motion: Direction control is provided by H-Bridge circuit.
	- o Left and right motion: Rotation control is provided by a stepper motor.
	- o Speed control: Increase and decrease by using of PWM methods.
- **Path Measurement** : An optical sensor is used for the measurement of traveled path.
- **Obstacle Detection** : An ultrasonic sensor is mounted on a stepper motor for the detection of obstacles front.
- **Training and Playback:** Teaching process is done by a TV remote control. During teaching mode, all trajectory information is stored in Flash. In the playback operation TUCATU gets this information from Flash.
- **IR Communication :** An IR communication facility between TUCATU and **the**  remote control is provided.
- **Light Level Measurement :** TUCATU can measure the light level of environment and decides whether or not to turn on the head light

## **Warning and Signal Systems :** Warning and signal systems are features of TUCATU

The obstacle detection system can measure a distance of 10-100 cm. Port A is used for stepper motors, Port C for warning and signaling, Port D for motor control, Port B for ADC and ultrasonic sensor.

TUCATU Project may be considered as an integration of five projects:

- 1. Motion control in 8 directions
- 2. IR remote control
- 3. Training and playback
- 4. Light level measurement
- 5. Distance measurement

All these are designed and realized in this project.

During the whole study, mechanical, electrical, electronic designs have been done with what we had. Any professional item and help was not involved. From this point, the project may be assumed as an original engineering study and application.

In the development phase, we have some difficulties, especially in real time system design. We used MC6802 development kits which are used in micro computer laboratory in ITU for overcoming these difficulties.

## **CHAPTER - 11 REFERENCES**

- [1] Adalı, E. *Mikroişlemciler Mikrobilgisayarlar,* Birsen Yay. 1998
- [2] Adalı, E. *Gerçek Zaman Sistemleri,* Sistem Yayıncılık. 1996
- [3] *M68HC08 Microcontroller Technical Data*, Motorola Inc 2002
- [4] *M68HC08 Microcontroller Reference Manual*, Motorola Inc 2002
- [5] Wagner Lipnharski *"Infrared",*[www.ustr.net/infrared/infrared1.shtml,](http://www.ustr.net/infrared/infrared1.shtml) UST Reseach Inc. Orlando, Florida, 1999
- [6] Berger Lahr, *"Formulas + Calculations for Optimum Selection of Stepmotor".*